# **OMRON**

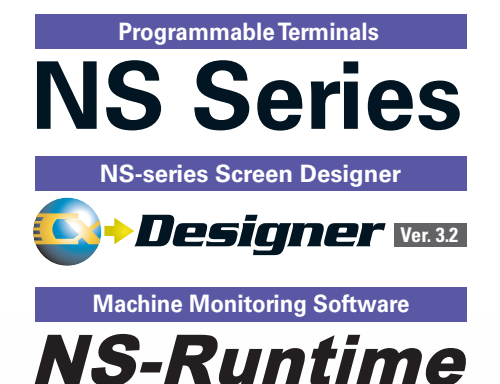

# **Real Value and Flexible Application**

**Provides the Functions Sought in New Displays. This Powerful Lineup Showcases OMRON's Unique Value.** 

# NS-series Value

# **What's New**

Demonstrates excellent matching with OMRON control devices. Greatly reduces the cost and effort required to connect all kinds of components, such as PLCs. Provides a wide variety of useful functional aspects of the same manufacturer.

# 0000:Main menu 0001:Language Select  $\Omega \subset$ **Easy-to-us Software**

0 2 0 0 0 2 4 2 2 2 2 2 1

- The CX-Designer is so easy-tomaster it, without even designing programs. You can create the deand with OMRON's integrated ment, you can dramatically redudesign screens.
- **OUser-friendly Screen Creation...**
- **•Reading the Symbol Table...**
- **•Reading Another Project's Screens and Object**
- **•Reading CAD Files....**
- $\bullet$ Integrated Simulation with the PLC
- **•Editing of Multiple Objects..............**
- **•Editing of Overlapping Objects........ •Programming with Symbols...**

# Complete<br>Functionality

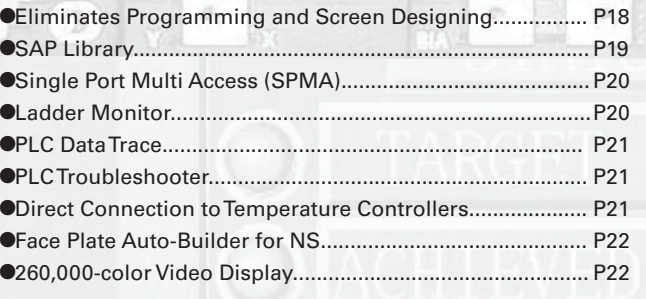

**Simple** Screen Designing

# **Best Match**

# **Plenty of Basic Functions**  The basic functions desired in new displays have been

 $\bullet$ Multi-langu **•Beautiful Screens**  $•Huae 60-M$ **•Easier Desi**  $e_{\text{Easy-to-Use}}$ **•Plentiful Graphing Functions. •Screen Data •User Secur •FTP Function**  $\bullet$ Connect! Expand the power

greatly improved. In addition to making the displays as easy-to-use as possible, a variety of useful functions that can precisely meet the customers' needs have been built into the displays.

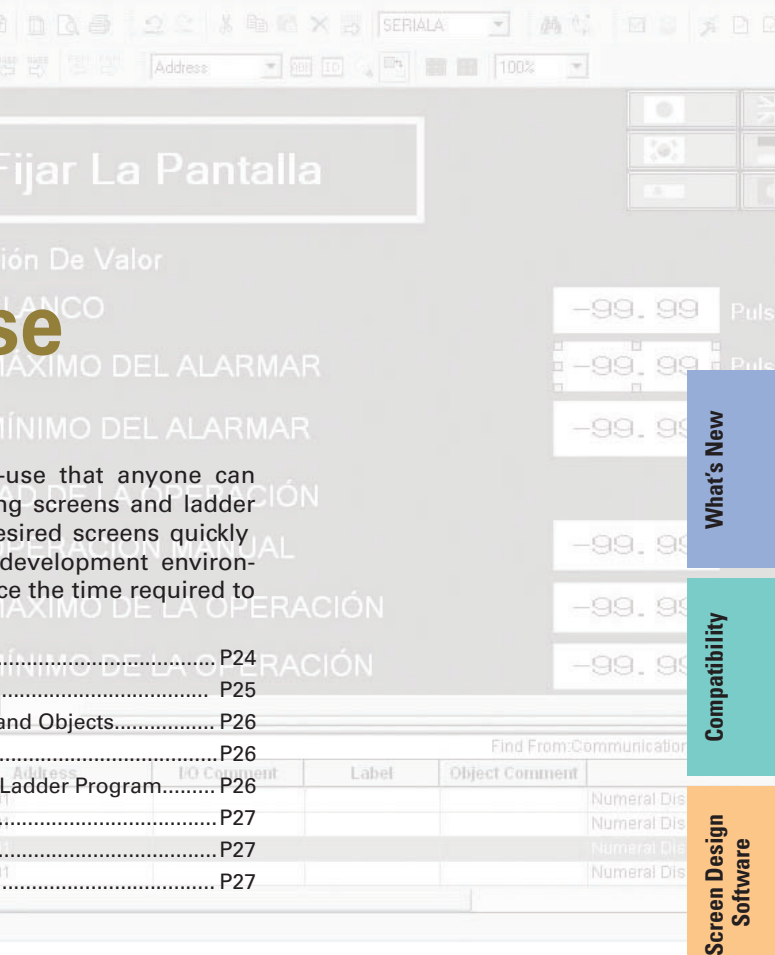

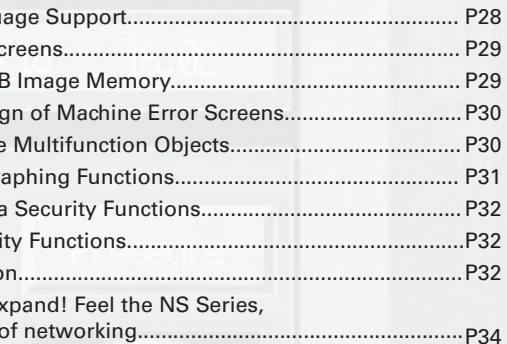

# **NS-Runtime**

**Specifications** *NS-Runtime* Basic Functions

**NS-Runtime** 

Functions

Basic

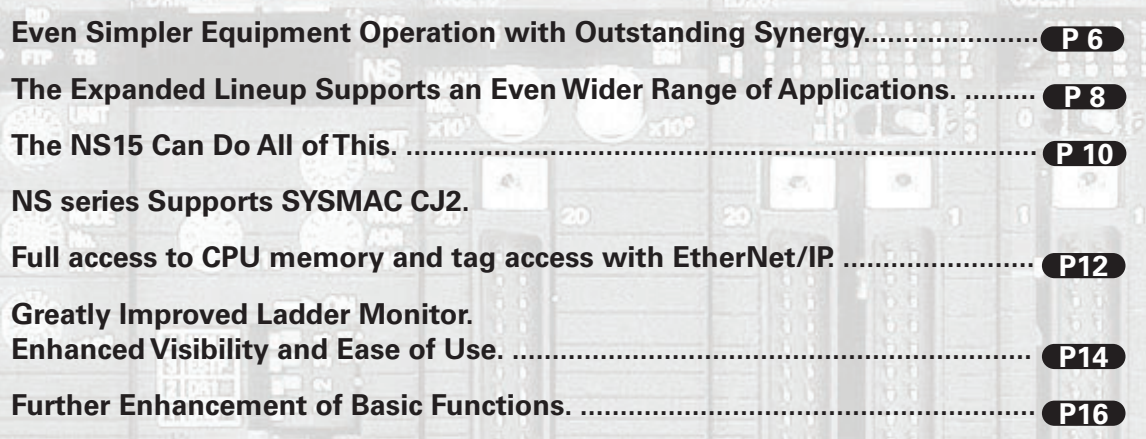

**Perfect Synergy** 

Achieve machine/line monitoring and data logging on

your office computer. **................................................................................................ P36** 

**Windows is a registered trademark of Microsoft Corporation in the USA. Other company names and product names etc. are the trademarks or registered trademarks of their respective companies.**

# **NS Series Lineup**

 $\bullet$ VGA 640 x 480 pixels •Screen memory size: 60 MB (Controller Section) **M3D** 

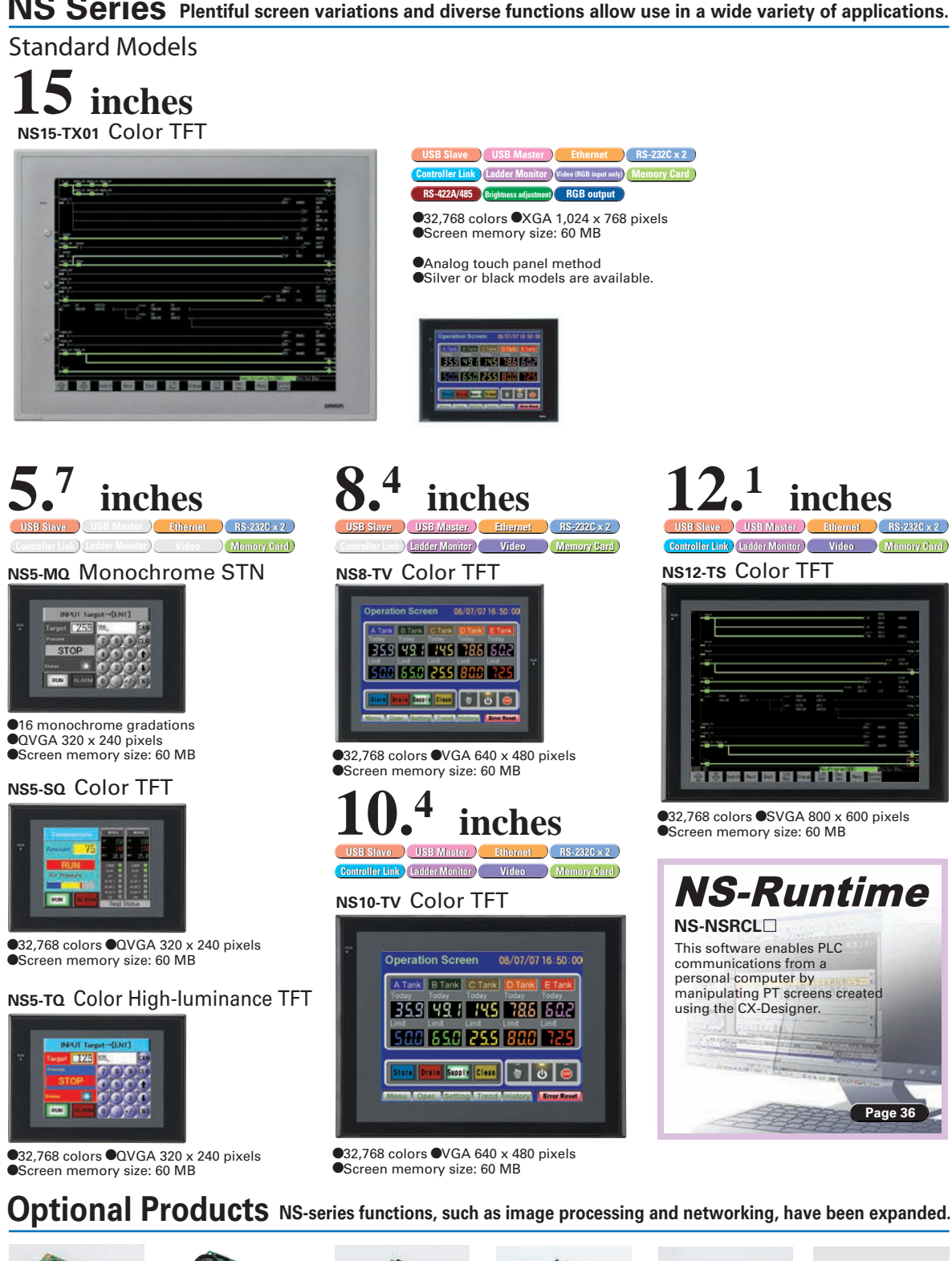

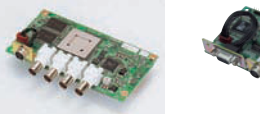

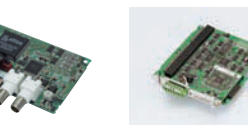

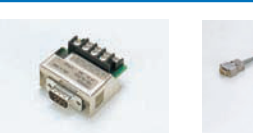

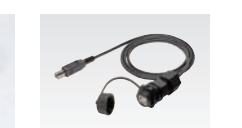

**Integrated Controller Models**

**USB Slave 1 LU**SB Master 1 **Ethernet USB Slave J. USB Master J. Ethernet J. RS-232C x 3**<br>Ontroller Link ) Ladder Monitor V. Video C. (Memory Card)

(Display Section) •32,768 colors

 $O$  points: 640

•Program capacity: 20K steps •Data Memory: 32K words

**G5D** 

 •I/O points: 1,280 •Program capacity: 60K steps •Data Memory: 128K words

**Controller Link Interface NS-CLK21 RGB/Video Input Unit NS-CA002**•RGB input (1 channel)

(Display Section)  $•32,768$  colors •VGA 640 x 480 pixels •Screen memory size: 60 MB (Controller Section)  $\bigcirc$ I/O points: 1,280 •Program capacity: 60K steps •Data Memory: 128K words

# **NSH Series** A hand-held version of the NS5 is now available to perform operations at the production site.

**RS-232C/RS-422A Conv NS-AL002**  500 m max.

**•Transmission distance XW2Z-S002**  (Display Section) •32,768 colors •SVGA 800 x 600 pixels •Screen memory size: 60 MB (Controller Section)

Ol/O points: 1,280

•Program capacity: 60K steps •Data Memory: 128K words

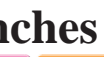

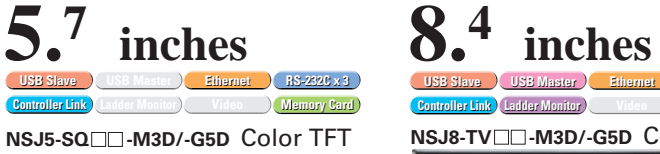

# **10.4 inches**

**12.1 inches** 

**USB Slave RS-232 Master RS-232** 

**Controller Link ) Ladder Monitor ) Memory Card (Sending Card )** 

**Controller Link J. Ladder Monitor J. Memory Card Controller Link J. Ladder Monitor J. Memory Card** 

**12.1 inches** 

**Video Input Unit NS-CA001 ONTSC/PAL video inputs ONTSC/PAL (2 channels)** (4 channels)

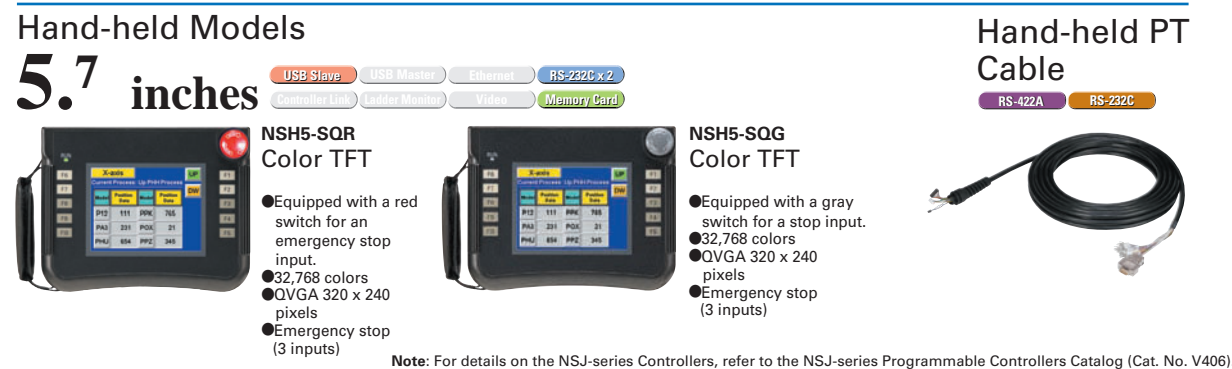

This powerful lineup showcases OMRON's unique value. Choose from 3 types to match your application and requirements.

**NS Series** Plentiful screen variations and diverse functions allow use in a wide variety of applications.

Screen Design<br>Software **Software** 

**Specifications** *NS-Runtime* **Basic Functions Basic Functions** 

**NS-Runti** 

Specifications

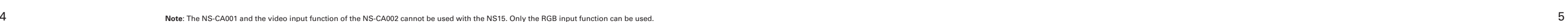

SYSMAC One NSJ Series FT is unified with the Controller into one package to greatly help

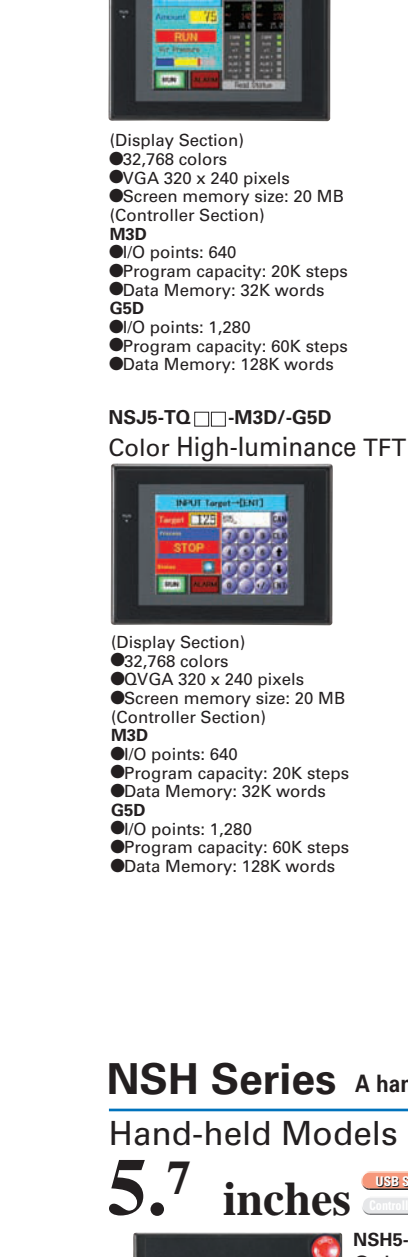

**Controller Link Link** 

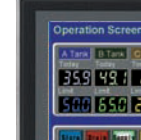

**Communications Cable USB relay cable (IP65 oil-resistant type) NS-USBEXT-1M** 

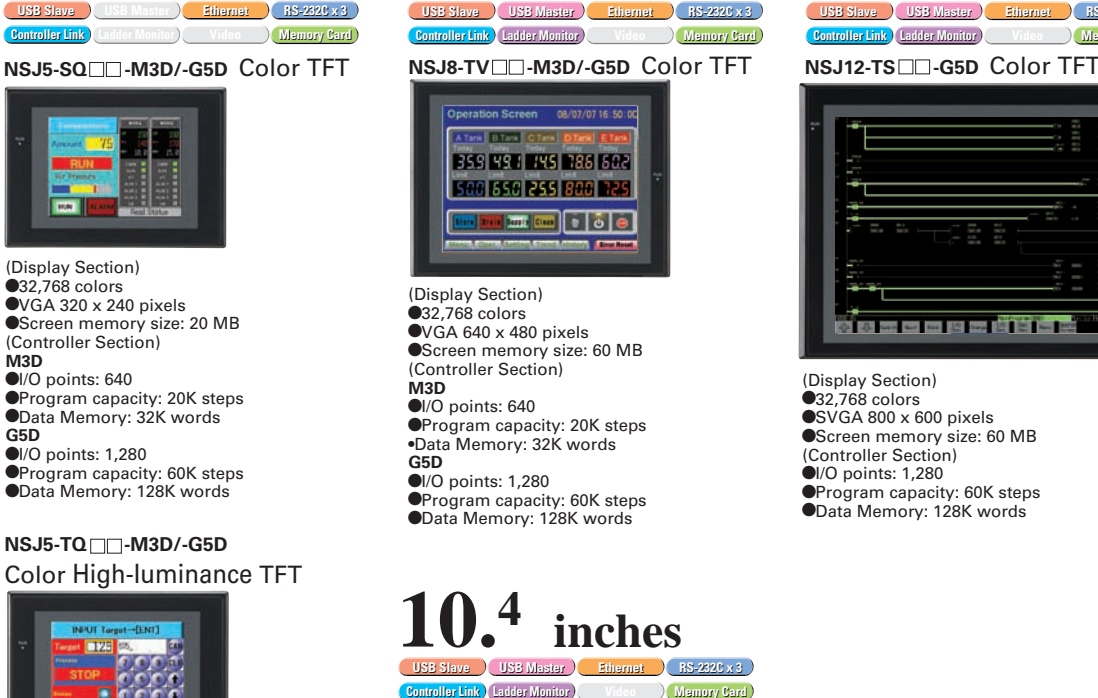

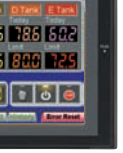

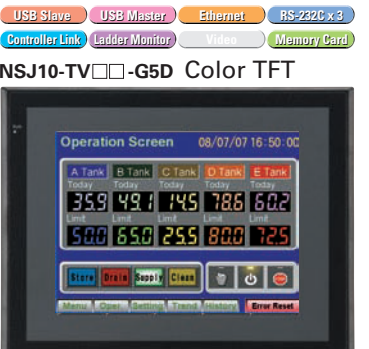

**Page 36** 

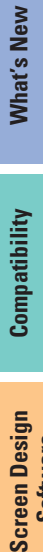

### PLC Connection via PT

### Easy Automatic Connection

A search is automatically made for the PLCs connected to the PT and the results are displayed using the automatic online connection function in the CX-Programmer. Just select a PLC from the list to connect. This function is also supported for PLCs over network layers.

# **What's New**

# **Even Simpler Equipment Operation with Outstanding Synergy**

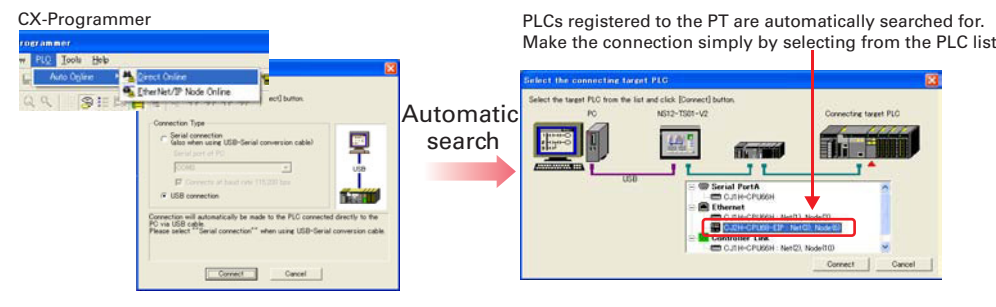

**Note:** CX-Programmer version 8.2 and higher support automatic online connection via the PT. NS system version 8.2 or higher is required.

7

**Note:** An EtherNet/IP connection is required. CX-Designer version 3.2 or higher is required. NS system version 8.4 or higher is required.  $C<sub>12</sub>$ 

Easy Transfer and Editing of Screens and Ladder Programs Using USB Transfer ladder program data to the PLC via the PT simply by connecting a computer to the USB port on the PT.Transfer ladder data and perform online editing using USB via the PT even for a PLC that does not

have a USB port.

This special feature is made possible by combining an OMRON CJ2 PLC with an NS-series PT. The data structures that you define on the CX-Programmer can be used on the CX-Designer simply by dragging and dropping them.

# **Transfer of Ladder Programs and Screens without Changing the USB Cable Connection Easier Debugging and Maintenance**

**Support for CJ2 Data Structures Program the PLC and Create PT Screens Using the Same Data Structures**

# **Greatly Increase Design Efficiency and Reduce Work over the Entire System**

### **LED backlight is newly installed for NS5 color-type models (SQ/TQ models)\***  $*$ LotNo.15Z0 or la

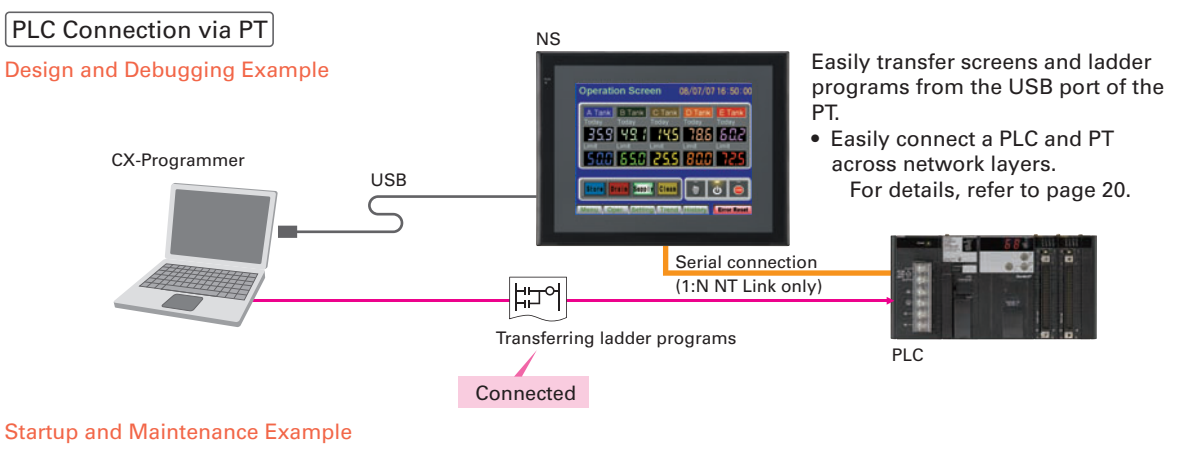

**Note:** CX-Programmer version 8.2 and higher support automatic online connection via the PT. NS system version 8.2 or higher is required.

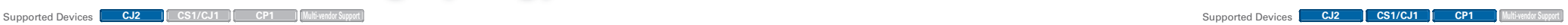

Using a USB relay cable greatly improves debugging at equipment startup.

• Debug screens and ladder programs with only one commercially available USB cable.

• Use a USB relay cable to enable performing maintenance from in front of the control panel.

### PT Connection via PLC

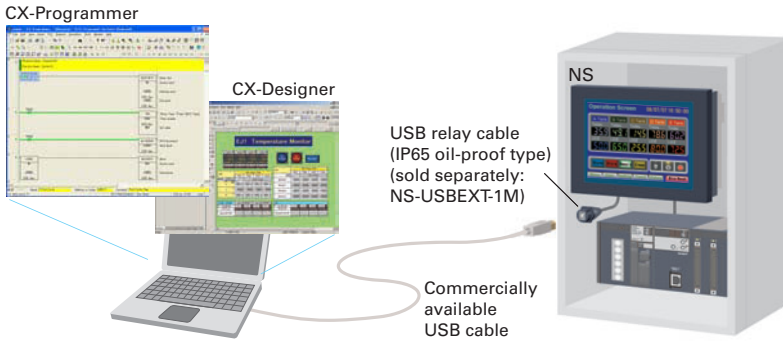

If a CJ-series PLC is used, screens can be transferred to the PT by connecting the computer and the PLC using a USB cable. Screens can be transferred through the PLC simply by setting the communications path to USB between the computer and the PLC in the transfer settings for the CX-Designer.

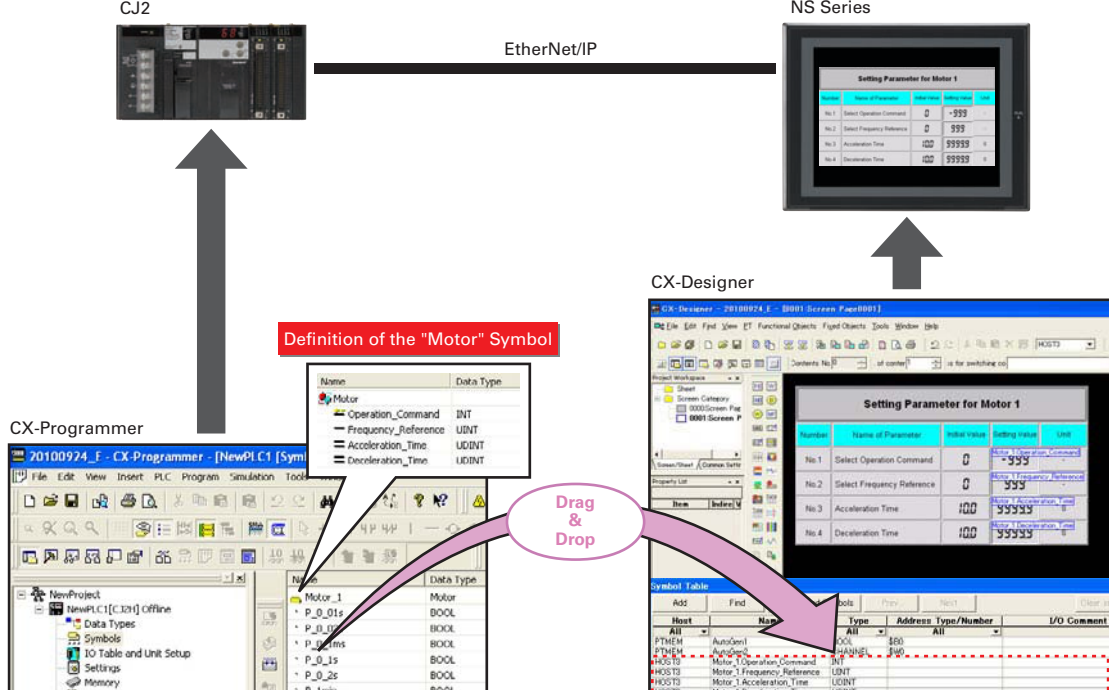

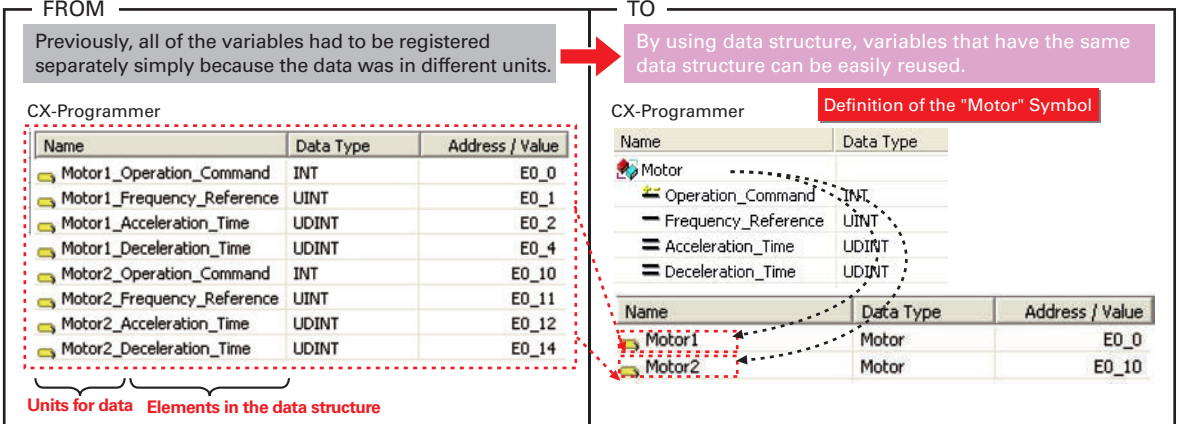

FROM**What is data structure?** Data which is made of plural types of variables and treated as one data type.

LED backlight allows backlight brightness adjustment of up to 32 levels.

The brightness can be adjusted from the operation screens; it is favorable for ship and vessel applications < Conventional three-level adjustment > <New 32-level adjustment>

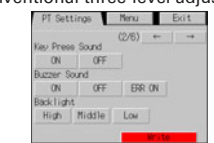

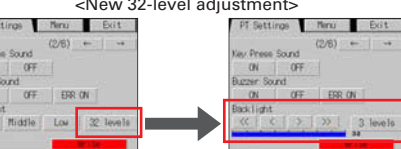

# **NS with LED backlight**

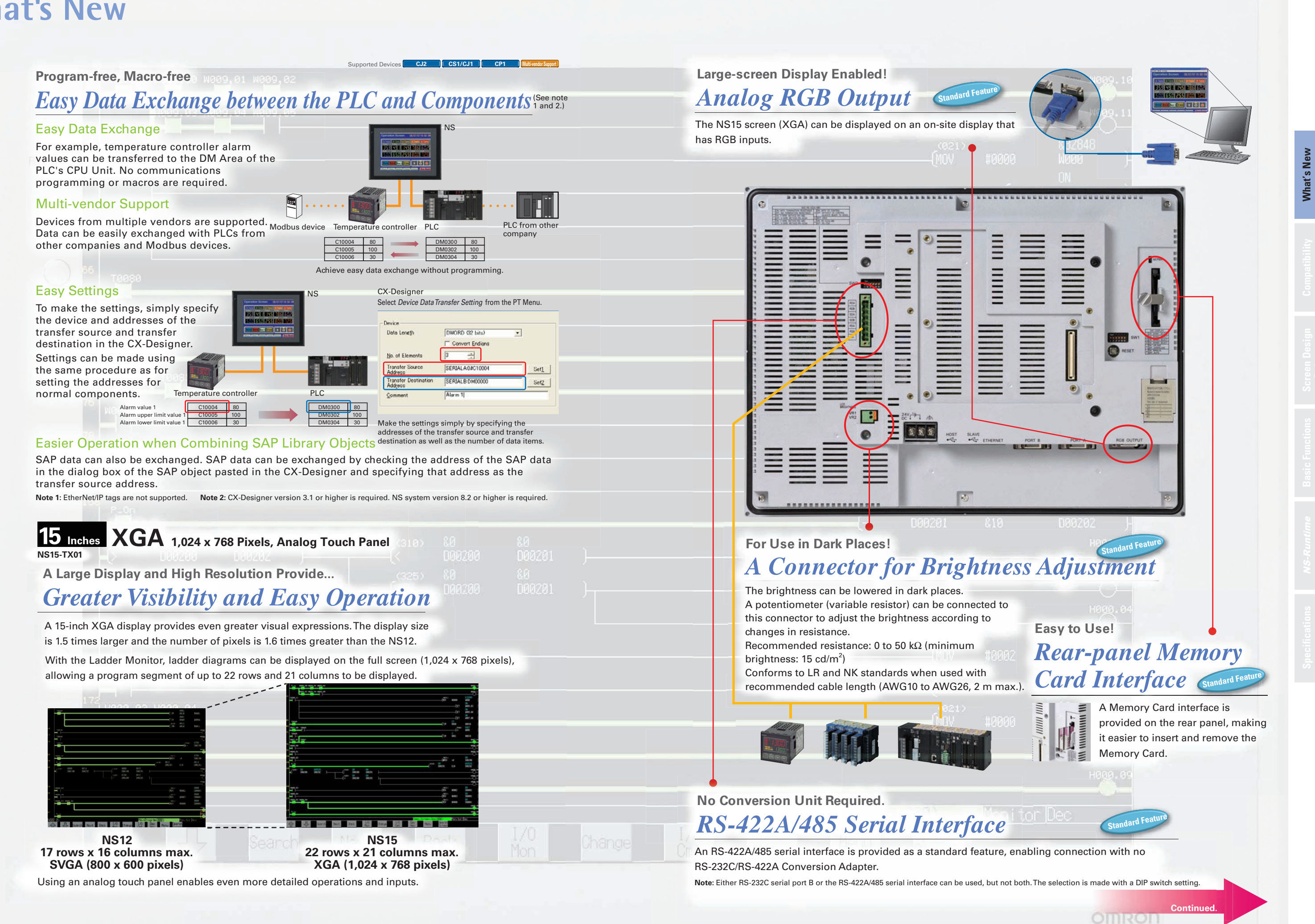

 $F<sub>1</sub>$ 

 $F<sub>2</sub>$ 

F3

# **The NS15 Can Do All of This.**

Addresses can be easily allocated to function keys using Support Software.

**Supering Trans** 

# **Automatic Screen Enlargement Is Supported During Conversion to...**  *Greatly Reduce Revisions for Each Screen*

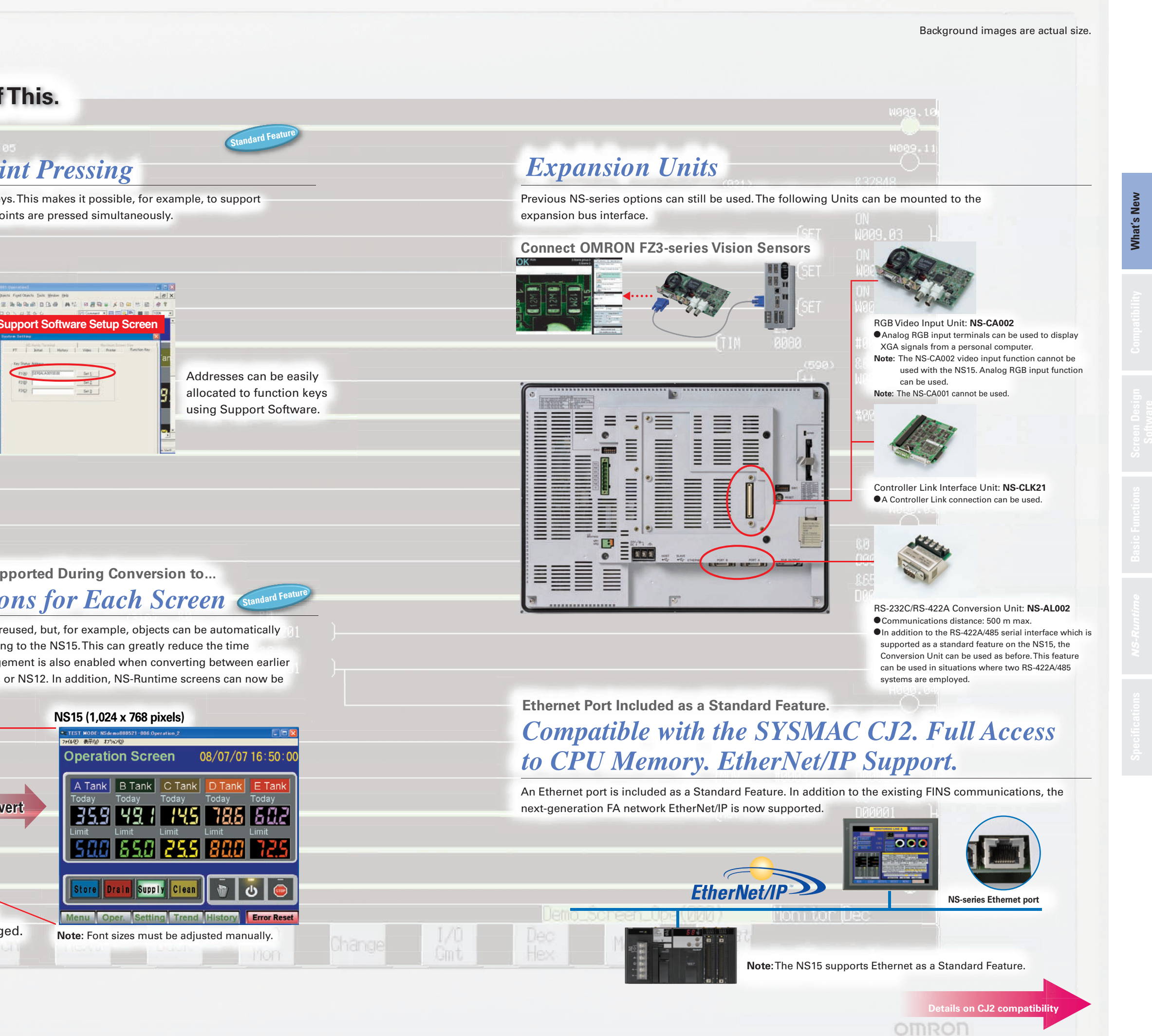

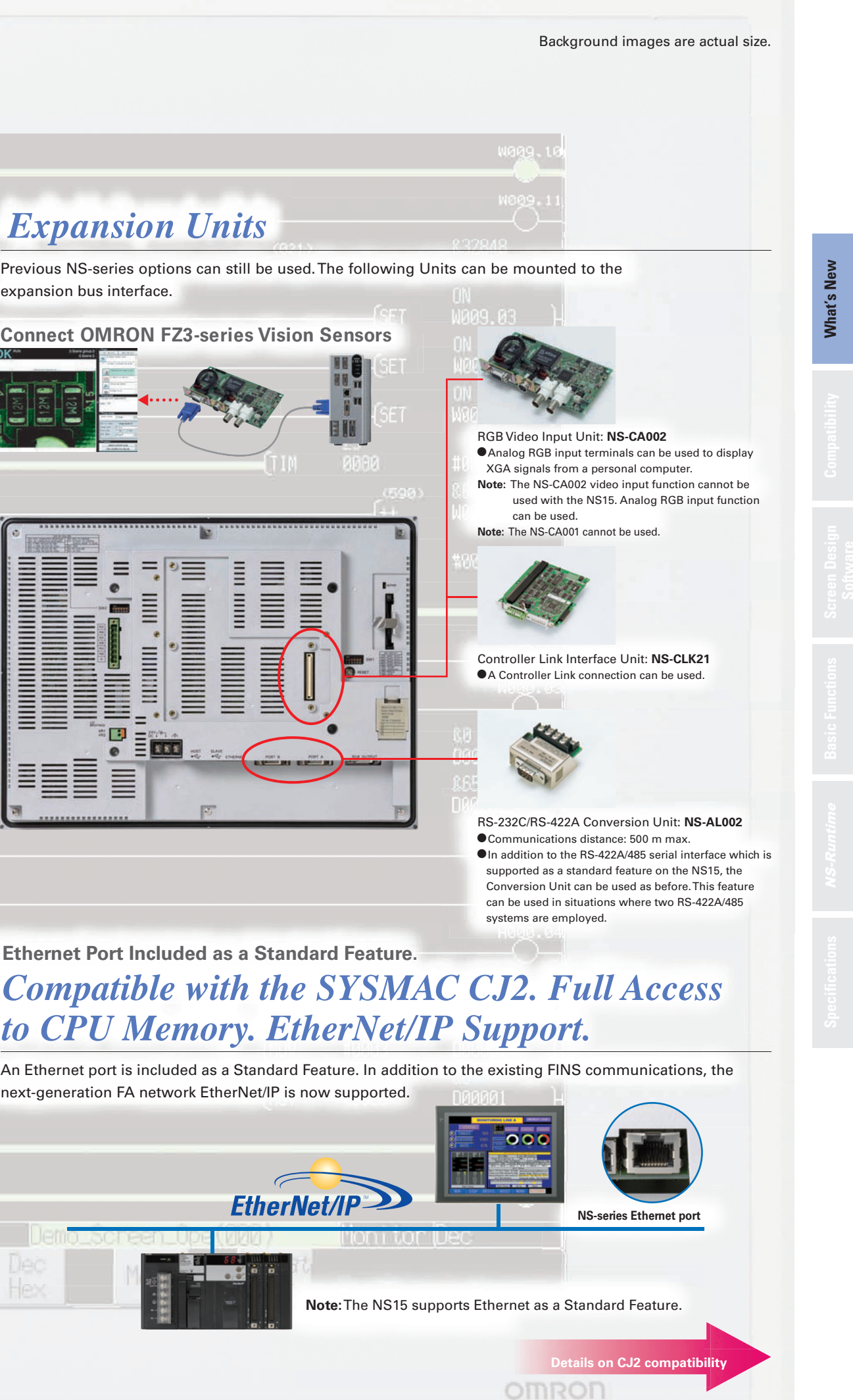

# **External Function Keys Enable...** *Standard Feat Simultaneous Two-point Pressing*

 $\frac{1}{2}$ 

Not only can legacy NS5/8/10/12 screen data be reused, but, for example, objects can be automatically enlarged to match the screen size when converting to the NS15. This can greatly reduce the time involved in modifying screens. Automatic enlargement is also enabled when converting between earlier models, such as from the NS5 to the NS8, NS10, or NS12. In addition, NS-Runtime screens can now be converted to NS-series PT screens.

### **NS12 (800 x 600 pixels) NS15 (1,024 x 768 pixels) TEST MODE-NSdrma**<br>HGD - ARAD - 22%X 08/07/07 16:50:0 **Operation Screen Operation Screen** 08/07/07 16:50:00 A Tank | B Tank | C Tank A Tank | B Tank | C Tank  $F$  Tan | 359| 49|| 145| 186| 602 **Convert Convert** 49 IL 1451 7861 602 | 650 | 255 | 800 | 729 ISSO 2551 800 **Supply**  $\mathbf{\omega}$ **Supply**  $\mathcal{C}$ Screen objects are Menu Oper, Setting Trend History Error Reset automatically enlarged. **Note:** Font sizes must be adjusted manually.

Contacts can be allocated to external function keys. This makes it possible, for example, to support applications which will not operate unless two points are pressed simultaneously.

SO DAR BO SE ANNA DA AV REQUISE E

### **NS series Supports SYSMAC CJ2. Full access to CPU memory and tag access with EtherNet/IP.**

Previously, a change in the address of one location affected a variety of devices and time was required to fix this range of changes and check operation. With the CJ2 CPU Units, it is possible to access memory with tags, so the PT and host application are not affected even if the address of data in the PLC is changed.

# **Minimize side effect of address changes.** *So Machine Modifications Go Smoothly*

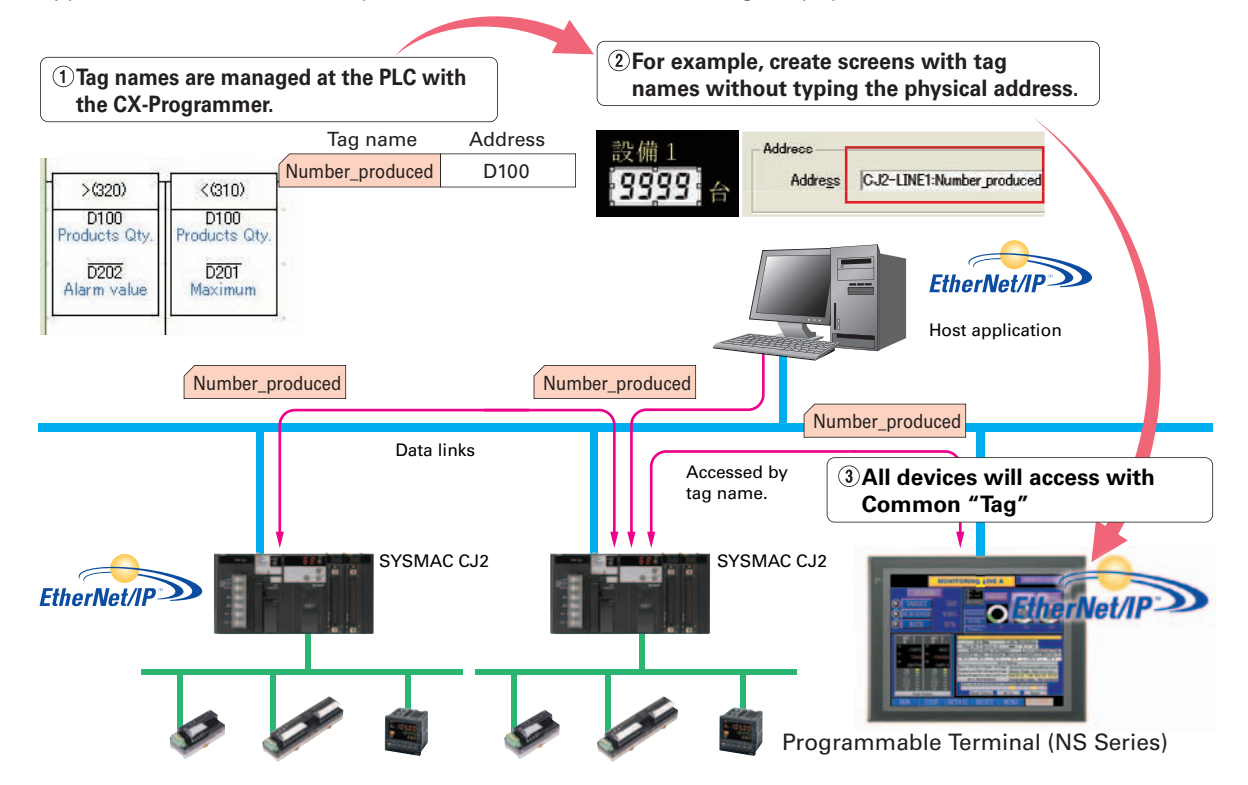

# **The PLC, PT, and host applications can be designed using tag names.** *Parallel development shortens design time.*

A tag is a name given to an address. Tags are managed in the CJ2 CPU Unit, where they are defined as network symbols. The common user-defined tag names are used from Programmable Terminals and host applications to access memory in a CJ2 CPU Unit without knowing the physical address.

# *What is tag access with EtherNet/IP?*

produced is acquired correctly from H200.

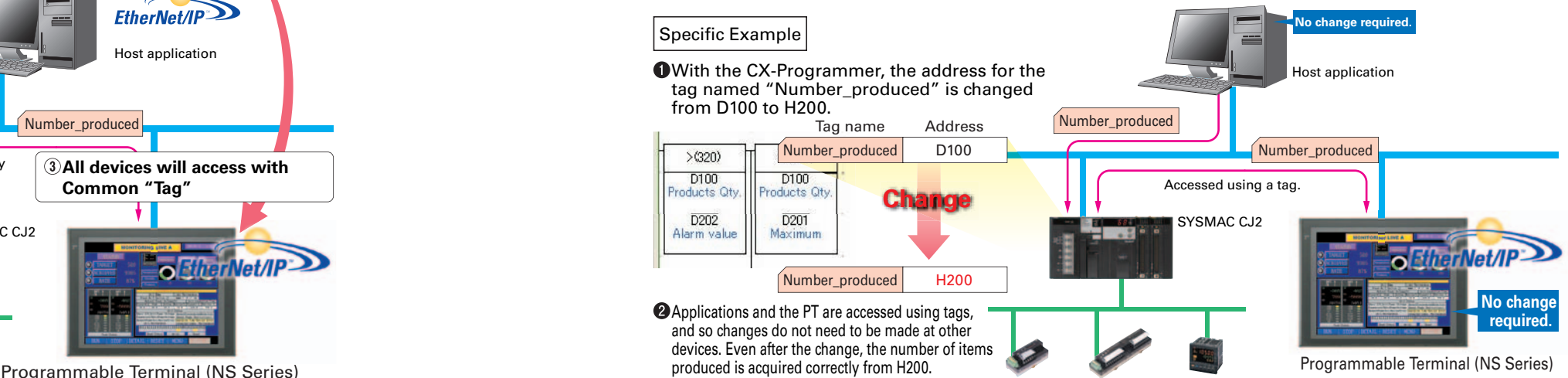

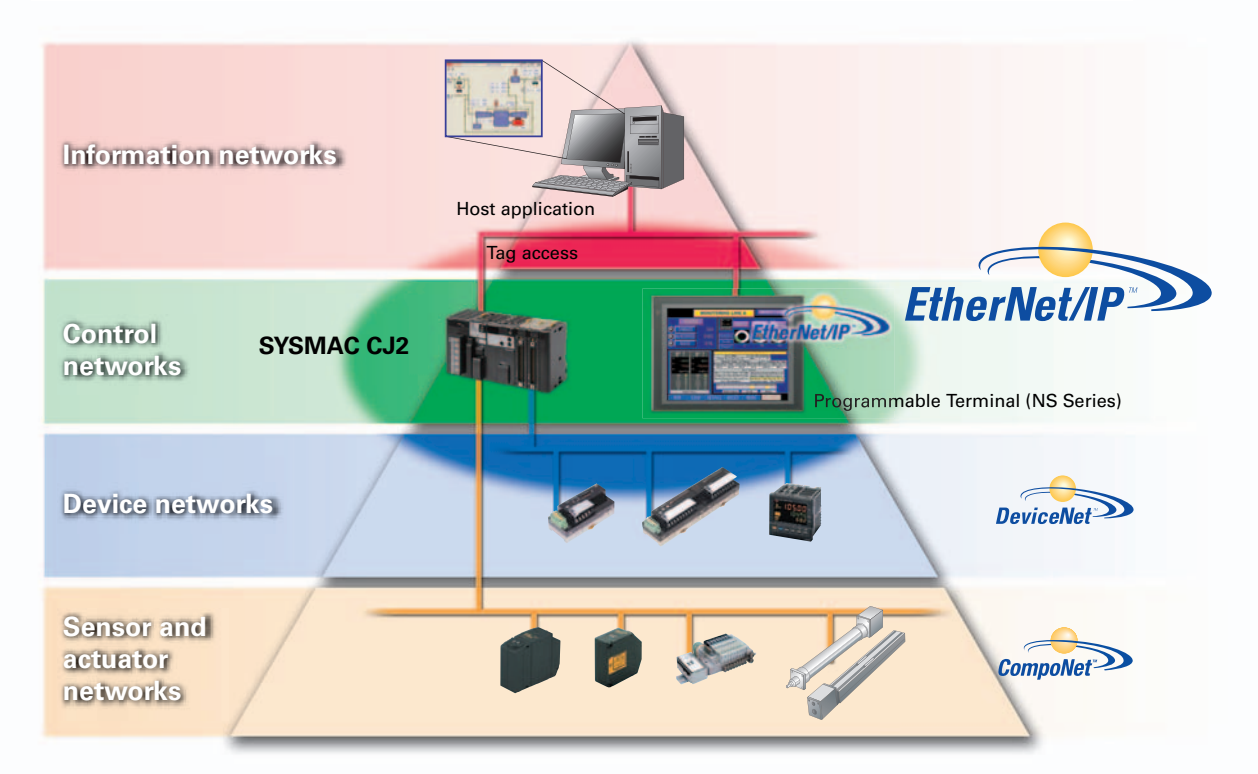

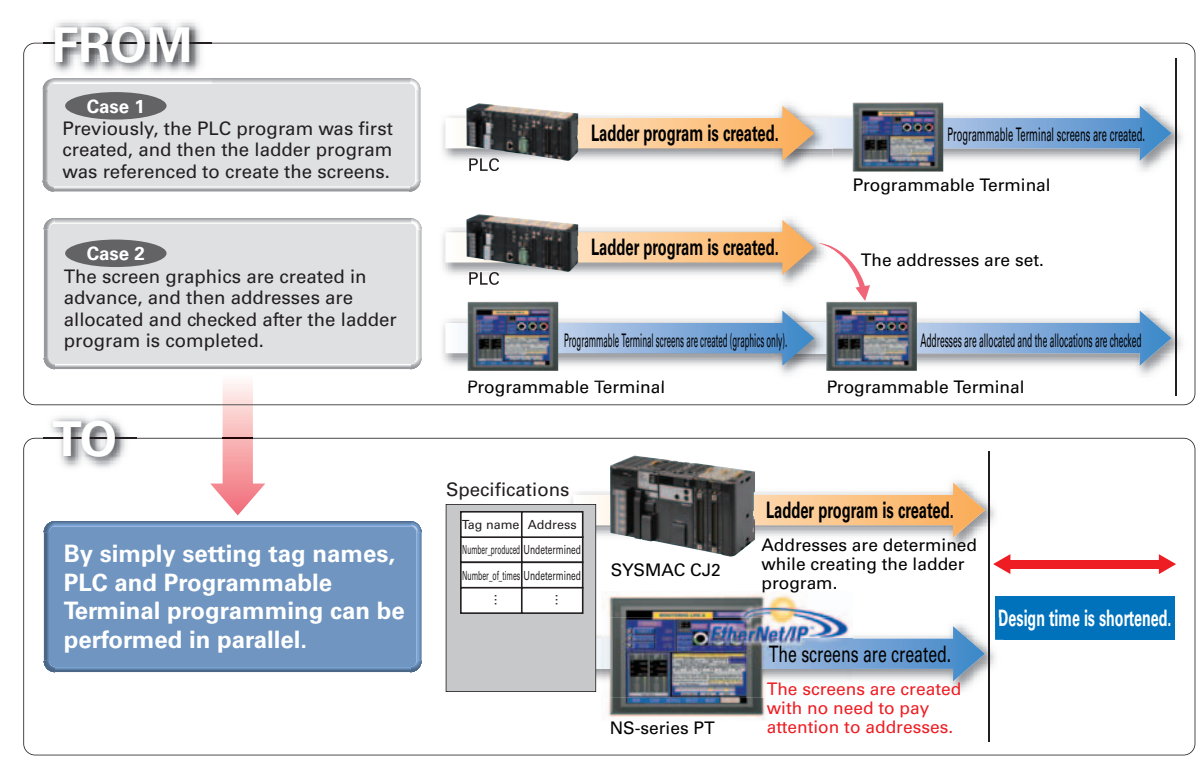

### **Greatly Improved Ladder Monitor. Thoroughly focused on Visibility and Ease of Use.**

The ability to change the color and size in which the Ladder Monitor is displayed greatly improves visibility. The ladder diagram can be displayed on the entire screen (800 x 600 dots) even for the NS12 with a maximum display of 17 rows and 16 columns of a ladder diagram.

**H438** 

**The Ladder Diagram can be fully displayed on the entire screen,**

# *so it is easier to see and work.*

# **"Find Back", "Find Next", CX-Programmer useful Function Also Supported by the NS-series.** *Reduced Time to Investigate Which Output or Input Is Causing the Problem*

# **Force-setting and force-resetting are possible,** *so conditions can be established as required.*

Read I/O comments directly from the PLC. I/O comments do not have to be stored in a Memory Card.

# *Check and Change I/O While You View the Ladder Diagram on the I/O Monitor*

Display and change the present value by specifying the address. It is also possible to force-set/reset bits with the I/O monitor.

# **I/O comments can be read directly from the PLC in a single operation,** *so no extra work to show I/O comments.*

When an alarm occurs, touch the message to automatically search for the alarm bit (output bit) for the alarm. This enables you to quickly check the alarm address and investigate why the bit turned ON.

# **Automatically jumping from the alarm message** *Easy checking the alarm bit and shortens searching time.*

The cursor is displayed with a red frame. This is useful to specify the program section, execute a search, and to display the search results.

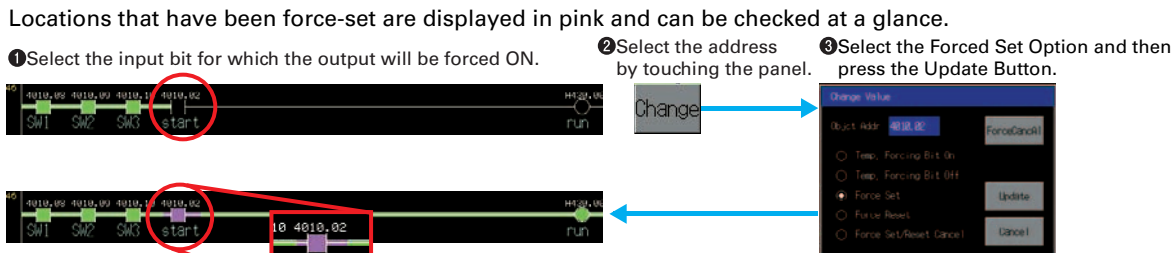

Up to three lines can be used for comments. The comment display can be selected from three lines, one line, or no comments.

Note: Not supported for the 5.7-inch model.

**The ladder diagram is easy to see display in black and green.**

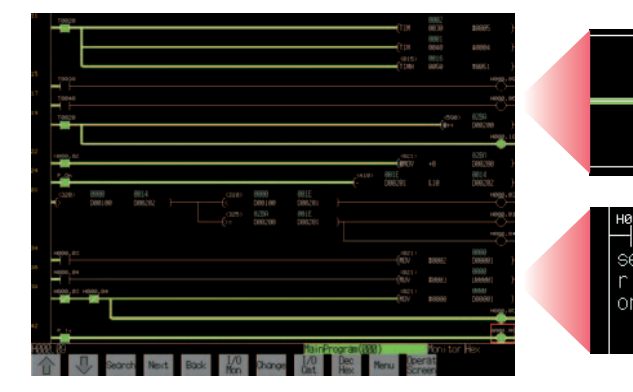

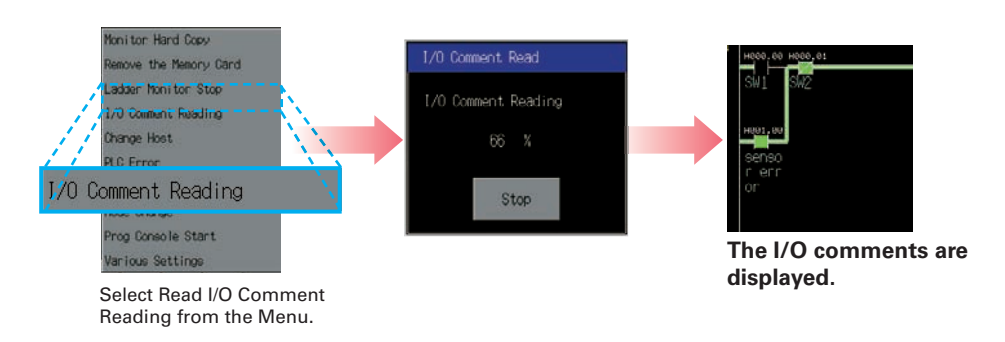

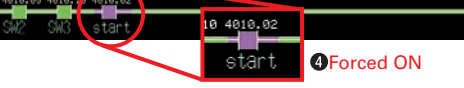

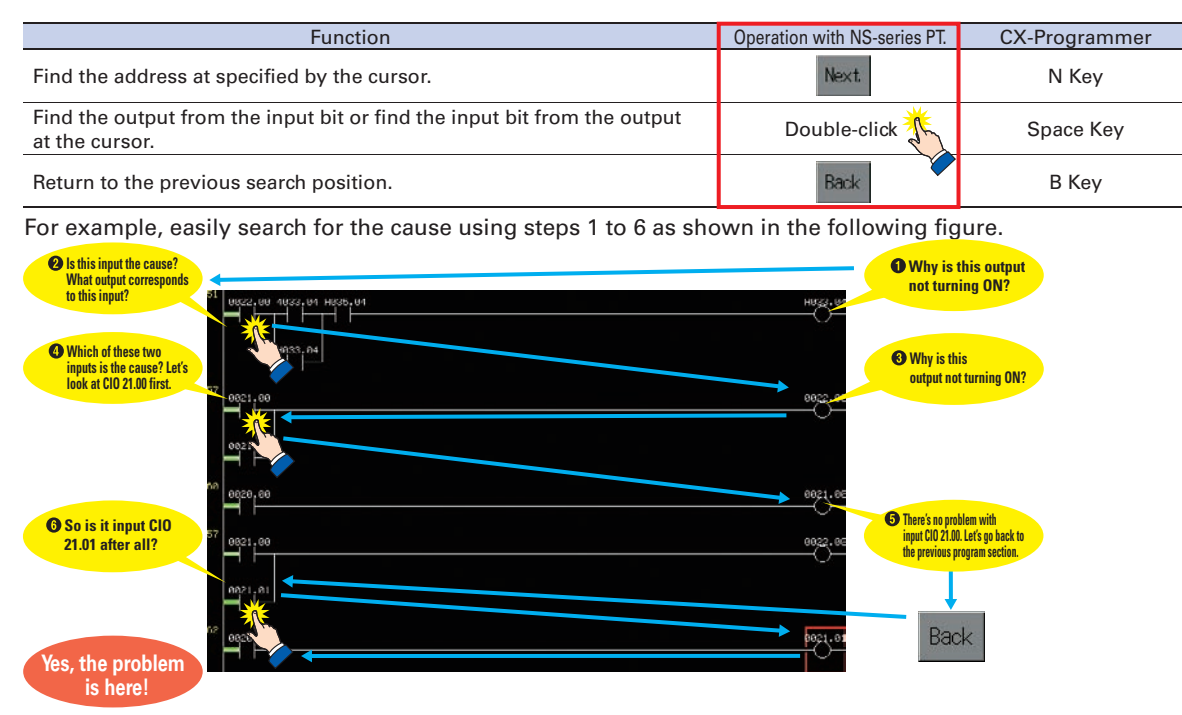

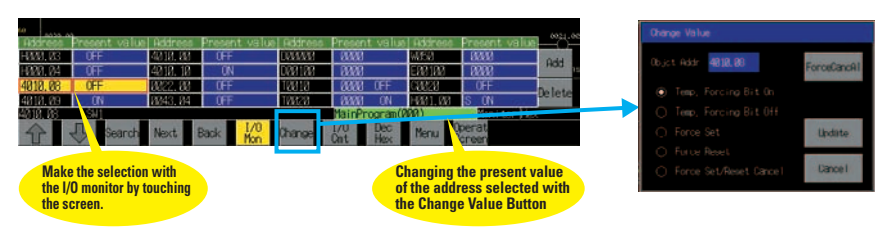

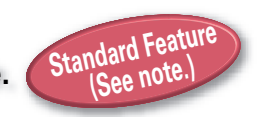

Minor changes in values of timers or counters can be made without Support Software.

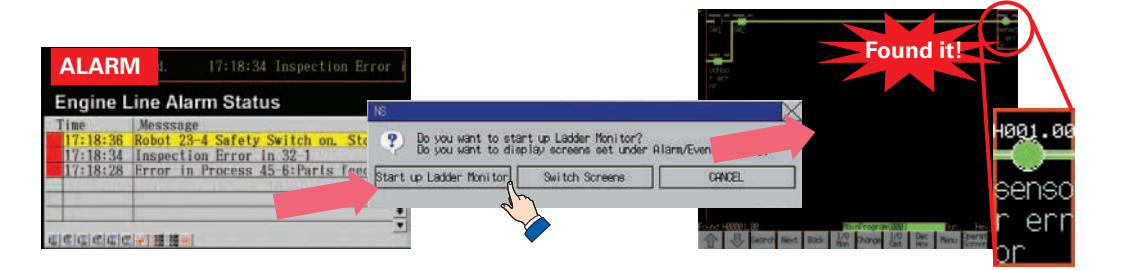

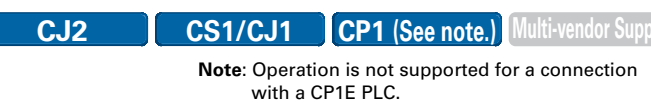

# **What's New**

### **Further Enhanced Basic Functions**

### **Monitor and Record Input Operations on the Control Panel**  *What Was Touched When? can be recorded with Operating* Supported Devices **[CJ2 | CS1/CJ1 | CP1 | Multi-vendor Support**

Functionality has been improved with the addition of a log to record operators' use of the panels. It is now possible to record and display the time, date, and operation details for buttons (i.e., hardware switches) pressed on the control panel in addition to operations on the touch panel. The operation log can be saved in a CSV file on a Memory Card mounted in the NS-series PT.

# **More Beautiful, More Convenient** *NS Screen Templates*

### "Cool" Screen Templates

Professionally designed screen templates are provided. template from the library.

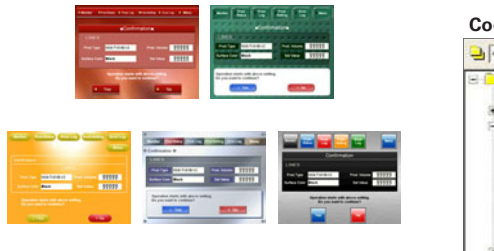

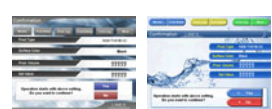

# There are seven different types of attractive screen templates for different themes. Simply select the best

### "Cool" Objects

Backgrounds, buttons, labels, message boxes, and other objects are also provided for various themes.

In addition to the previously supported models, it is possible to connect to Mitsubishi Q-series PLCs and QnA-series PLCs, Siemens PLCs, and Rockwell PLCs. Connection can also be made with the RTU mode of Modbus devices. And connection is possible to the FA-M3(R) Series of PLCs from Yokogawa Electric. For details on the connection methods, refer to the list of connectable models on page 52.

# *Multi-vendor Support*

 $\bullet$ 

### **The screens of all models from the 5.7 inches to 15 inches can print to a printer.**

Using a printer that is compatible with PictBridge, you can print with one USB cable.

# *Easy Printing with PictBridge*

For example, with a control panel comprised of the NS-series PT, hardware switches, and an emergency stop button, you can even record and display operation of the emergency stop button.

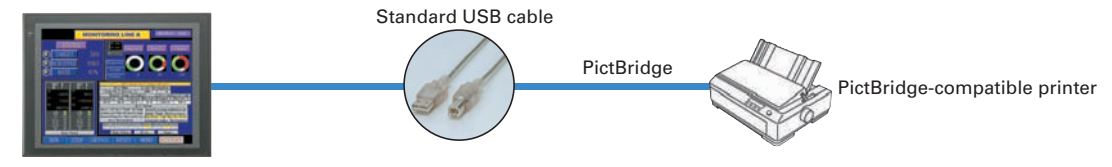

**Note:** Refer to page 48 for recommended PictBridge-compatible printers.

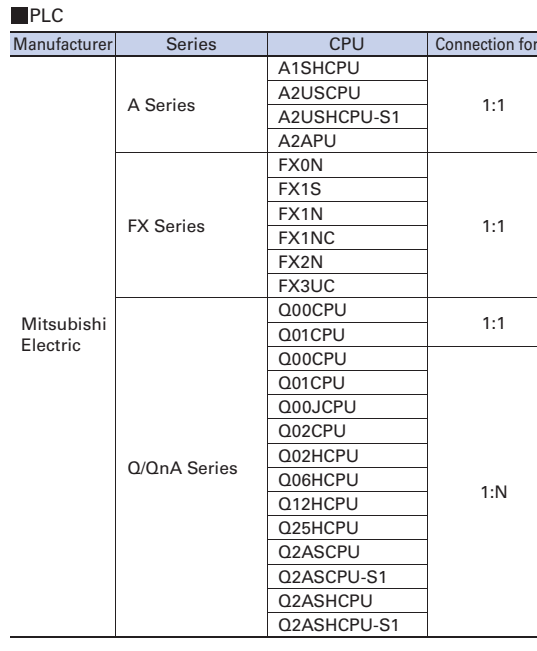

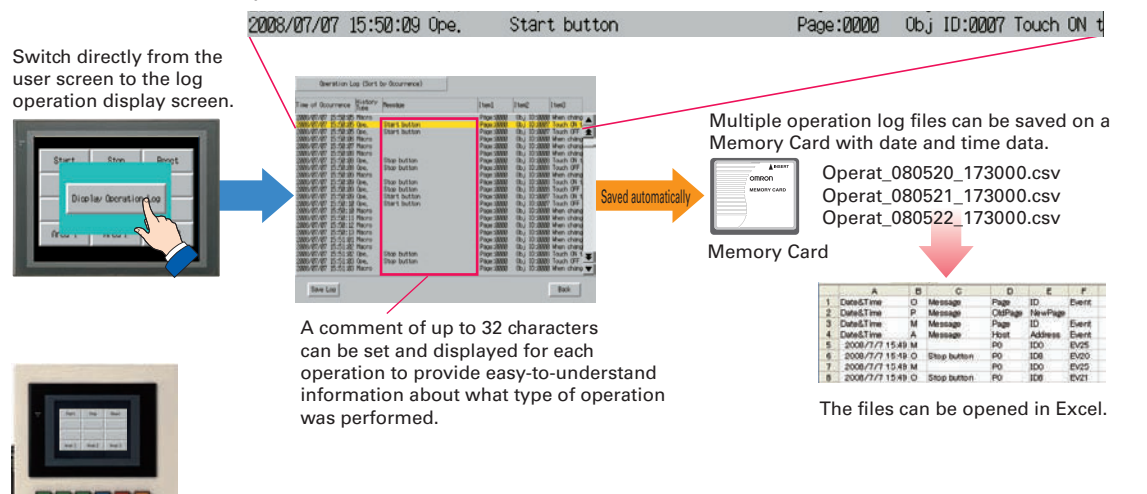

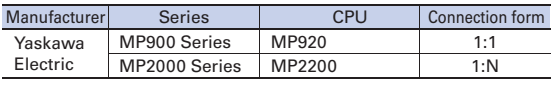

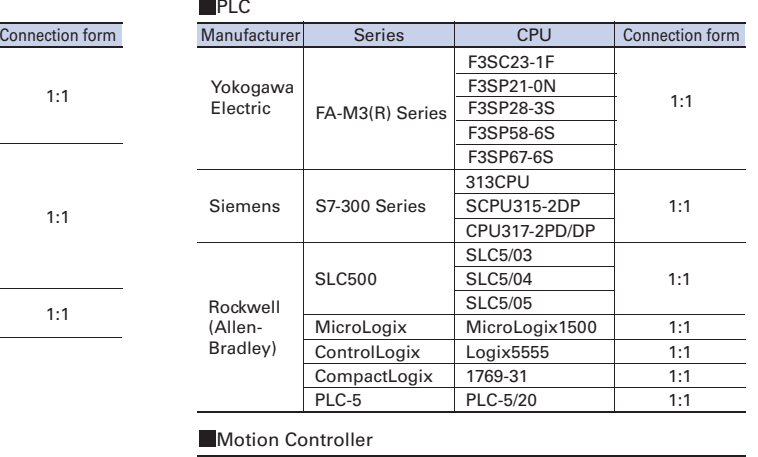

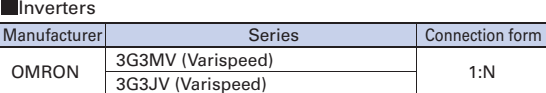

### Modbus Devices

Connection is now possible with Modbus devices (RTU mode).

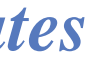

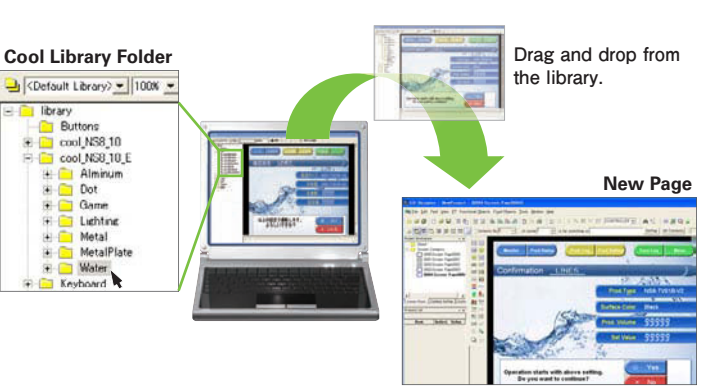

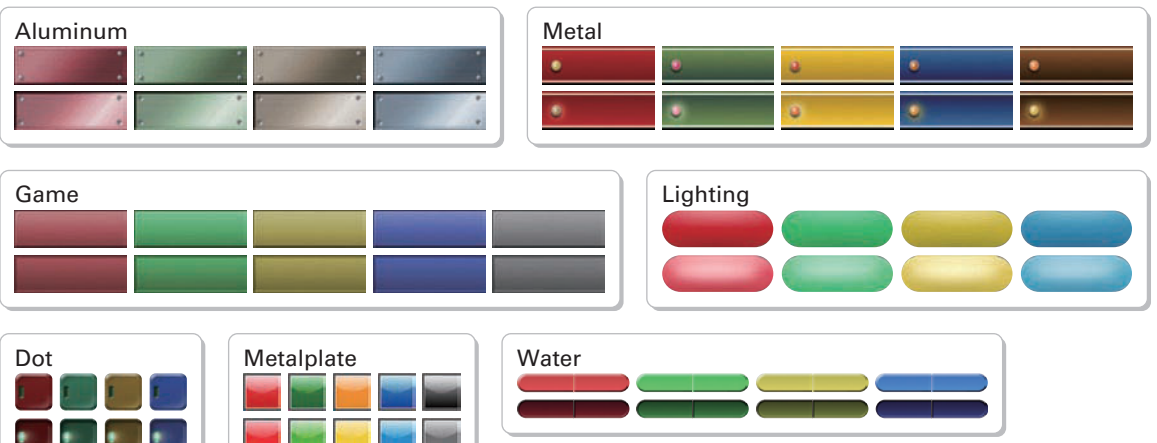

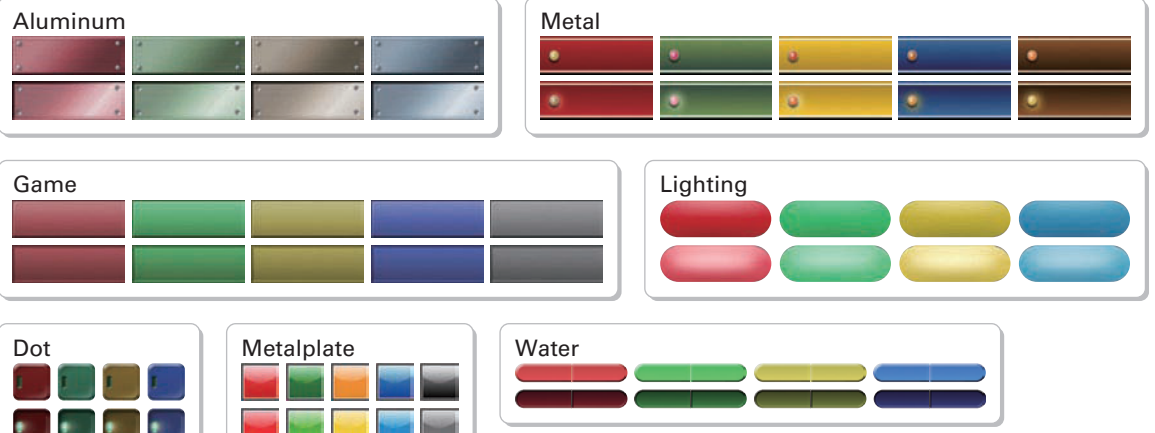

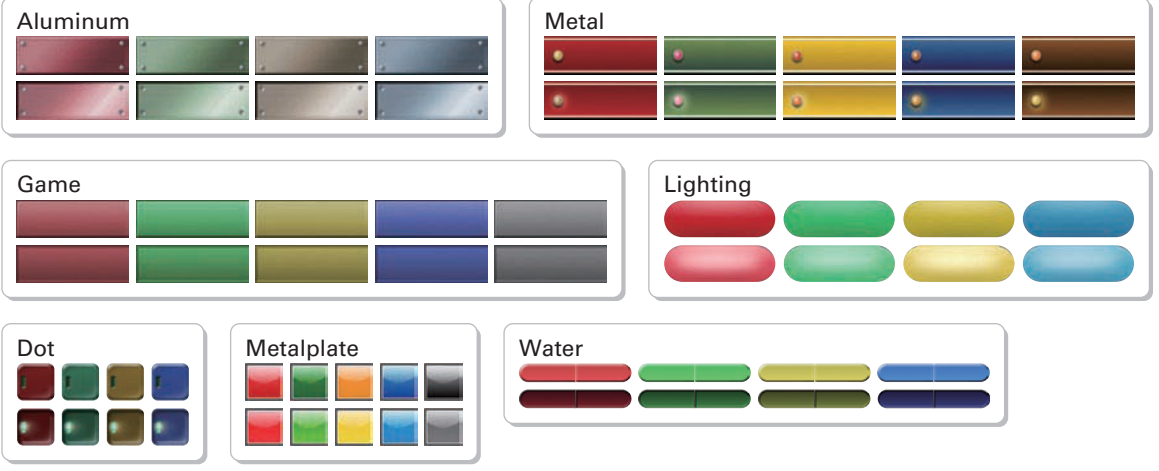

**Supported Devices CJ2 CS1/CJ1 CP1 Multi-vendor Support**

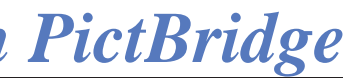

**Compatibility What's New Screen Design Compatibility** 

What's New

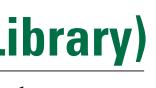

# **Smart Active Parts (SAP Library)**

# **Dramatically reduces the effort required to create**

create screens and ladder programming.

# **with the SAP Library.**

A Troubleshooter SAP Library is available to troubleshoot each Unit in the PLC. When an error occurs in a Unit, the Troubleshooter SAP Library provides an easy-to-understand explanation of the cause of the error as well as the countermeasures.

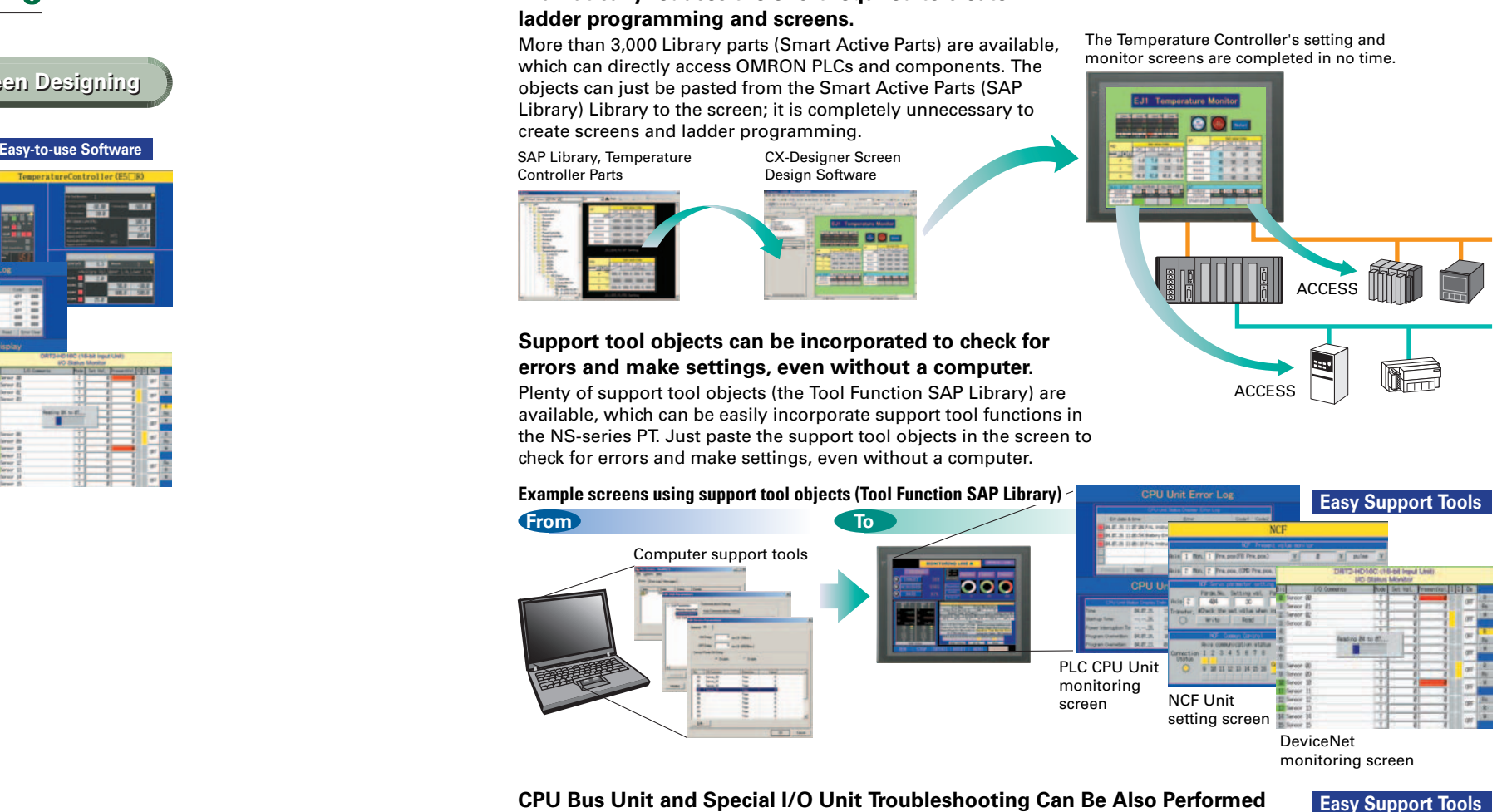

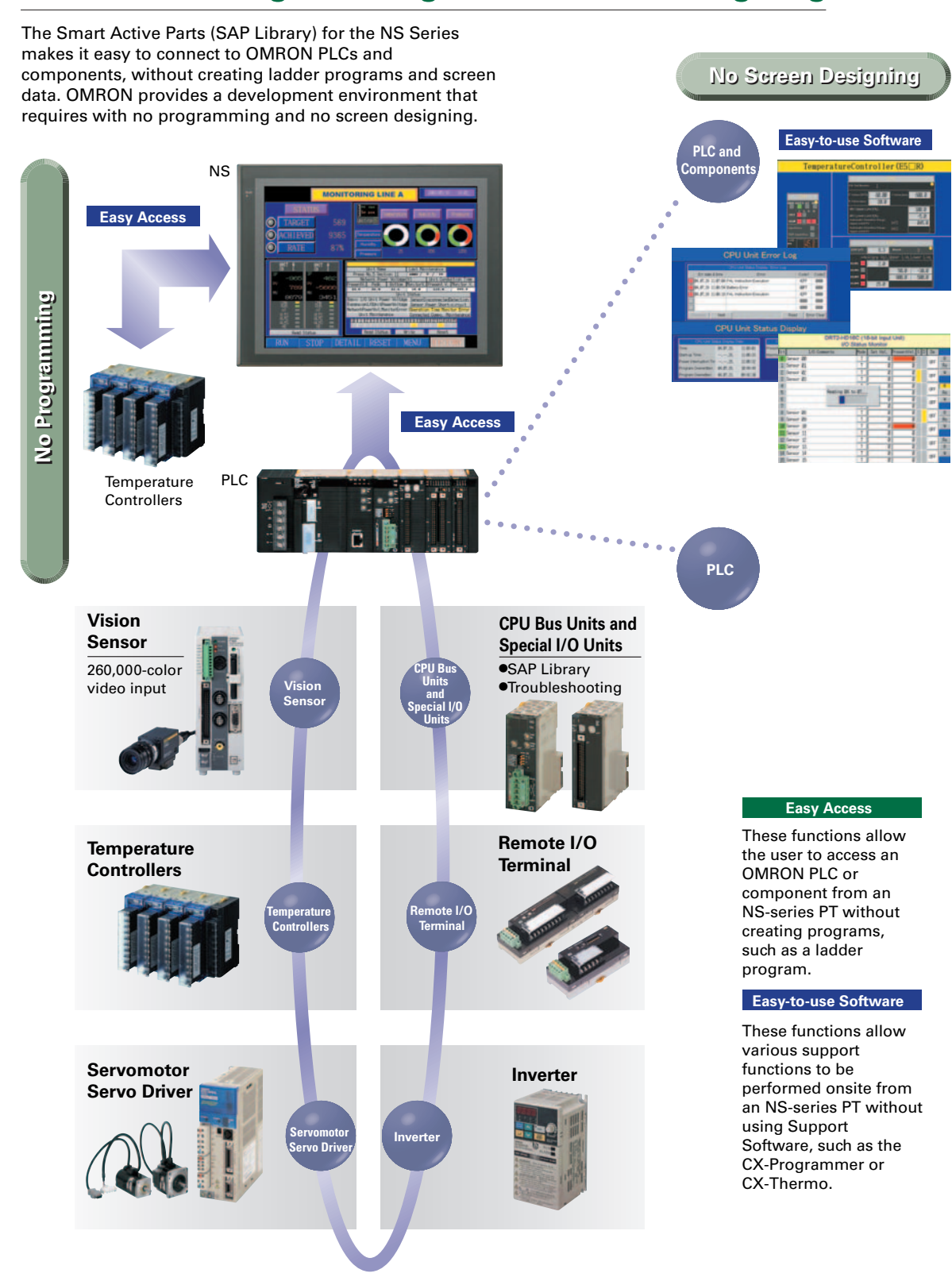

Troubleshooter SAP for a Position Control Unit

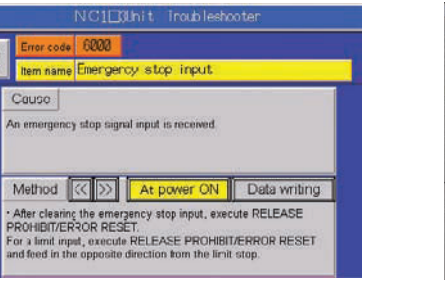

Troubleshooter SAP for Basic I/O Unit

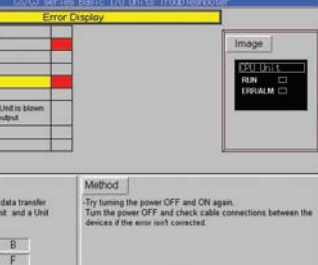

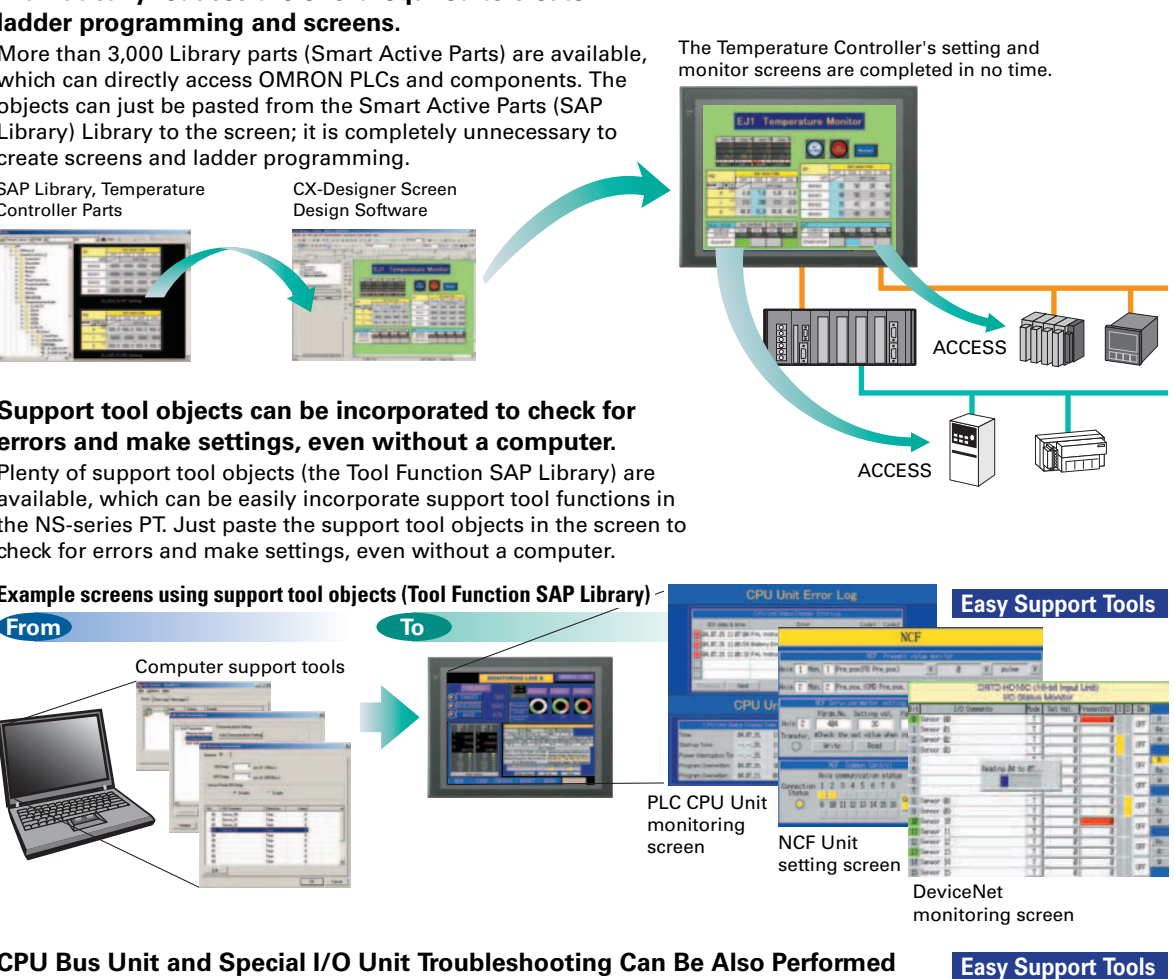

# **Best Match with OMRON Products, Eliminates Programming and Screen Designing**

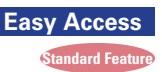

The Troubleshooter SAP Library is included as a standard feature for the CX-One and CX-Designer. For details, refer to page 56. Successive development for Ethernet Units and MC Units is planned for the future.

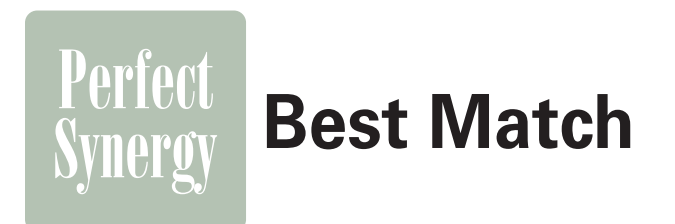

'ertecl **Best Match**  Svnerø

### **[Switch Box Function]**

The operator can check the PLC status by displaying just the I/O comments and status.

### **[Device Monitor Function]**

Displays the device's contents, allowing settings to be input and checked and making startup operations more efficient.

**Also meets the requirements of users who need to display devices onsite, instead of the ladder program.** 

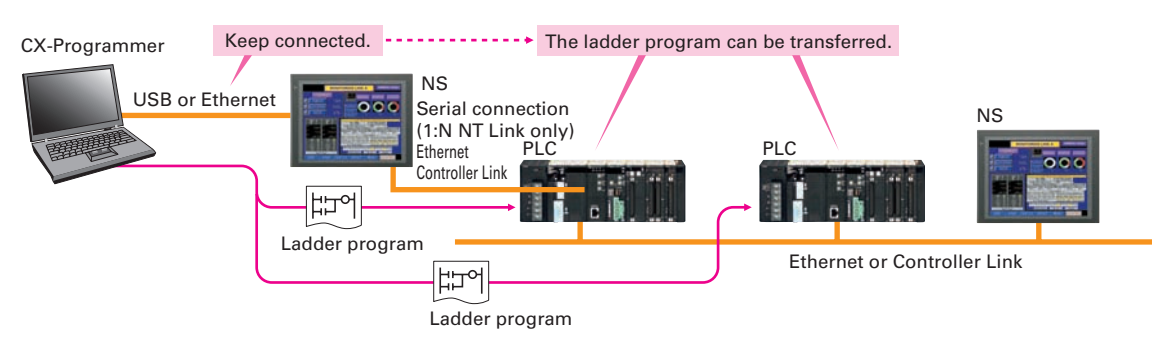

Switch Box Function

# **Easy Support Tools**

Operation screen

OMRON Temperature Controllers

Device Monitor Function

**The PT can transfer data over network levels by the following routes.**  Computer (Serial/USB)  $\rightarrow$  NS-series PT (Ethernet)  $\rightarrow$  PLC (Ethernet or Controller Link) $\rightarrow$  PLC

CS/CJ/CP-series PLC

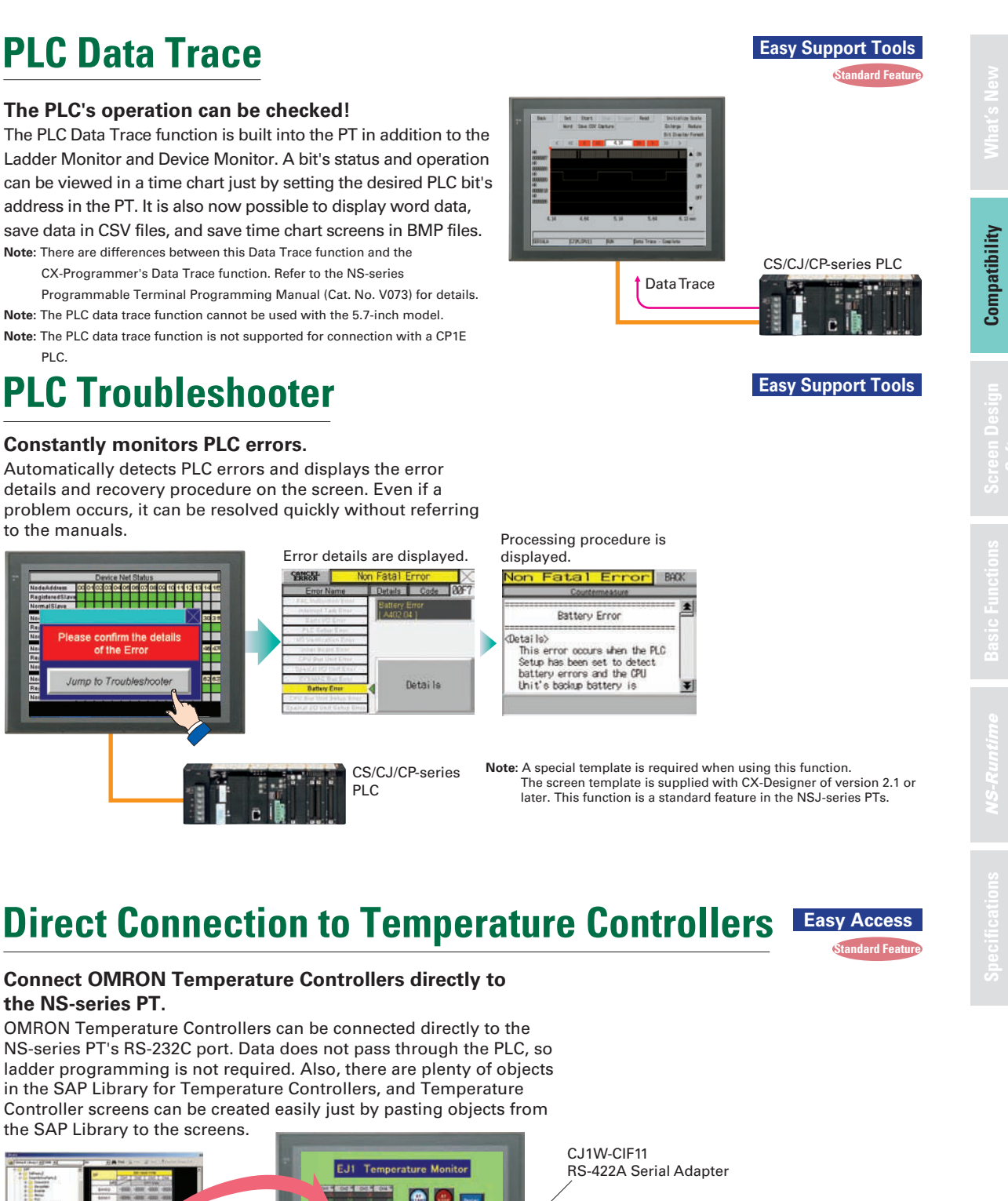

# **Single Port Multi Access (SPMA)**

# **Ladder Monitor**

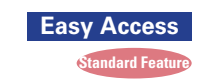

### **The ladder program and screen data can be transferred from a single port!**  The ladder program can be transferred through the PLC and the PT's screen data can also be transferred, all while the computer remains connected to the PT's port (such as a USB port).

### **SPMA significantly improves maintenance efficiency when the NS-series PT and PLC are some distance apart.**

Computer (Serial)  $\rightarrow$  PLC (Ethernet or Controller Link)  $\rightarrow$  NS-series PT

### **The ladder program can be monitored onsite without a laptop!**

Ladder programs with I/O comments can be monitored on the PT's screen and the ladder program can also be edited with the Programming Console function. **Note:** The Ladder Monitor function is not supported by

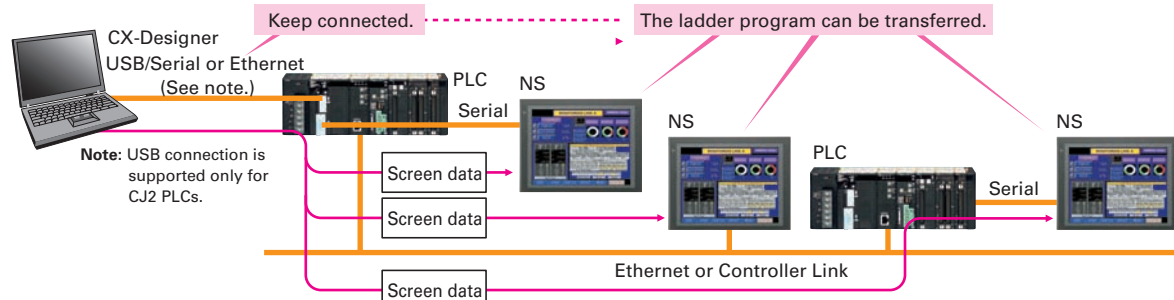

- the 5.7-inch models.
- **Note:** The ladder monitor function is not supported for connection with a CP1E PLC. It is also not supported by the CJ2M.

### **The PLC's operation can be checked!**

**Note:** There are differences between this Data Trace function and the

**Standard Feature Easy Support Tools** 

> **Note:** An RS-422A Serial Adapter is needed to connect directly to a Temperature Controller. Refer to page 53 for a list of the Temperature Controllers that can be connected. A Conversion Unit is not required to connect to the RS-422A/485 serial interface of the NS15.

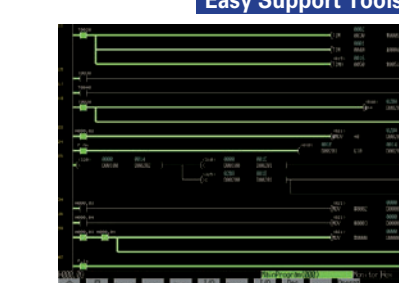

to the manuals.

the SAP Library to the screens.

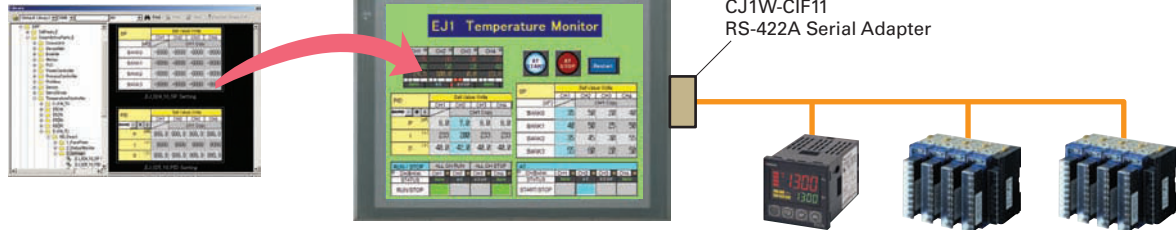

**Note**: SPMA can be used in CS/CJ-series PLCs with lot number 030201 or later.

**Note:** SPMA via a PLC is not supported when a CP-series PLC is connected. (SPMA via an NS-series PT is supported with a CP-series PLC.)

**Note**: The machine monitor function, and switch box function are not supported when a CP1E PLC is connected.

Perfect **Synergy** 

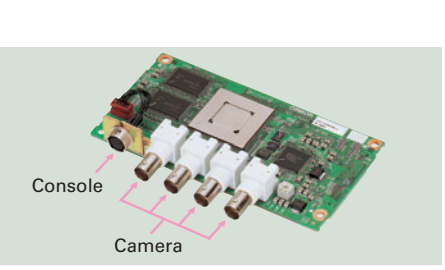

Console

Camera

**RGF** 

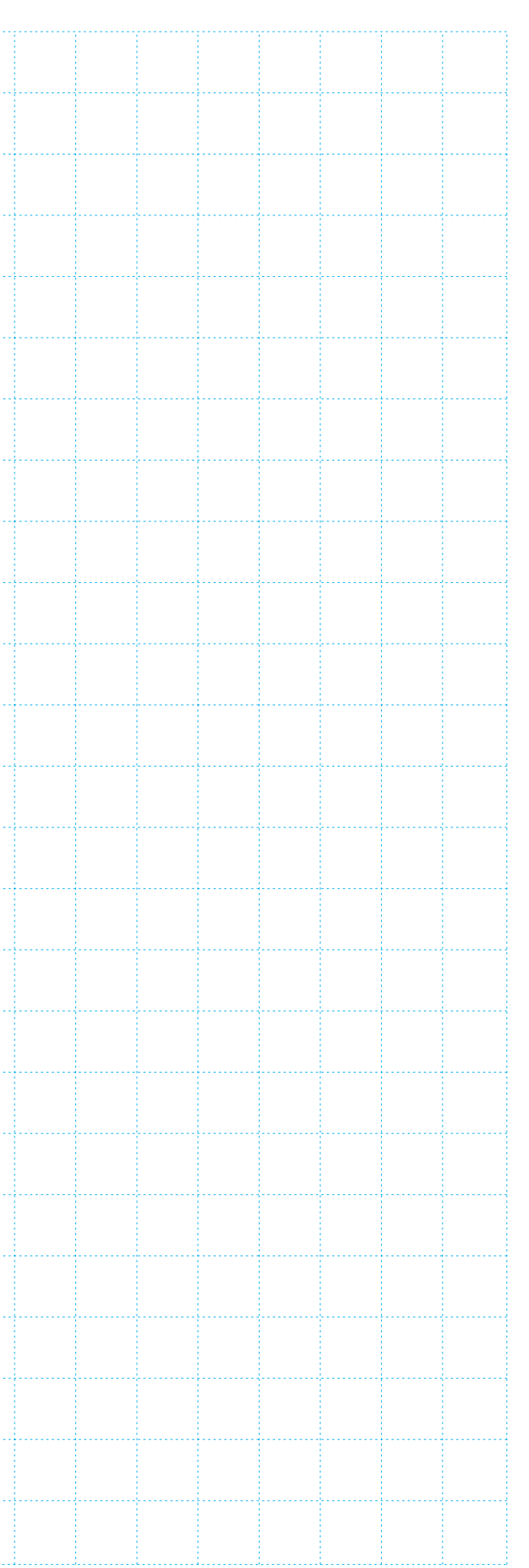

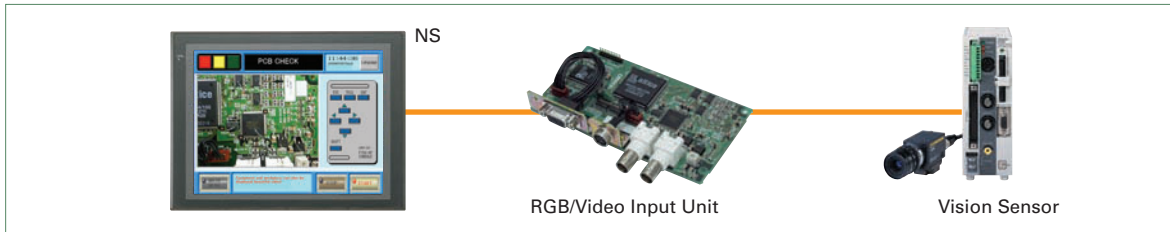

### **Also Compatible with OMRON Vision Sensors.**

### **Compatibility with CX-Process Tool Is Also Outstanding.**

oller Programming Softwar Loop Controller program creation (function block method) CSV tag file output

### **WS02-NSFC1-EV3Face Plate Auto-Builder for NS**

**CX-Process Tool**

**Auto-Builder for NS** 

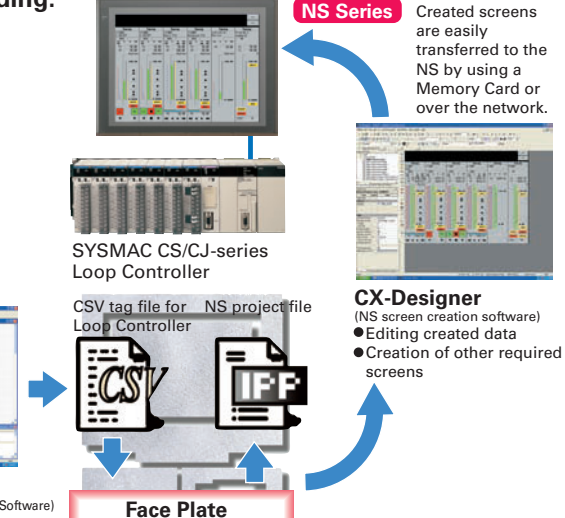

# **Screens for Loop Controllers can be easily and automatically created.**

# **260,000-color Video Display**

Significantly reduces the effort required to combine a Loop Controller with an NS-series PT.

# **Specifications NS-Runtime Basic Functions Screen Design** Compatibility What's New **Screen Design and Compatibility** Screen Design<br>Software **Software**

**Note:** Video input cannot be used with the NS15. Only RGB input can be used.

### **Equipment and workpiece movements can also be displayed in beautiful video!**

- •Easy automatic generation of faceplates, such as faceplates for PV monitoring and SV setting, as well as tuning screens, such as screens to set and autotune PID constants.
- •A total of 17 function blocks are supported, with eleven function blocks, such as Ratio Setting and Motor Manipulators newly supported (version 3 of higher).
- **•Comments are automatically entered** for automatically assigned unit and scale settings when a project is generated (version 3 and higher).
- **Note:** Refer to the PLC-based Process Control Catalog (Cat. No. P051) and the Loop-control CPU Unit Catalog (Cat. No. R128) for details on Loop Controllers.

Two kinds of video interfaces are available to connect to various applications. Provides compatibility with OMRON Vision Sensors (F150, F160, and F250) in addition to video and CCD camera connections. A Console Unit is not needed to connect, either.

### **NS-CA001 Video Input Unit**

Four video inputs or CCD cameras can be connected and up to four images can be displayed simultaneously if the image size is 320x240 pixels. The NS-CA001 cannot be used with the NS5 or the NS15.

### **NS-CA002 RGB/Video Input Unit**

There is an analog RGB input terminal in addition to the two video input terminals. Either of the video signals or the analog RGB signal can be displayed on the NS-series PT. The NS-CA002 cannot be used with the NS5.

# **Best Match**

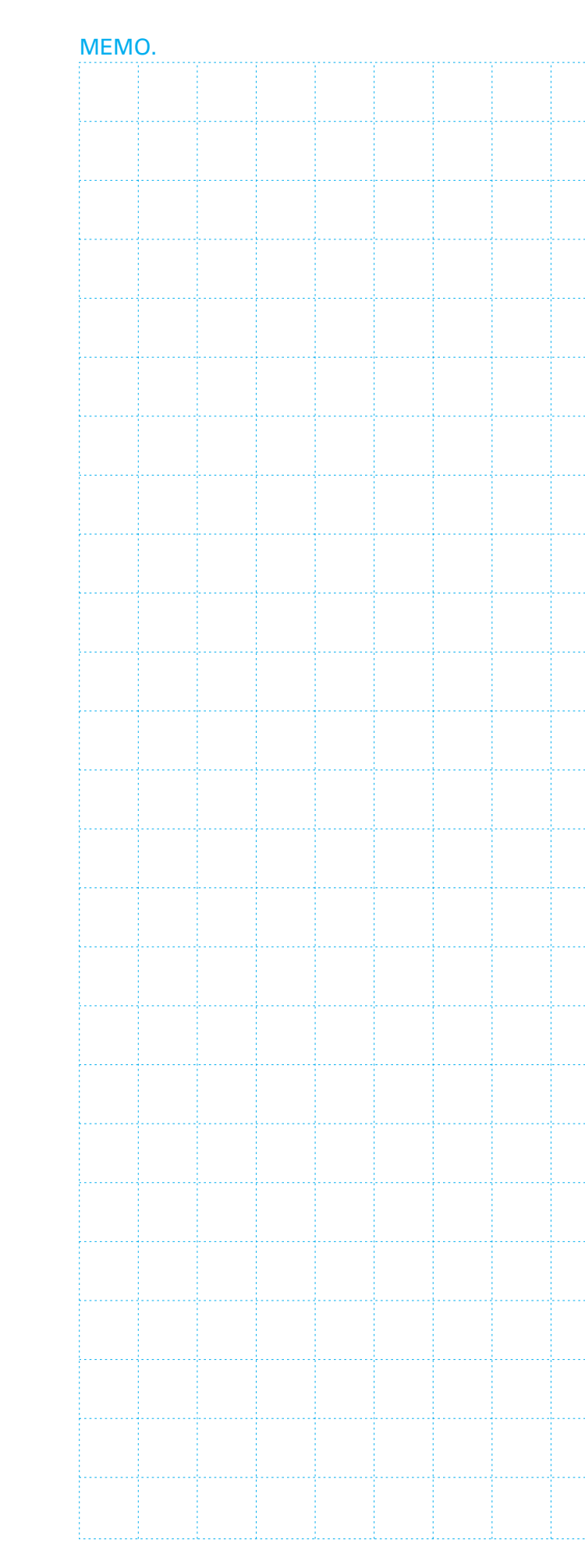

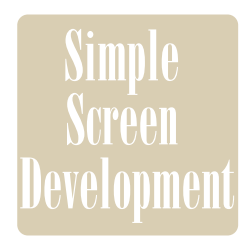

# **<u>Screen</u>** Easy-to-use Software

### **Example of Easy Address Allocation**

The symbol table read from the CX-Programmer can be directly dragged and dropped to the touch switch and lamp.

### **Example of Reading the Symbol Table**

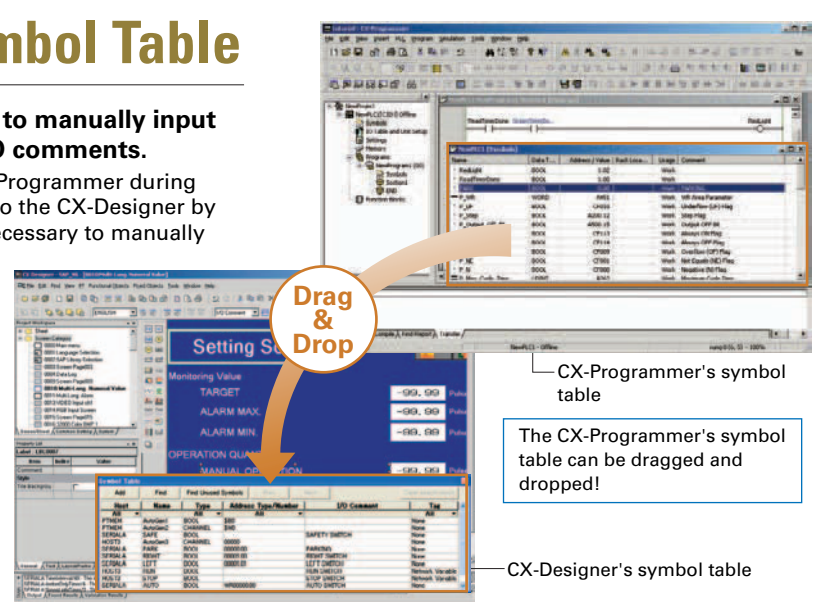

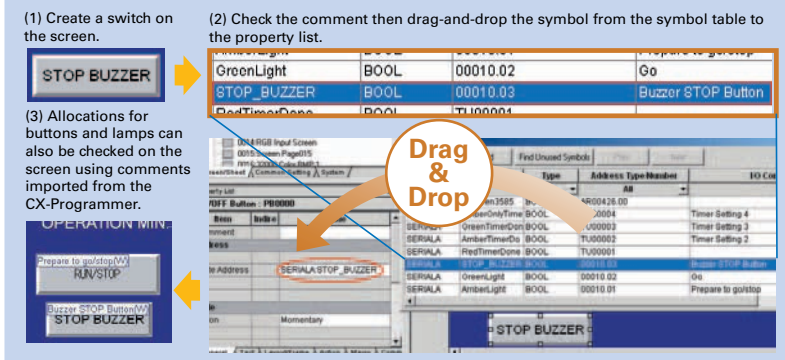

If Use I/O comment is selected in advance for the Use symbol text as label, the I/O comments are automatically used as labels when addresses are dragged and dropped from the symbol table. (If Use symbol names is selected, the symbol names are used as the labels.)

### **Example of Reading I/O Comments**

# **Reading the Symbol Table**

### **Dramatically reduces the need to manually input data such as addresses and I/O comments.**

The symbol table created in the CX-Programmer during ladder programming can be read into the CX-Designer by dragging and dropping, so it isn't necessary to manually data such as input addresses and

 I/O comments. Tags (i.e., network symbols) can also be read into the CX-Designer.

**Note:** Version 8.0 or higher of the CX-Programmer support tags (i.e., network symbols).

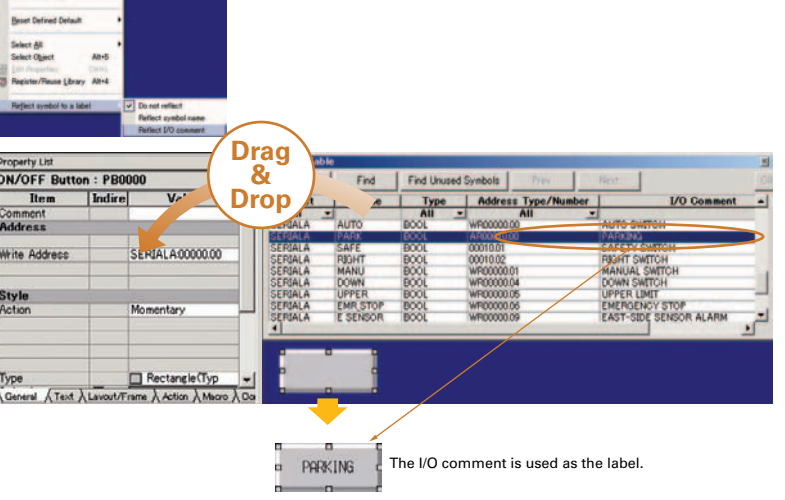

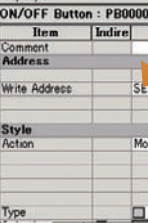

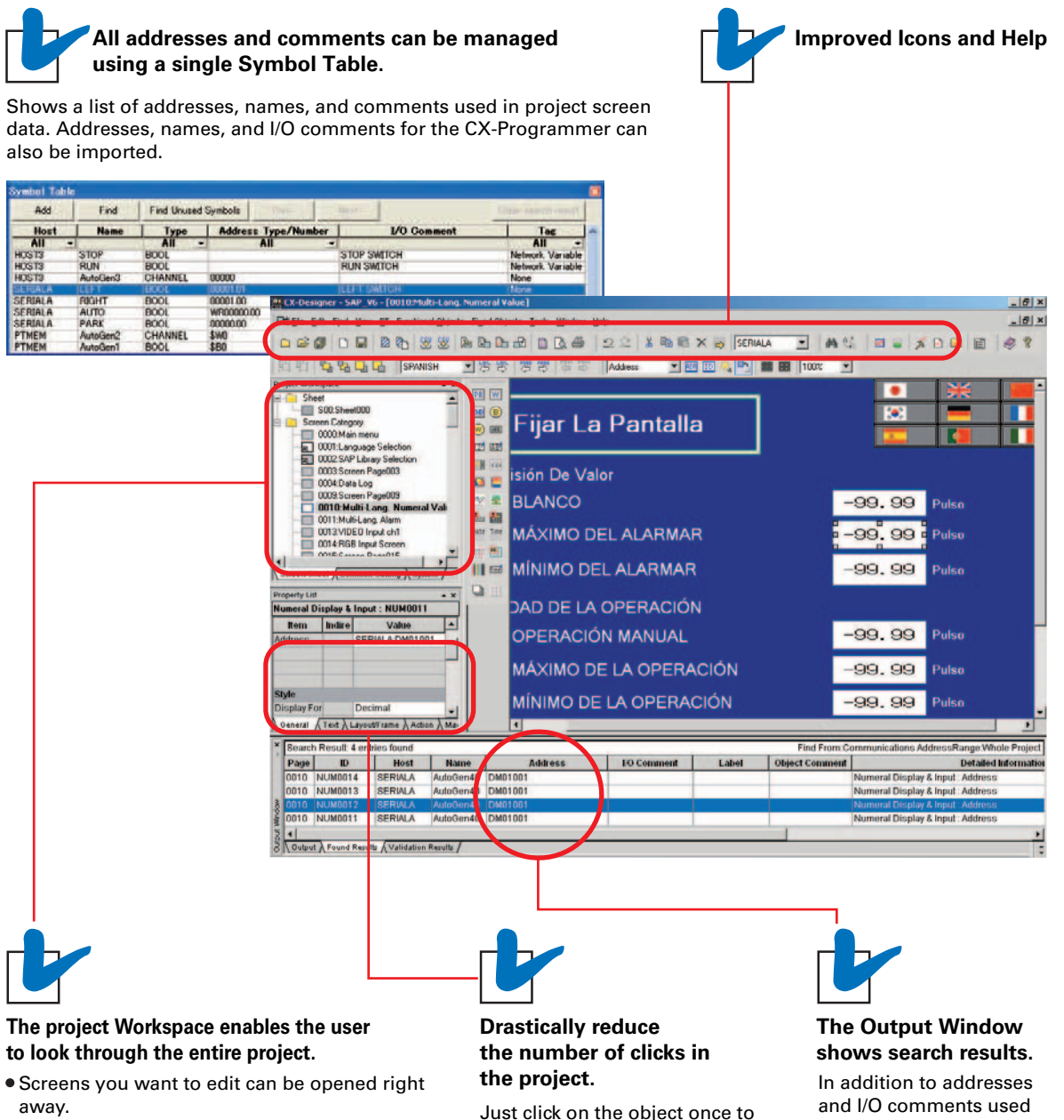

Perform screen management, such as copying or deleting screens, by simply right-clicking.

- Reusing screens from other projects is easy with the CX-Designer.
- Settings for alarms, data logs, communications, and other functions can be easily accessed.

display or change properties. Multiple objects can be selected to display and change shared properties all at once.

in screen data, labels can also be used as search strings and the results can be displayed.

# **User-friendly Screen Creation**

### **So easy to use, anyone can master it.**

Without screen creation and ladder programming, the CX-Designer Screen Design Software is so easy-to-use that anyone can master it. Quickly create the required screen by dragging and dropping objects. OMRON's unified development environment lets you drastically reduce the work required to create screens.

Note: The same type of Project Workspace and Output Window as in the CX-Programmer are provided for the user interface.

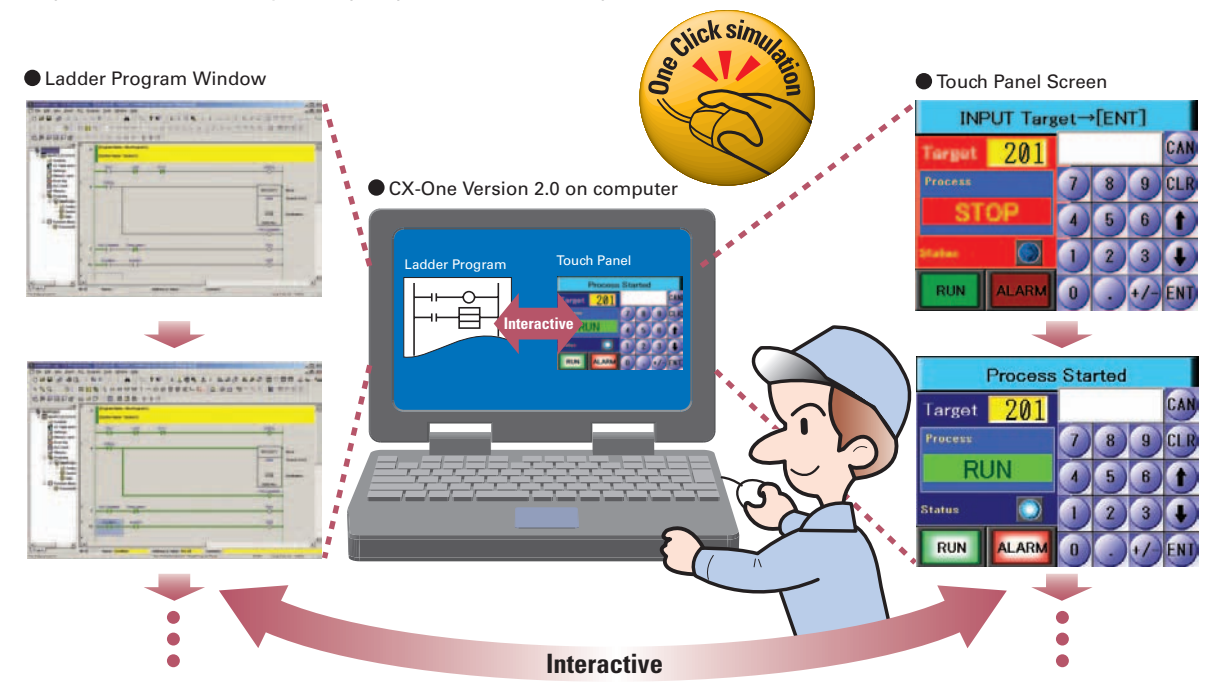

**[Example screen 1]** After editing the settings in the list, press the OK Button

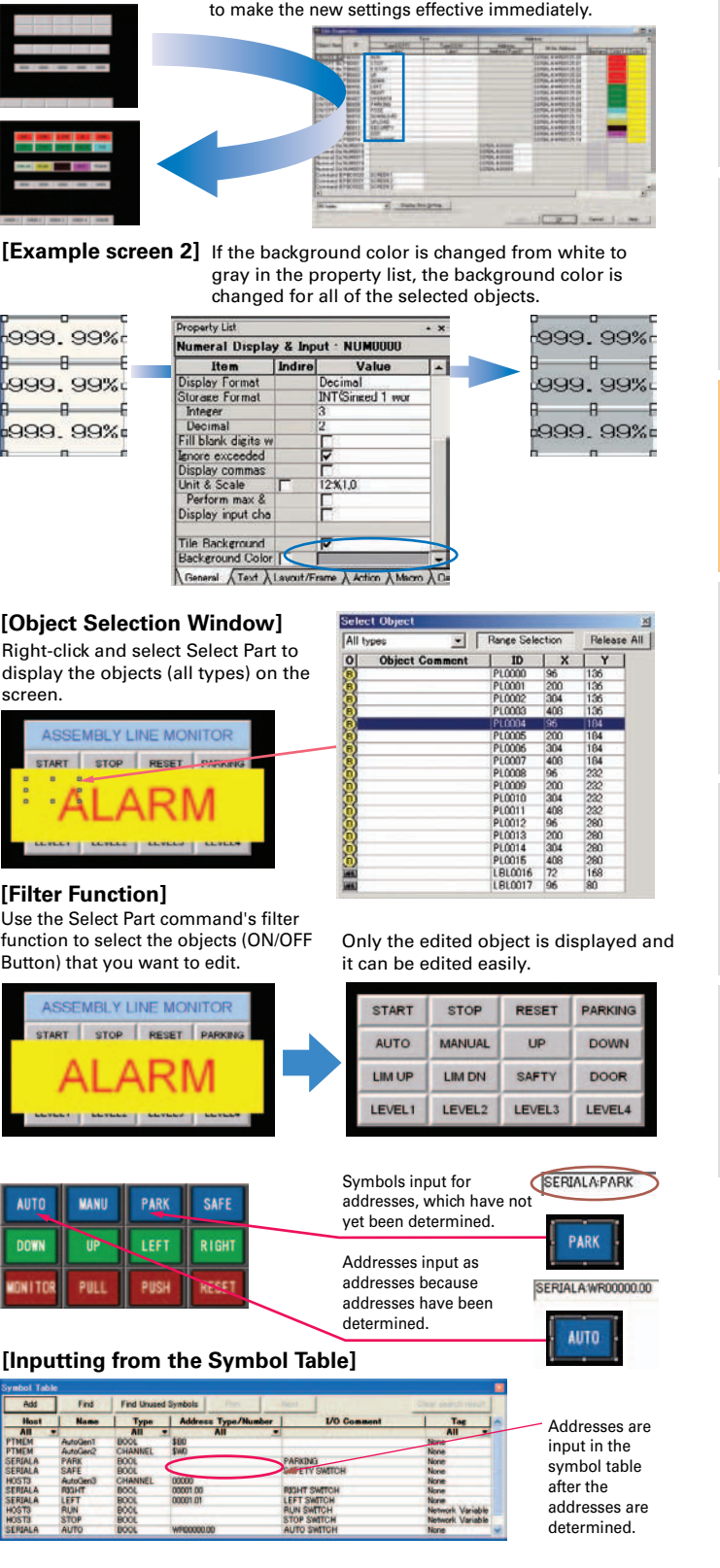

# **Editing of Multiple Objects**

### **Objects can be edited very efficiently in a list!**

Addresses and other settings, such as labels and colors, can be set together in a list, making editing operations much more efficient.

### **The attributes of multiple parts can be edited together, too.**

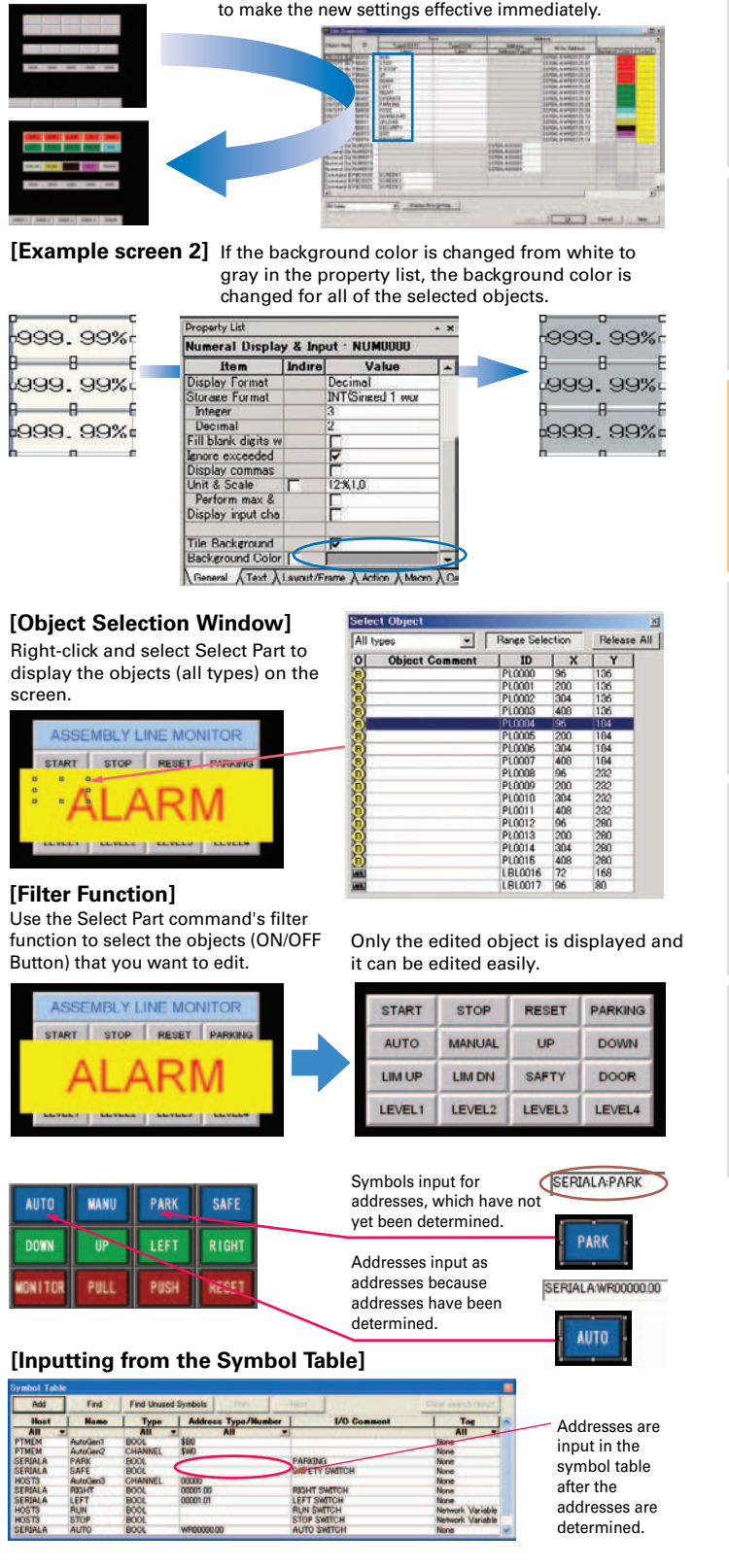

When the common attributes (such as background color and text color) of multiple parts are being changed, the attributes can be changed together using the property list.

# **Editing of Overlapping Objects**

**The Select Object command and filter function are the solution for overlapping objects!** 

The Select Object command is a powerful tool when you want to edit object hidden by overlapping. A filter function can also be used to aid editing by displaying only the objects to be edited.

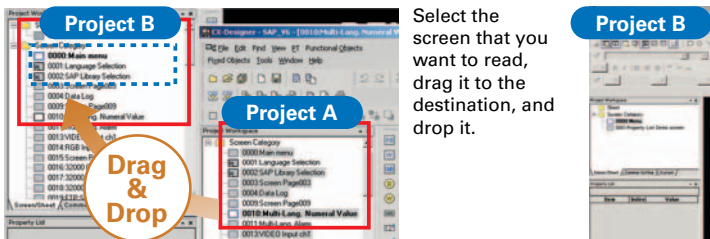

**Screen Design Screen Design<br>Software** 

### **Project A Drag &Drop** Select the part that you want to read, drag it to the destination, and drop it.

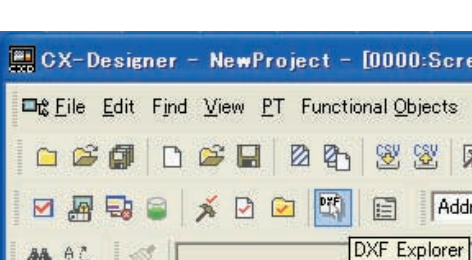

# **Programming with Symbols**

### **Screens can be created even when addresses are unknown.**

Screens can be created even if the addresses have not been determined. Addresses can be input as either names or actual addresses and the addresses can be input from the symbol table after the addresses are determined.

### **[Example screen 1] [Example screen 2]**

# **Reading Another Project's Screens and Objects**

### **Easily reuse screen resources by dragging and dropping them.**

Resources from another project can be easily reused by just selecting the screen or objects that you want to read and dragging and dropping it, so screens can be created intuitively.

# **Integrated Simulation with the PLC Ladder Program**

### **The screen data and ladder program can be checked simultaneously in the computer.**

The CX-Designer and CX-Programmer interconnects the test functions in the computer through the CX-Simulator. The screens and ladder program checks are performed simultaneously, which significantly increases debugging efficiency. The CX-Programmer also has a new button for integrated simulation. And, work efficiency is further improved with the ability to keep required work screens pinned on front and to zoom in or out as desired.

screen that you want to read, drag it to the destination, and drop it.

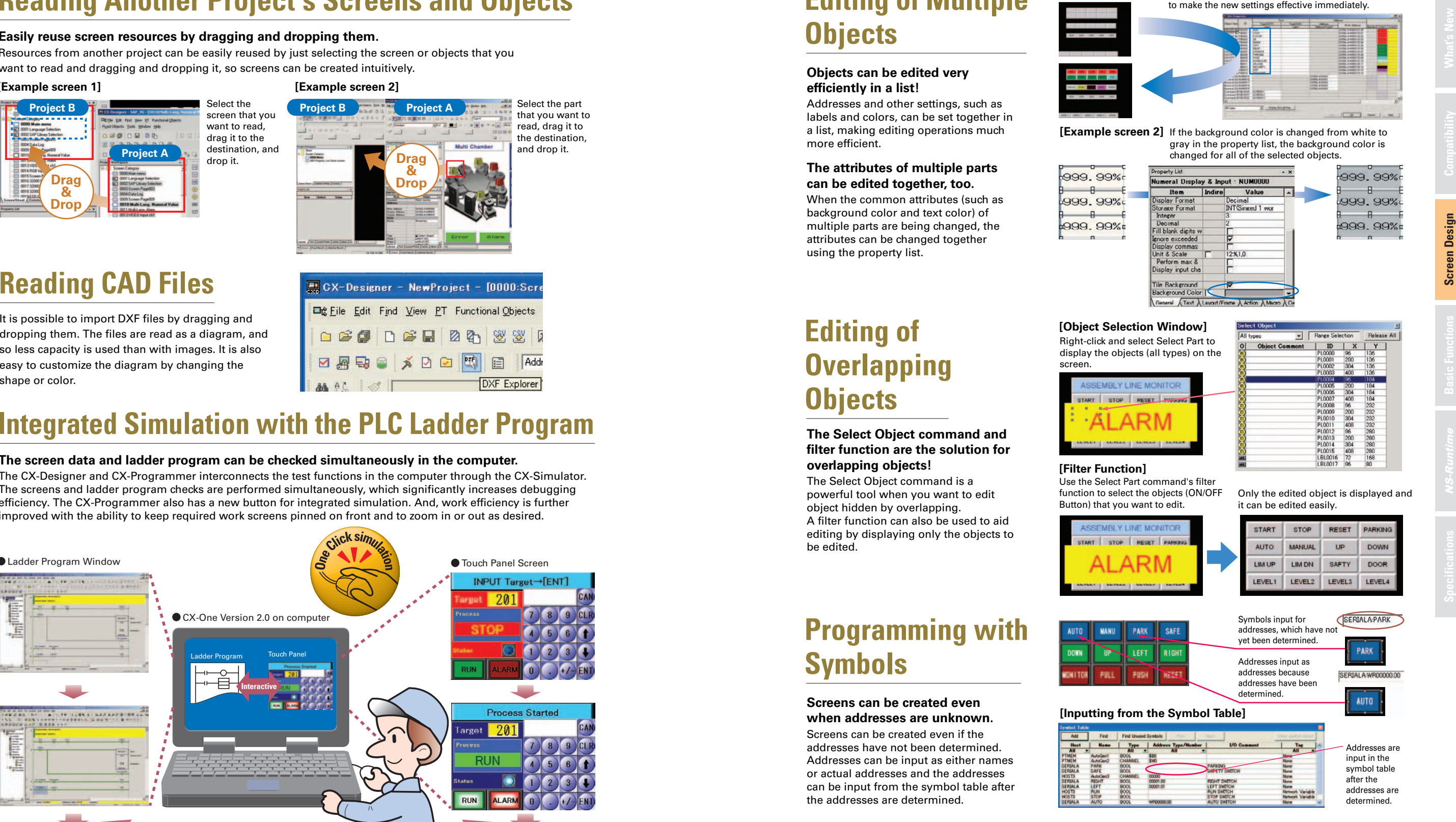

Thai Displays Also Supported

ราชอาณาจักรไทย

### **Attractive Screens**

Easily create attractive screens with a professional touch by dragging and dropping a template from the library.

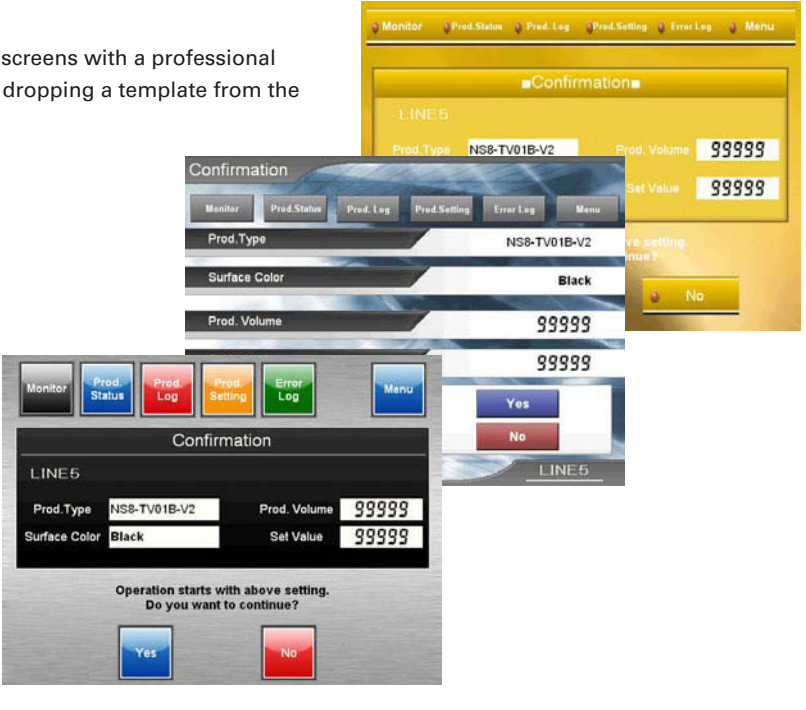

Scalable gothic font enables smooth display with the font scaled to the required size.

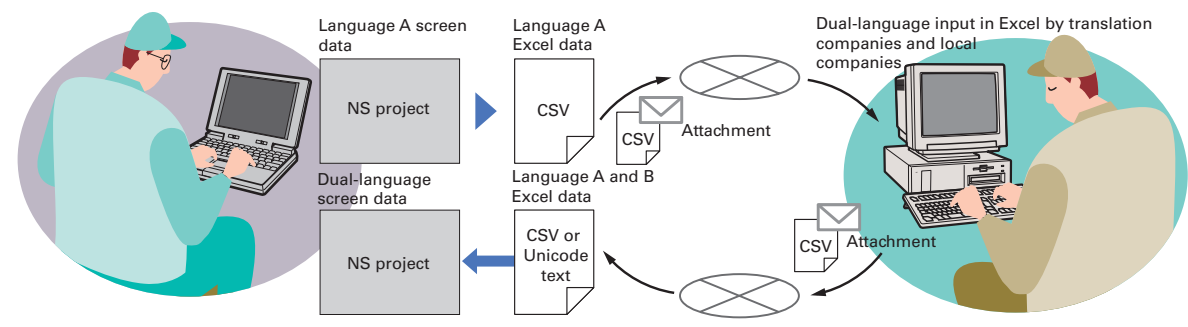

**Note**: Windows XP (Service Pack3 or higher), Vista or 7 is required for multi-language support.

### **Multi-language System Messages** *<b>Standard Feature C Standard Feature*

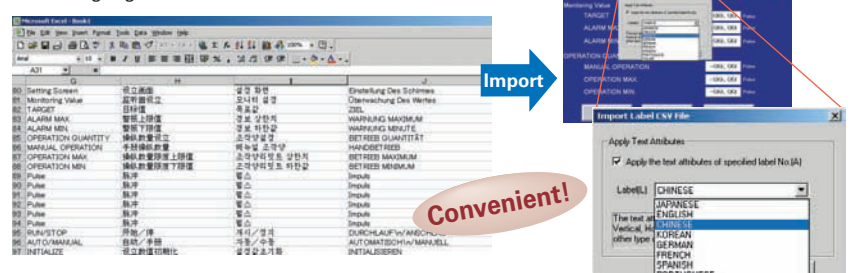

### **[The labels' text attributes can also be reflected when importing.]**

### NS Series

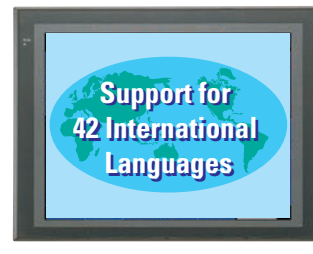

# **Multi-language Support**

### **There are 42 languages\* supported and useful label switch functions are also built into the PT.**

The system program of NS-series PTs supports Chinese and European languages. All eight languages are a standard feature, including Chinese (traditional and simplified), Spanish, Italian, German, and French, in addition to the previous Japanese and English. Along with maintenance menus, messages for communications errors, communications settings, and screen transfers can be displayed in any of eight languages. Maintenance can be performed in the desired language. The language can be easily set using the **NS-series PT or screen data.** When an error **Real images can be used liberally, without THE CHECK FOR ERROR (SO-1.19:05 LINCE)** When an error

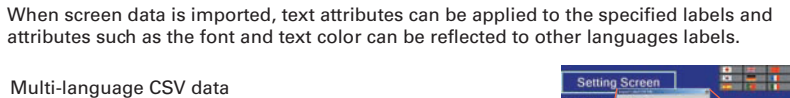

### **Multi-language conversion has become much easier.**

Unicode is supported and 42 Asian and European languages can be combined in screens. Also, it is possible to switch between up to 16 labels using the label switching function, so it is possible to support up to 16 languages in a single screen just by specifying the language to be displayed in each label. (\*Refer to page 44 for details.)

The screen data in the source language is exported to a CSV file and sent to a translation agency by e-mail for translation. Later, the translated CSV file is just imported to easily provide multi-language support.

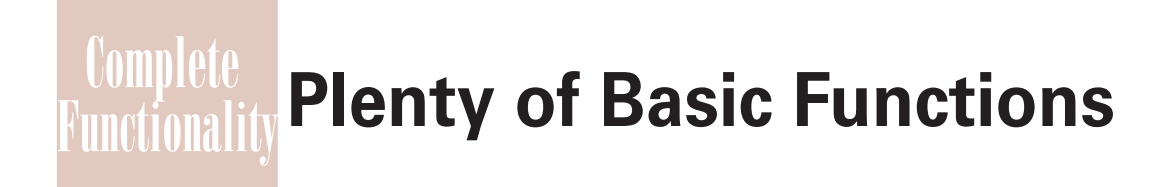

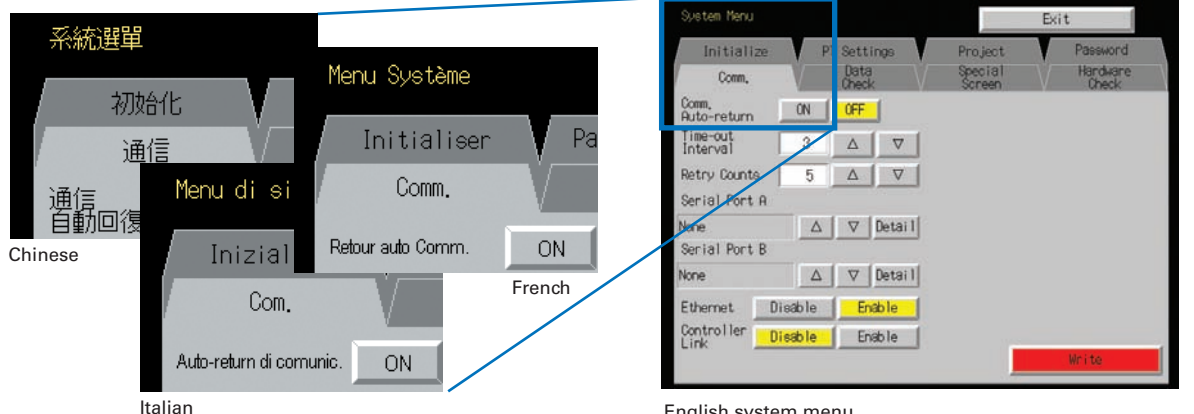

English system menu (maintenance menu)

 occurs, the location of the error can be shown realistically in a picture.

# **Huge 60-MB Image Memory**

## **worrying about memory capacity!**  The industry's highest standard image memory: 60 MB.

Take full advantage of the 32,768-color palette and spacious memory to design realistic images.

 $\vert$  4  $\vert$  4

# **Greater Beauty**

### **Make numeral displays and input objects more attractive, and increase or decrease the character string font size as desired.**

Use an attractive font for numerals that looks good on the display even when it is enlarged. Seven-segment fonts are also available. And, smooth fonts are used for alarms and character strings, and scalable fonts can be selected. In addition, worldwide support is provided with 42 languages, including Thai. (Refer to page 44 for details.)

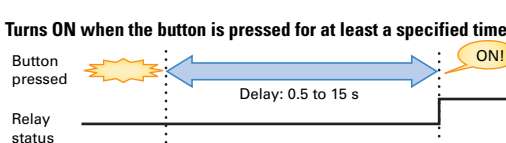

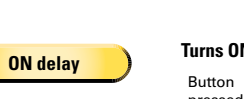

**Double-press**

**Simultaneous pressing prohibited** 

ON!

**Turns ON when the button is pressed twice within the specified time.** 

Button

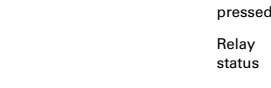

Acceptance time: 0.5 to 30 s

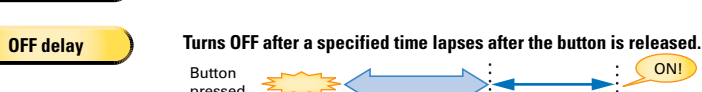

Individual error screens that were previously made for each error can now be integrated into one. It is possible to switch only the error details (text and screen) without ladder programming in conjunction with the alarm bit.

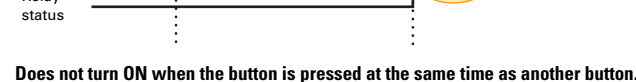

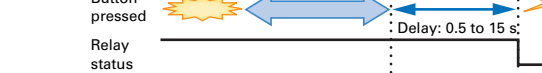

Time the button is pressed.

# **Easier Design of Machine Error Screens**

**You can easily make a machine troubleshooter without making similar error screens.**

With this system, this frame is shared, and the error details in the pink frames are switched with an alarm or other item as the trigger

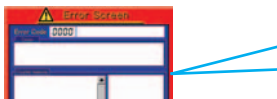

# **Easy-to-Use Multifunction Objects**

**Multiple functions can be executed on-screen with one button without macros.**

For example, in conjunction with an alarm bit (See note.)

Multifunction Objects combine the functions of multiple objects into one object. Multiple functions can be executed by pressing one button without using troublesome macros. Setup is easy. For example, a setting can be made on-screen using the Support Software to turn ON a bit to start a machine, set a value, and then change the screen.

added to file names set in the CX-Designer.

# $\rightarrow$

### **Multifunction Objects support four safety functions.**

Switches that do not immediately operate when touched can be easily made without ladder programming. **Note**: Alarms, PLC/PT memory, and other items can be selected for the switching trigger.

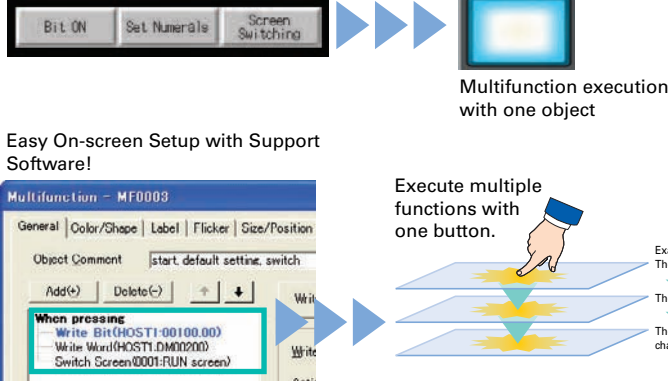

Example: The bit turns ON.The word is set.The screen changes.

ON!

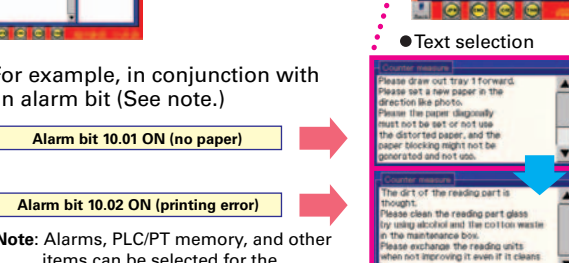

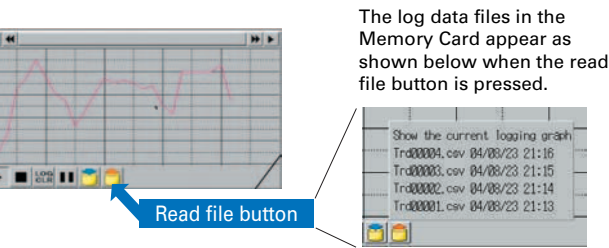

### **[Trend Graph (Data Log) Function]**

**Long-term data logging and storage are also easily achieved.**

### (1) Graphs can be superimposed. (2) The display can be magnified.

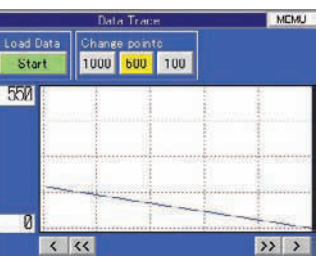

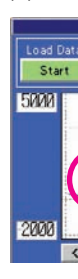

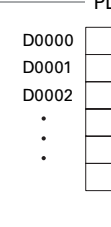

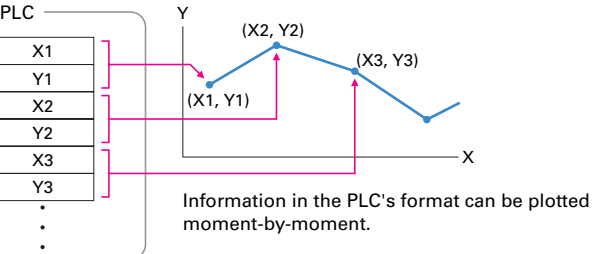

(43,200 points) is saved in the Memory Card in CSV format.

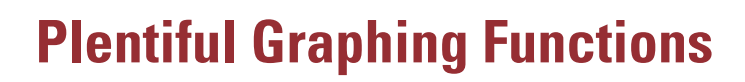

### **A device's operation is easier to understand when presented visually.**

A variety of graphing functions are built into the PTs, such as the trend graph, which can log data over a long term, and the line graph, which can display overlapping graphs. A device's operation is easier to understand when presented visually.

Logging data is stored as a CSV file in the Memory Card mounted in the NS-series PT. The data stored in the Memory Card can be read or deleted from the screen.

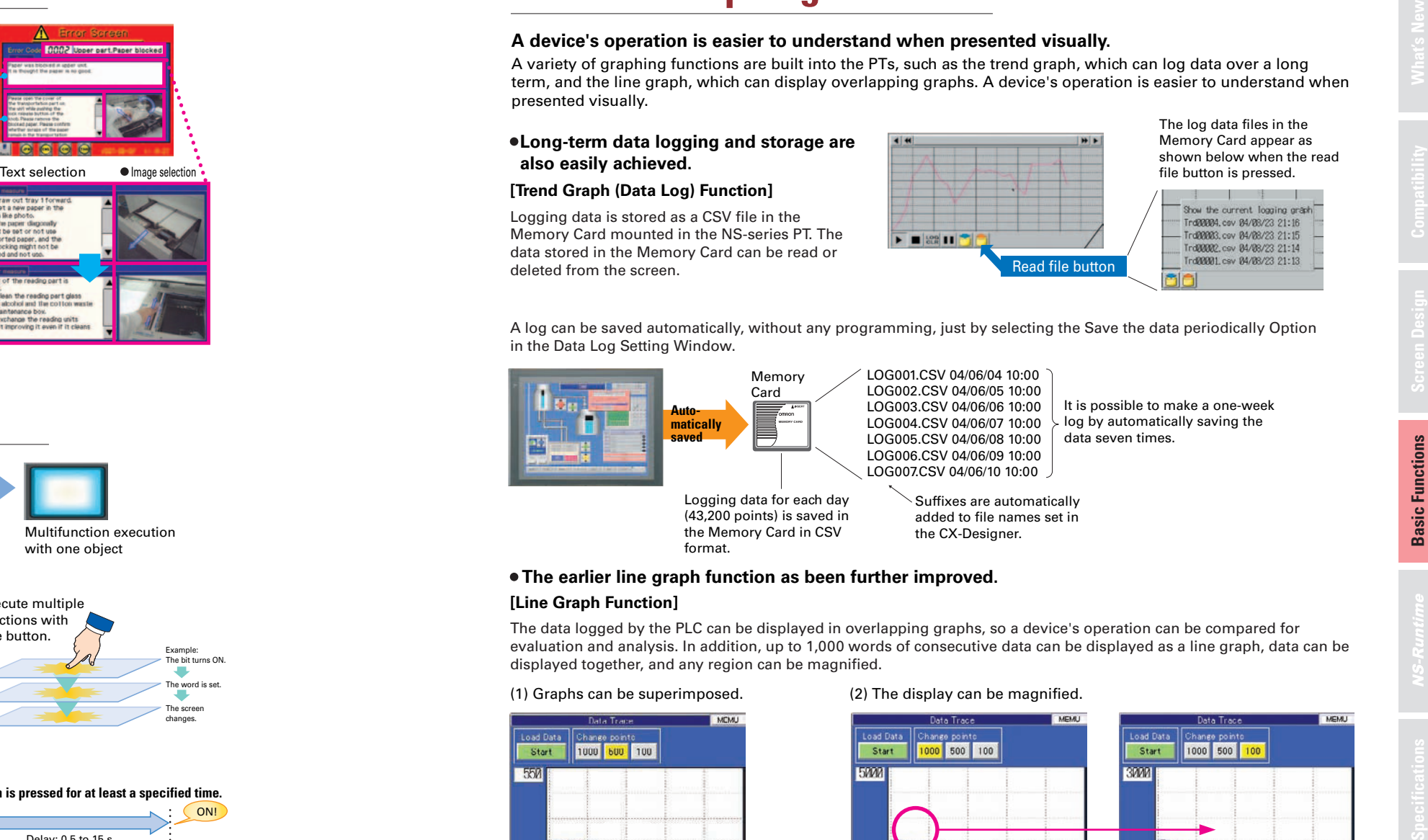

A log can be saved automatically, without any programming, just by selecting the Save the data periodically Option in the Data Log Setting Window.

### **[Line Graph Function] The earlier line graph function as been further improved.**

The data logged by the PLC can be displayed in overlapping graphs, so a device's operation can be compared for evaluation and analysis. In addition, up to 1,000 words of consecutive data can be displayed as a line graph, data can be displayed together, and any region can be magnified.

### **[Continuous Line Function] Any position from the host (PLC) can be plotted as a graph.**

A graph can be plotted in any position by specifying the X and Y coordinates of the vertices. Also, the graph can be moved on the screen by specifying the movements from the PLC.

# **Plenty of Basic Functions**

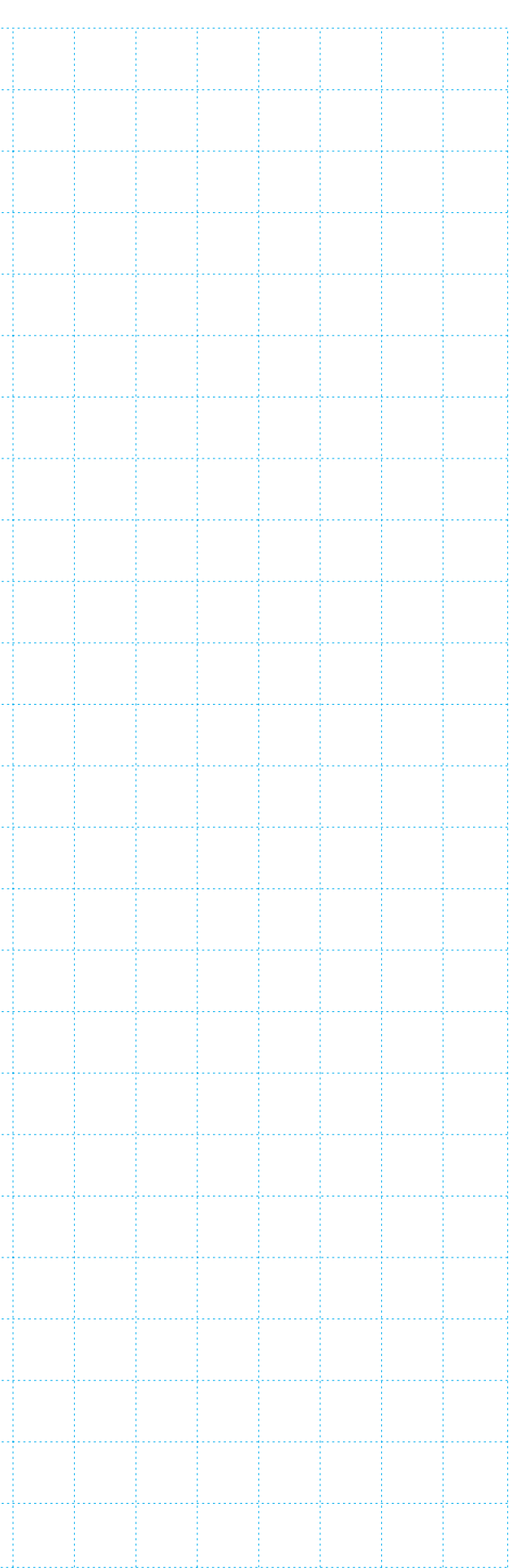

# **Specifications NS-Runtime Basic Functions** Screen Design Compatibility What's New

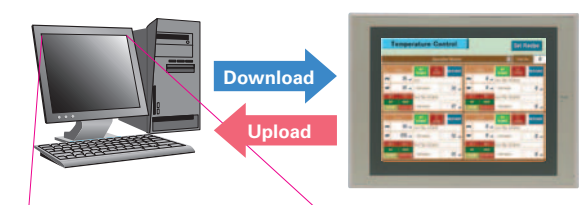

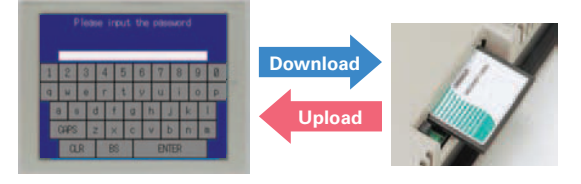

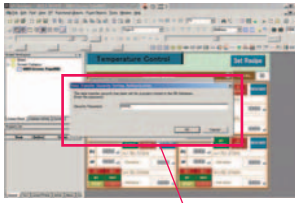

the user inputs the password that was set when the screen was designed. (Password input will be disabled if the wrong password is input 3 times in a row.)

A password between 4 and 64 characters long can be set. The download/upload will start if

> The operator cannot manipulate objects with a password level (authentication level) higher than the operator's login

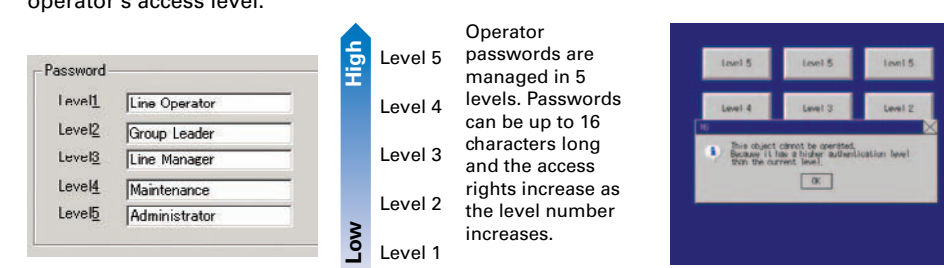

level.

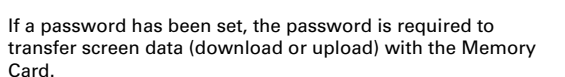

**Basic Functions Basic Functions**

Security password

# **Screen Data Security Functions**

### **Protect important screen data with a password.**

If password protection is set in the data transfer security settings when the screen data is designed, a password must be entered to download or upload the screen data, so important screen data can be protected.

# **User Security Functions**

### **Operator access rights and the operating format can be set to one of five password levels.**

Each operator can be given one of 5 password levels using the User Security (level authentication) function. A password level can be set for each object, so various objects can be made inoperable or hidden based on the operator's access level.

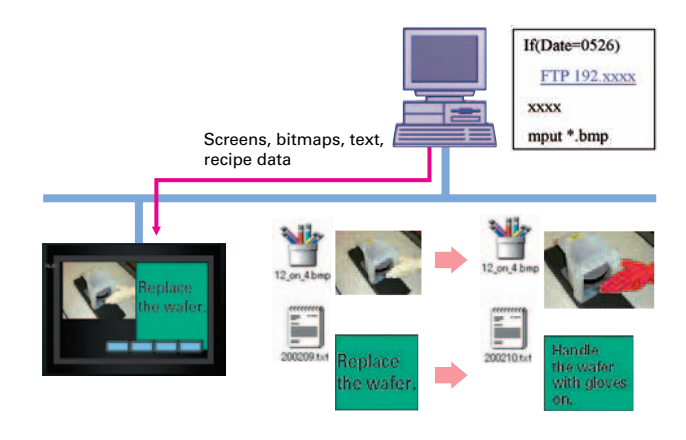

# **FTP Function**

### **You can partially replace text and pictures from your computer.**

FTP (File Transfer Protocol) has been added! Texts, lists, and recipes can be replaced with the put/get command from your computer! You can even replace BMP files from your computer easily.

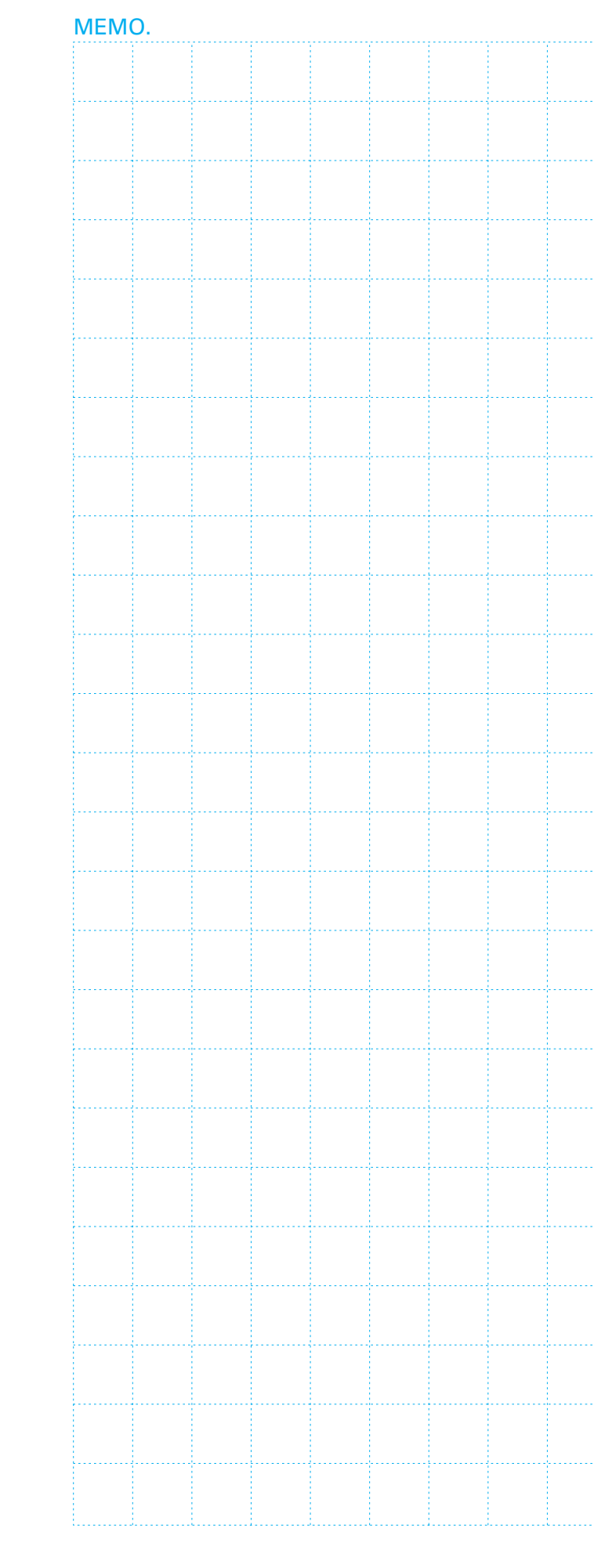

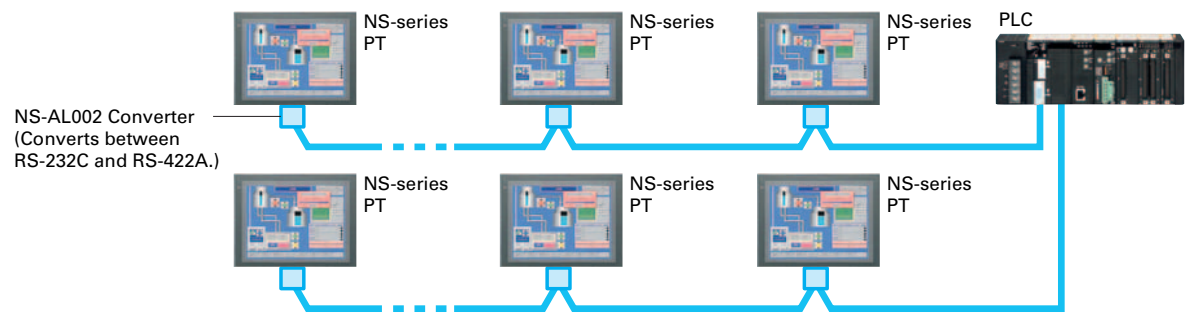

### $\bullet$  NS:PLC = 1:1 Connecting with the PLC through port A or port B **1:1 NT Link or Host Link** PLCNS-series PT NS-series PTPLC**C** PLC NS:PLC = 1:2

2 Mbps (500 m max.) 1 Mbps (800 m max.) 500 kbps (1 km max.)

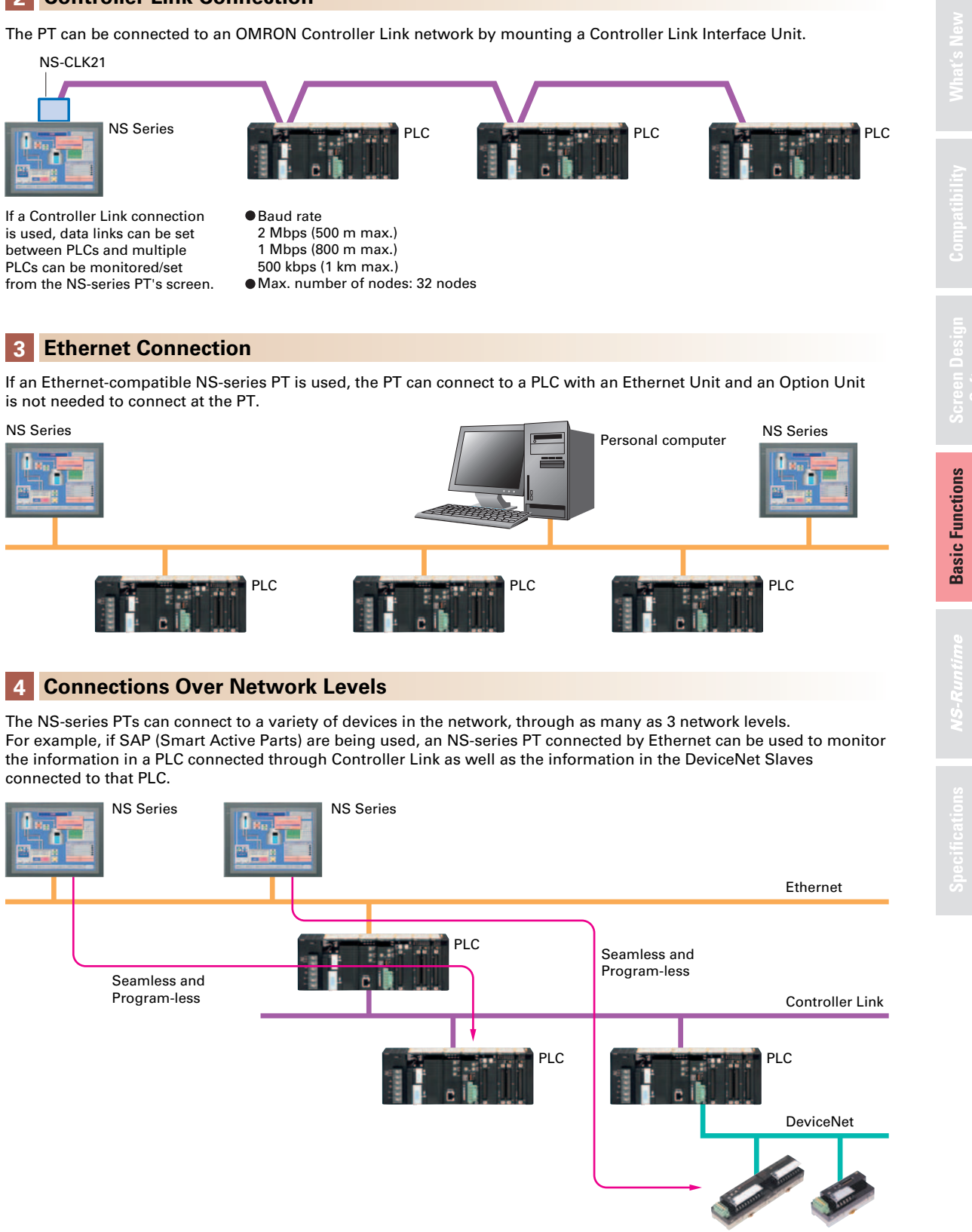

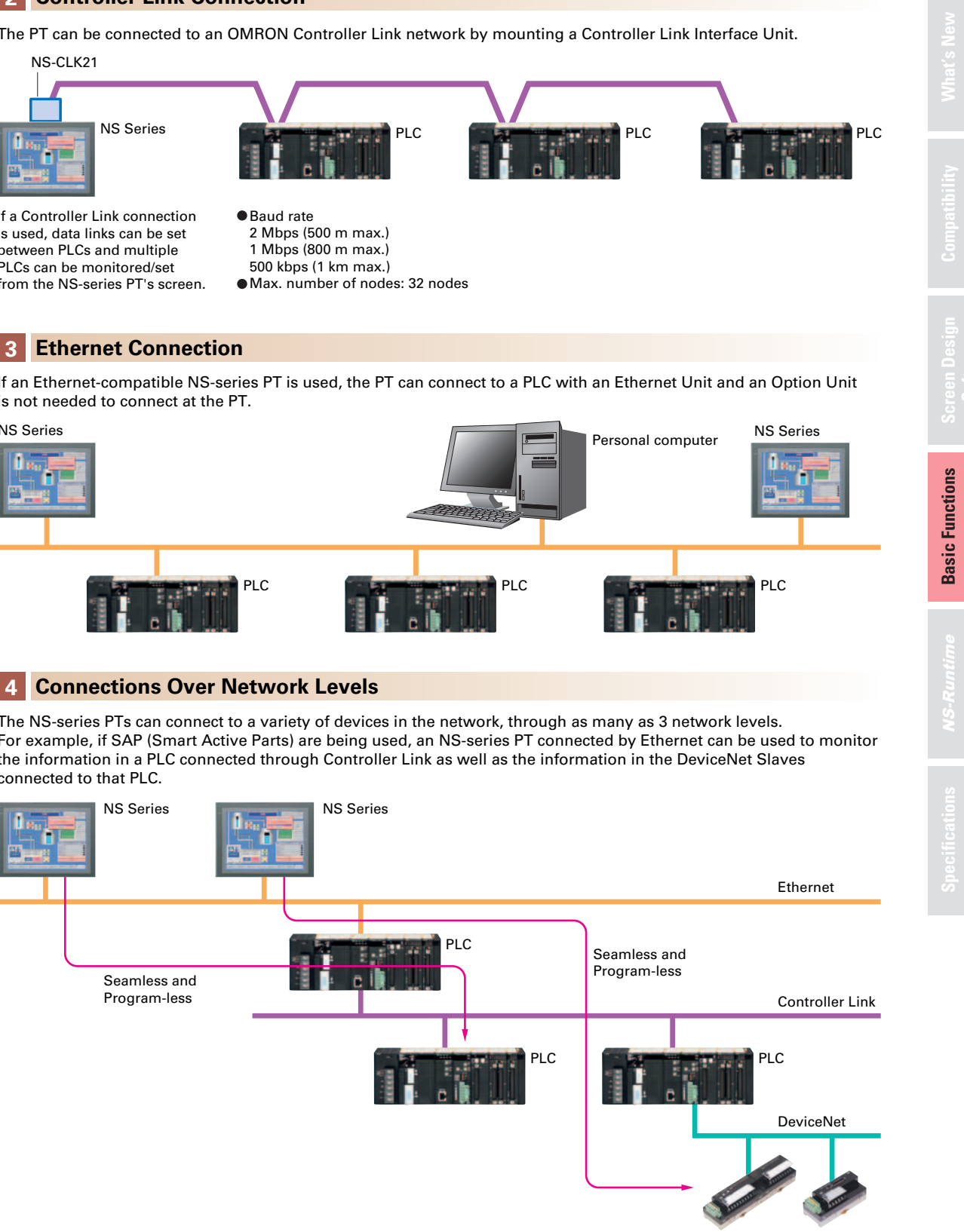

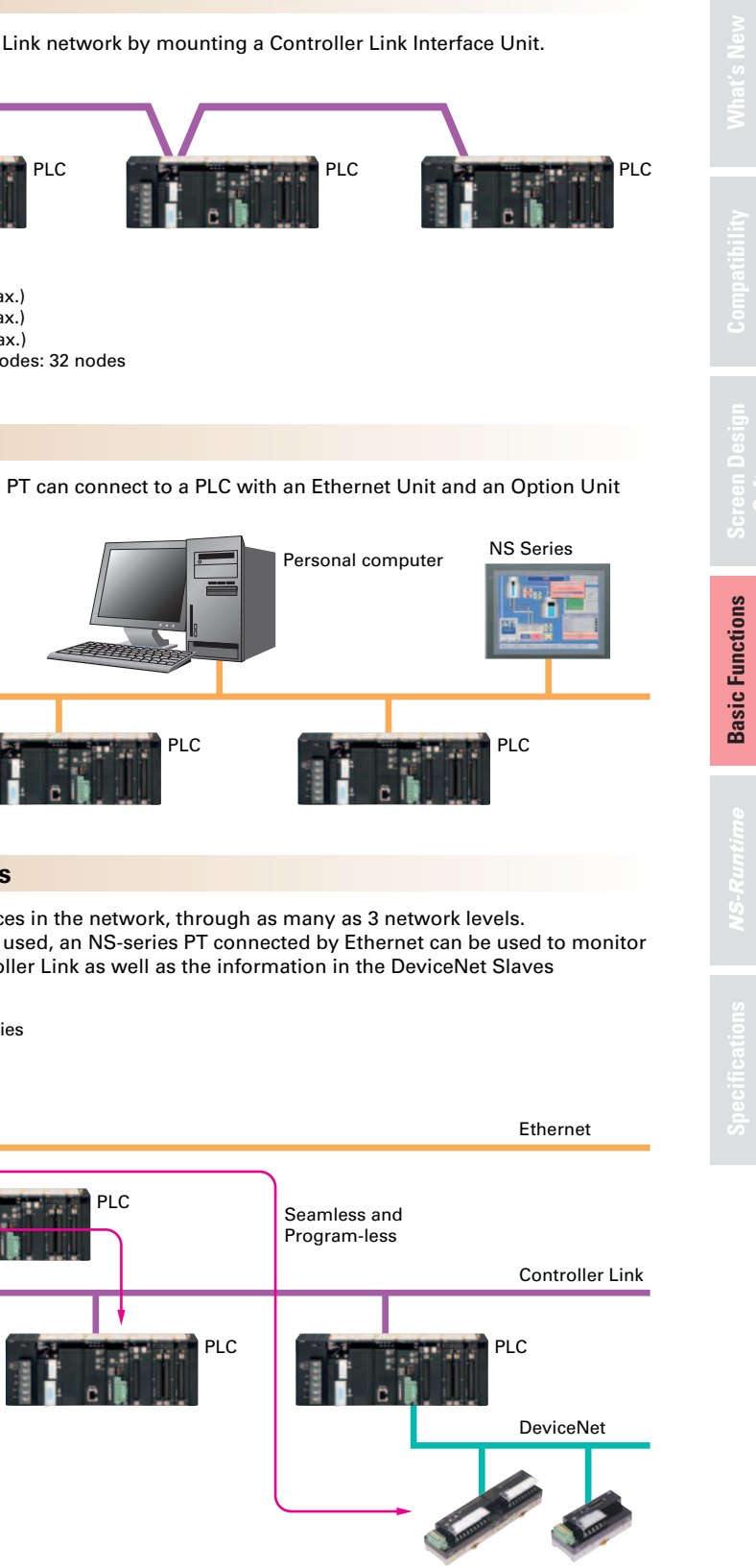

### **1Serial connection**

### **2 Controller Link Connection**

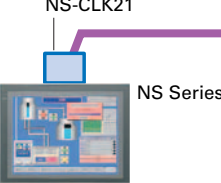

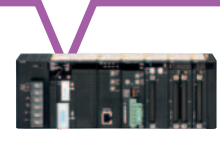

# **Connect! Expand! Feel the NS Series, the power of networking.**

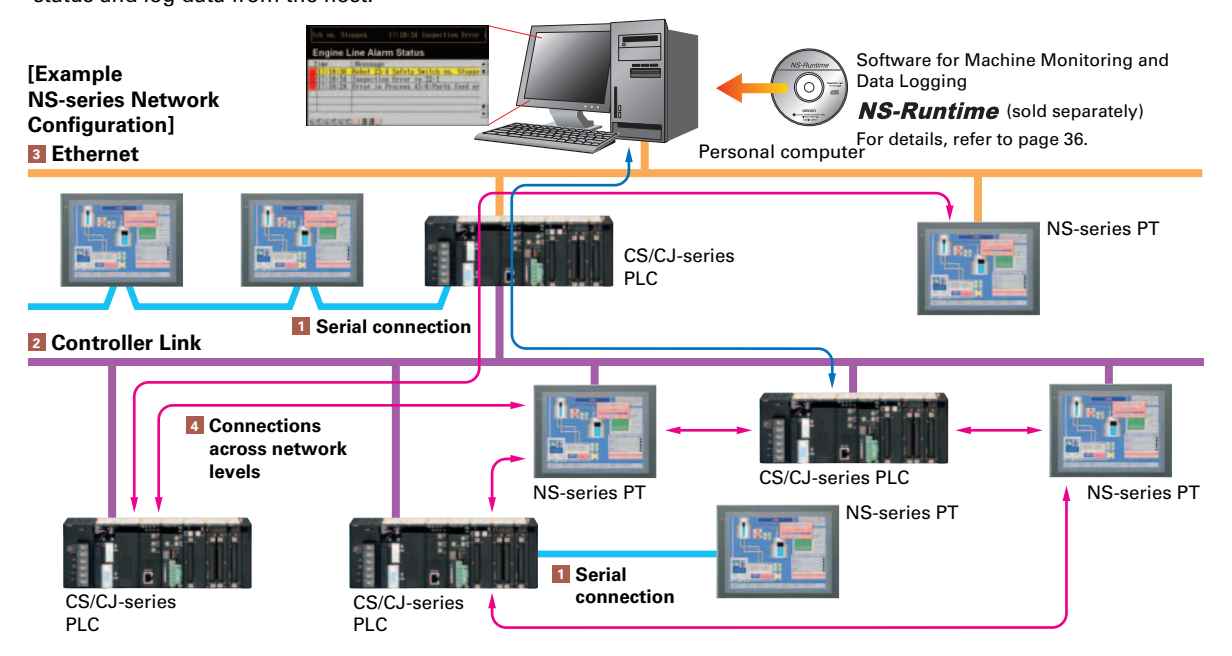

Provides serial NT Link communications supporting both 1:1 and 1:N connections. The NT Link has more efficient communications than Host Link and its capabilities are especially apparent in applications with multiple PTs connect to the PLC. The NS-series PTs can also support communications with multiple PLCs and multiple NS-series PTs through Controller Link and Ethernet connections, so the network can be configured freely to match the requirements and scale of the application. In addition, using the NS-Runtime makes it possible to monitor machine status and log data from the host.

### **1:N NT Link**

 ${\sf NS:PLC}$  ratio =  $8:1\,$  max. Up to 8 NS-series PTs can be connected to each of the PLC's RS-232C/RS-422A ports.

**Note**: The NS-Runtime will operate in a computer environment even if the CX-Designer installed is not installed. The hardware key (USB dongle) that is supplied with the NS-Runtime is required for operation.

> For example, to start an application by pressing a button… Use the EXEC( ) macro. Example: EXEC("C:ProgramFiles\Micros..\EXCEL.EXEC:\..\TEST2.xls…..); **Note**: As much as possible, keep applications closed that are not required for operation.

**Specifications | NS-Runtime** Basic Functions Screen Design Compatibility | What's New

Do not use this product for 24-hour operation in an FA environment. OMRON shall not be responsible if the computer or application does not operate properly due to problems such as noise. OMRON shall not be responsible for any problems that may be caused by any applications other than OMRON products.

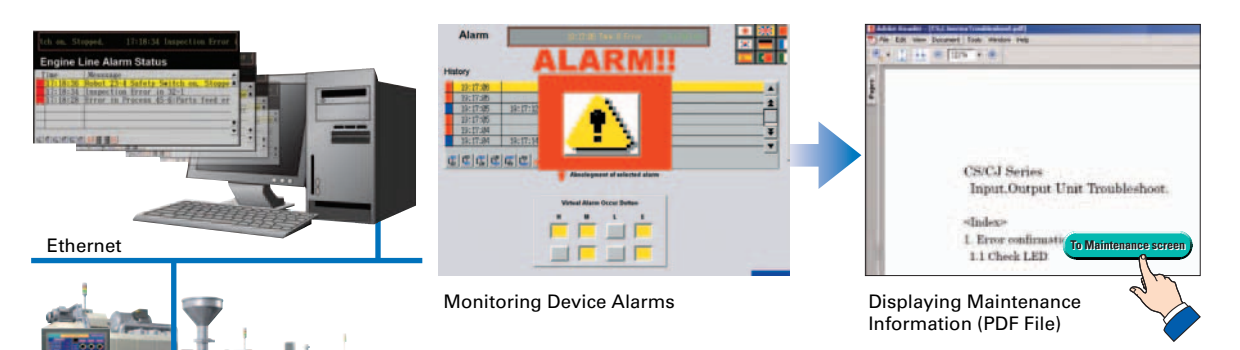

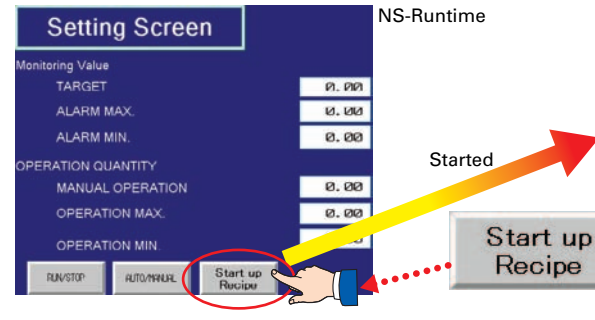

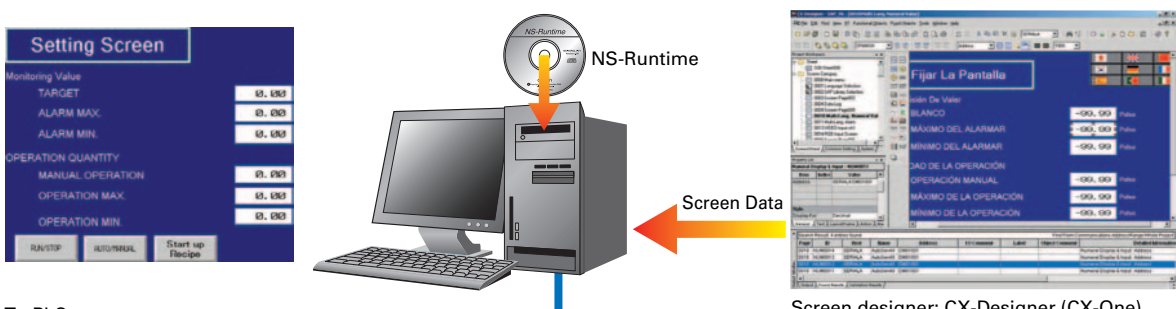

### To PLC \_\_\_\_\_

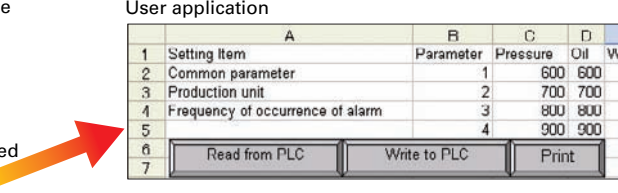

**Note**: To convert screens from an NS-series PT, the system version must be 8.1 or lower. Screens with system version 8.2 cannot be converted to NS-Runtime.

# **Machine Viewer**

### **Machine monitoring in an office environment.**

There is no need to create complex host applications. Moreover, when an alarm occurs, a PDF file can be displayed as maintenance information. NS Series screens can be reused on the computer, and screens can be also newly created independently of touch panels at the production site.

# **NS-Runtime**

# Achieve machine/line monitoring and data logging on your office computer.

### **Log large amounts of data using a personal computer.**

Data can be logged through background processing, with up to 160,000 points stored in one file. The logged data is stored in CSV format, and data can be displayed on data log graphs.

### Example: 160,000 Points

Data can be logged for approximately 7.4 days, assuming data is logged every two seconds for 12 hours a day. By using automatic file saving, data logging can be continued even longer than 7.4 days.

# **Data Logger**

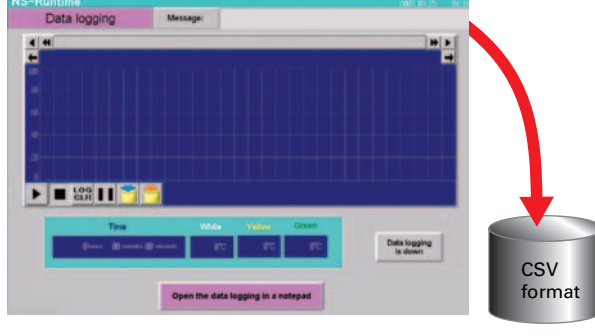

Stored Data

# **Wide Screen**

### **Computer output can be displayed on another wide-screen monitor.**

XGA (1,024 x 768 dots) and up to a a maximum screen size of 3,840 x 2,400 is supported. Alarms occurring in devices or the line can be monitored.

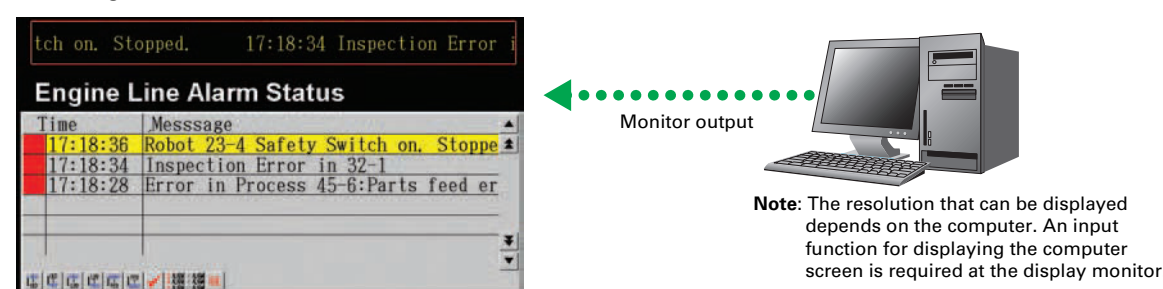

# **Recipe Handling**

### **Checking machine data or switching processes from a host computer is easy.**

Parameter groups in the PLC can be transferred together to a computer, and the transferred data can be checked and edited in CSV format, e.g., using Excel. The edited data can then be transferred together back to the PLC.

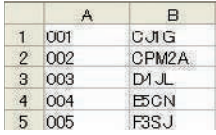

# **Easy Installation**

### **After installing the NS-Runtime, just place the screen data in a specified folder and start, that's it.**

To get started, just install the NS-Runtime in the computer and place the screen data in the applicable folder. NS/NSJ-series screens and NS-Runtime screens can all be managed using one single tool.

# **Application Startup Function**

### **User applications can be started from NS-Runtime.**

Applications can be started simply by pressing buttons on the screen.

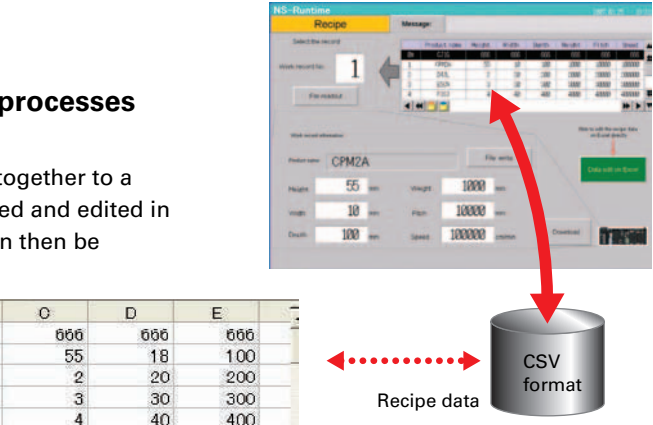

Screen designer: CX-Designer (CX-One)

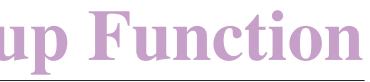

# **System Configuration Diagram (Mult**  $000$  $700$   $^{\rm h}$ RS-232C**RS-232C**  port port RS-232CRS-422AScreen transfer cable Conversion Unit XW2Z-S002 (Length: 2 m) CJ1W-CIF11 NS-AL002 Note: A Conversion Unit is not required to connect to the RS-422A/485 serial interface of the NS15.RS-422A/485 (See note.)

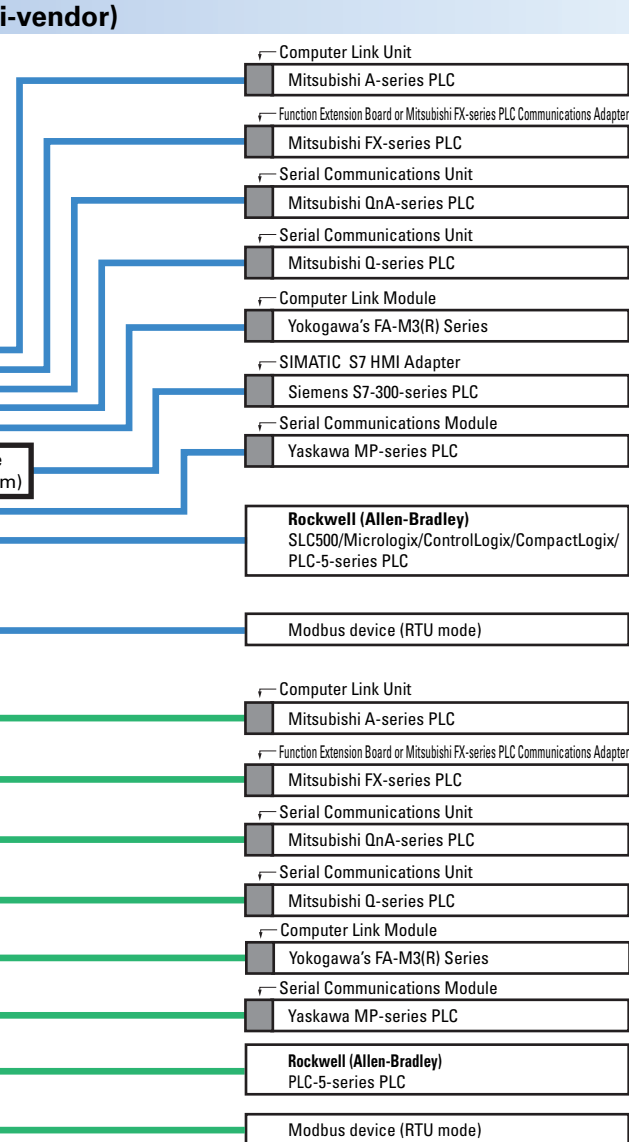

**Note:** Whether an RS-422A or RS-485 connection is supported depends on the device that you are connecting to. For details, refer to the list of connectable devices on page 52 and the NS-series Host Connection Manual: Multi-vendor (Cat. No. V085)

For details, refer to page 20.

Personal compute

# **System Configuration**

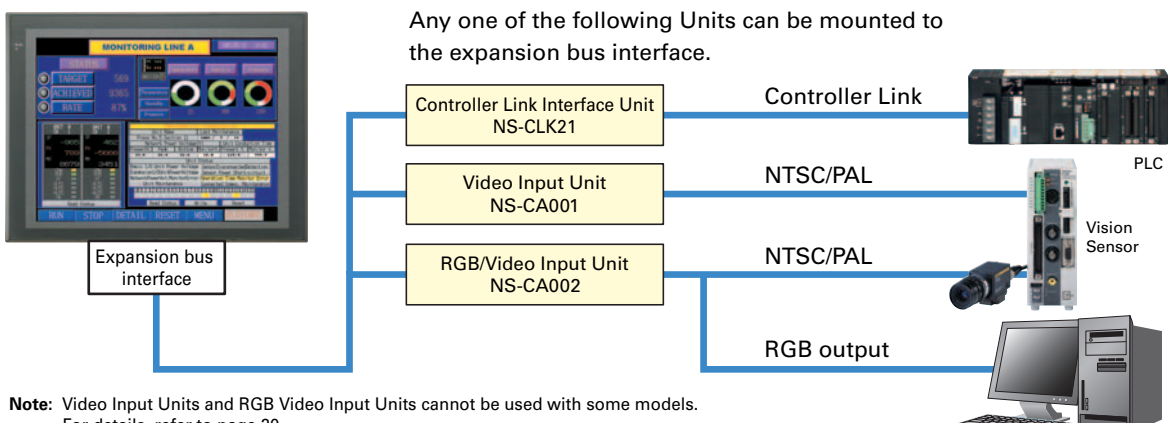

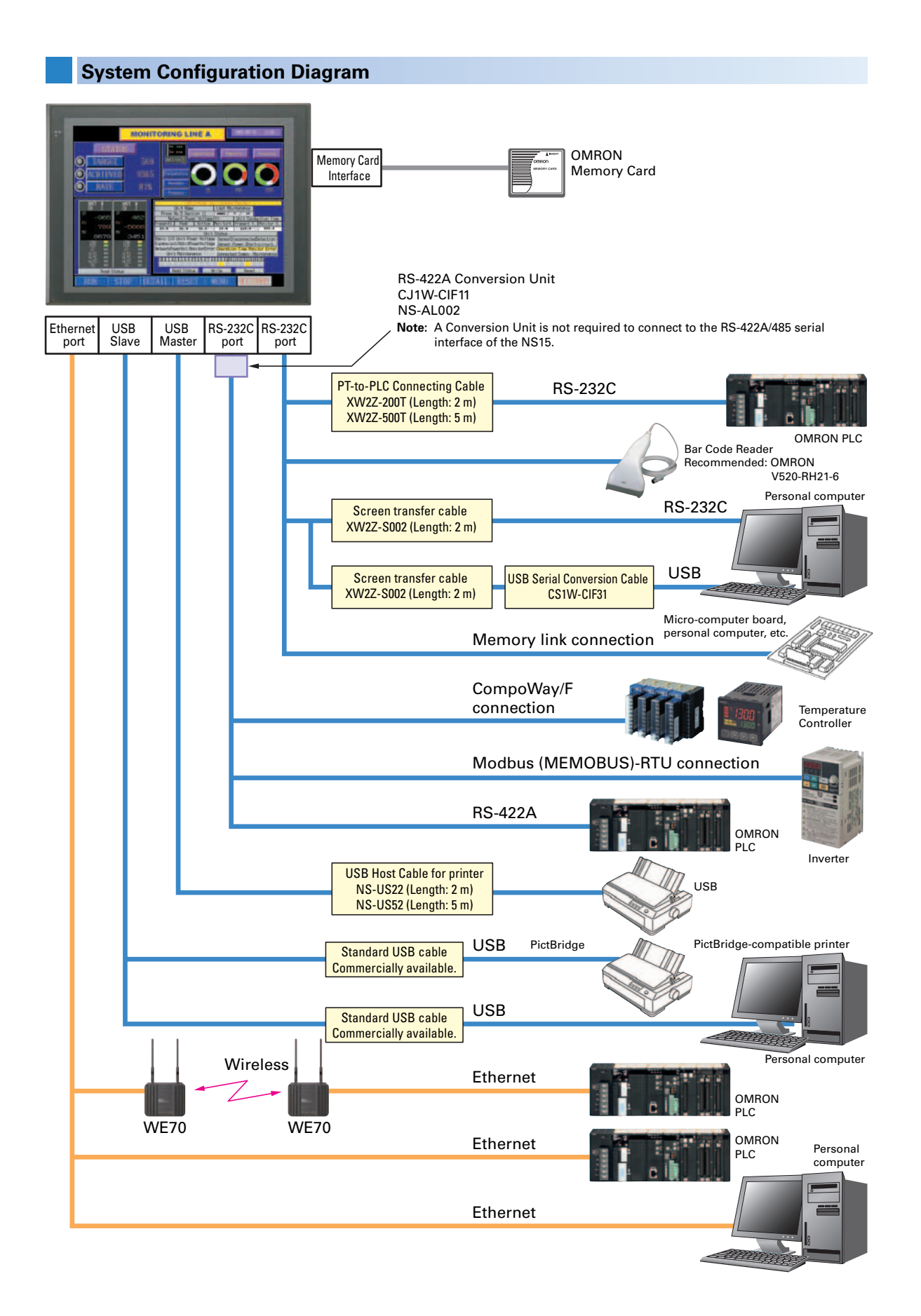

### **System Configuration Diagram (Expansion Bus Interface)**

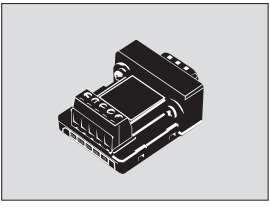

RS-422A Adapter CJ1W-CIF11

Video Input Unit NS-CA001(with Cover)

RGB/Video Input Unit NS-CA002 (with Cover)

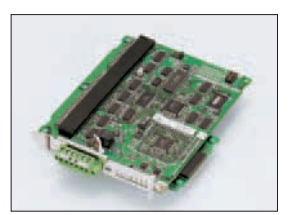

Controller Link Interface Unit NS-CLK21 (with Cover)

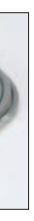

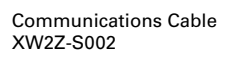

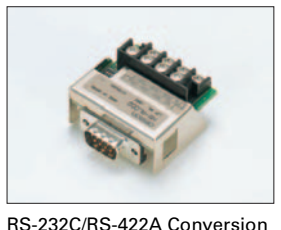

Unit NS-AL002

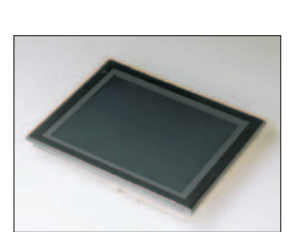

Protective Cover/Anti-reflection Sheet for NS-series PT  $NS$ -KBA0 $\Box$ (N) NT30/NT31C-KBA05(N)

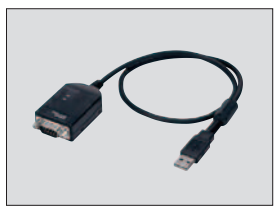

USB Serial Conversion Cable CS1W-CIF31

**Note**: Colors shown in photographs and product names may differ from actual colors and names.

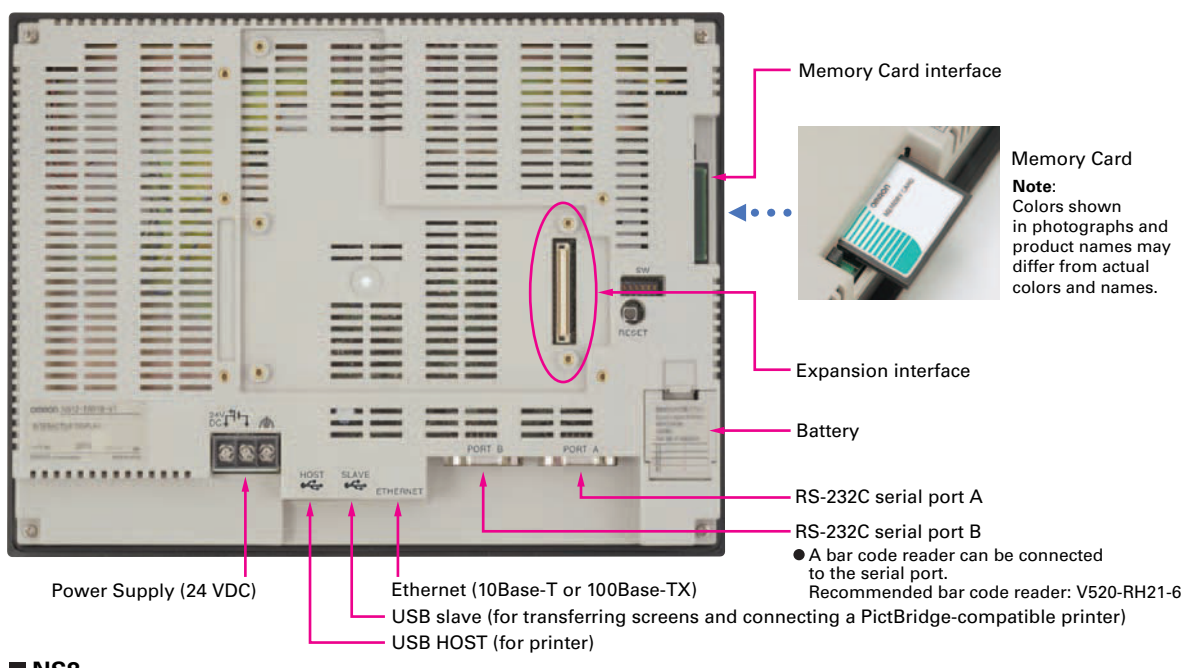

**NS8** 

**NS5**

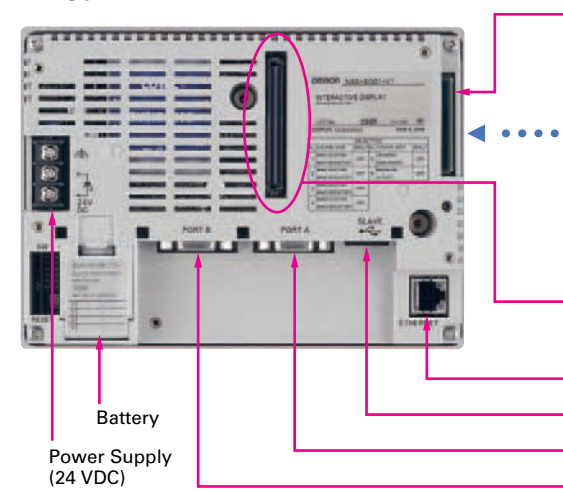

### Memory Card interface

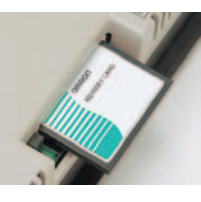

Memory Card **Note**: Colors shown in photographs and product names may differ from actual colors and names.

### Expansion interface

- RS-232C serial port A ●A bar code reader can be connected RS-232C serial port B to the serial port. Recommended bar code reader: V520-RH21-6
- (10Base-T or 100Base-TX)
- USB SLAVE (For screen data transfer)
- USB HOST (for printer)
- Ethernet (10Base-T or 100Base-TX) USB SLAVE (For screen data transfer)
- RS-232C serial port A
- RS-232C serial port B
- A bar code reader can be connected to the serial port. Recommended bar code reader: V520-RH21-6

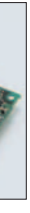

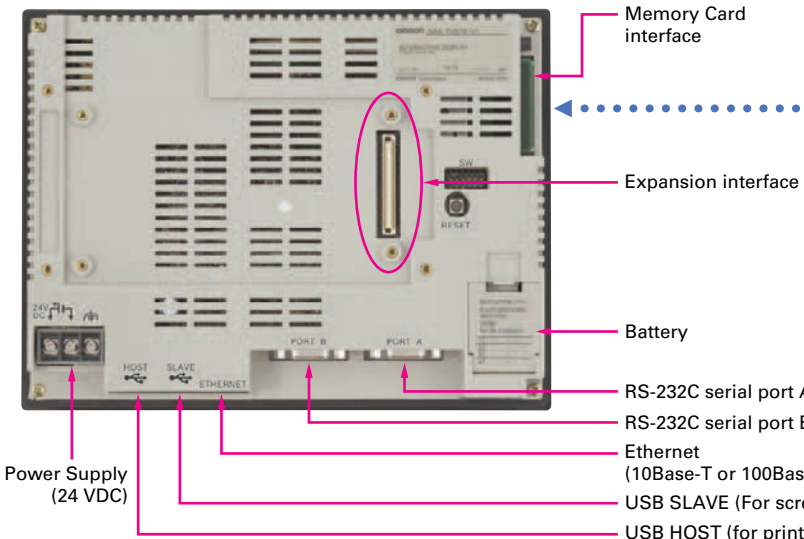

Memory Card **Note**: Colors shown in photographs and product names may differ from actual colors and names.

### **Built-in Expansion Interface**

The NS-series PTs have a built-in Expansion Interface A printer can be connected to the USB port. for future expandability.

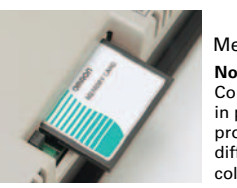

### **USB Ports**

Refer to page 49 for recommended printers.

### **Super-thin 48.5-mm Body for a Slimmer Control Panel**

This thin-profile model has few protrusions so it can be incorporated easily into a panel or machine. The PT can help save space when space is at a premium.

### **NS12, NS10**

# **High-reliability and Advanced Functions in the Industry's Slimmest PT**

**Note**: For the NS15, refer to page 9 of this Catalog.

# **Optional Products**

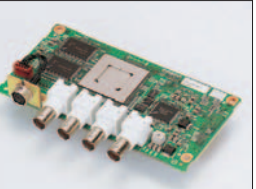

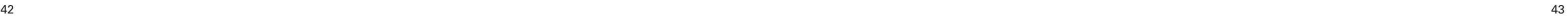

A hand-held version of the NS5 is now available to perform operations at the production site. The NS-series PT's have a complete set of functions that can be used at the production site, such as the SAP Library, multi-language support, and Programming Console functions.

### **Visor**

Use when the NSH5 is in direct sunlight. Installing a visor also helps protect the Emergency Stop Switch and prevents improper operation from occurring inadvertently when the PT is put down.

# **NSH5 Series**

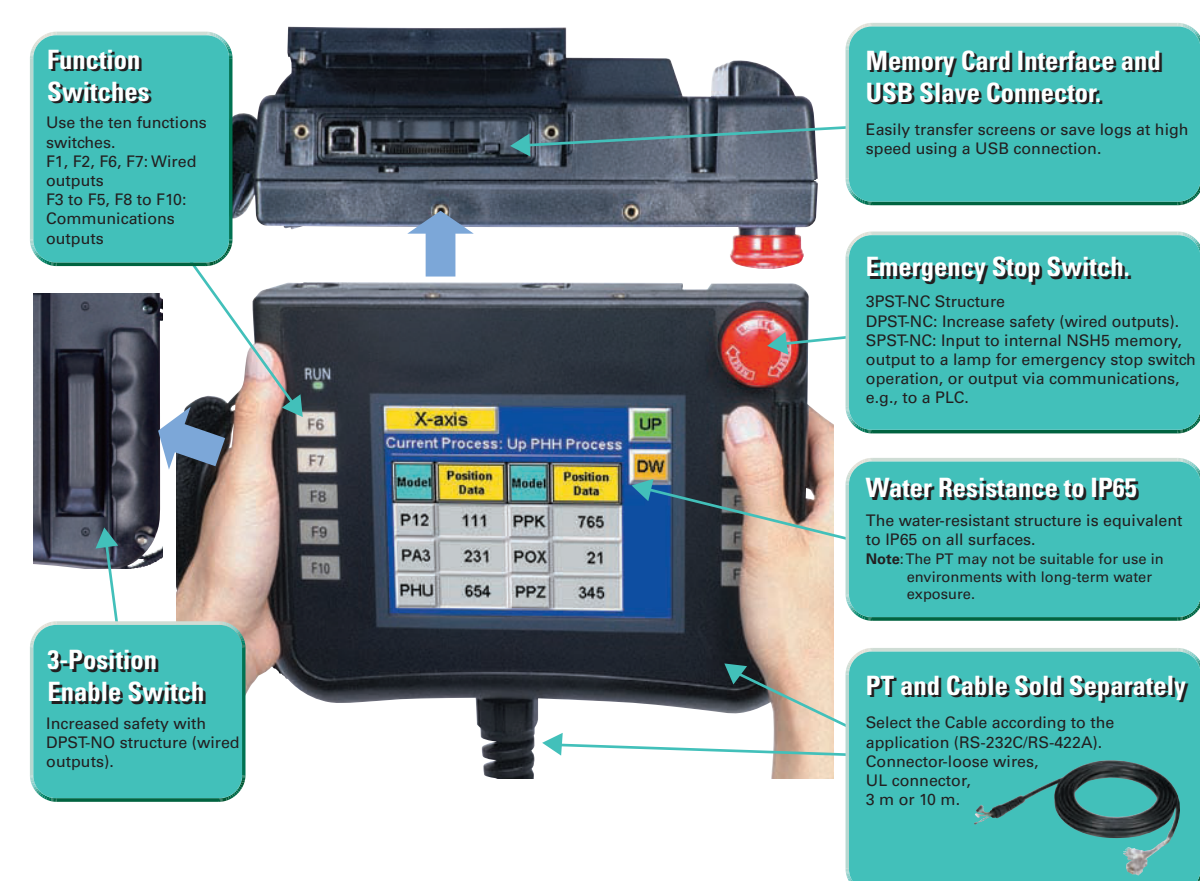

### **Mounting Bracket**

Use to attach the NSH5 to a control panel.

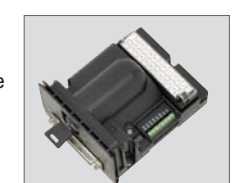

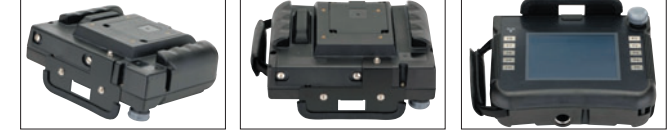

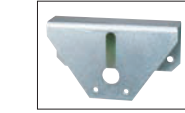

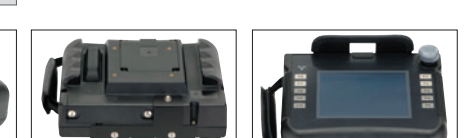

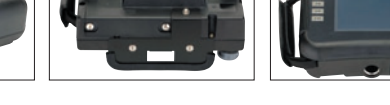

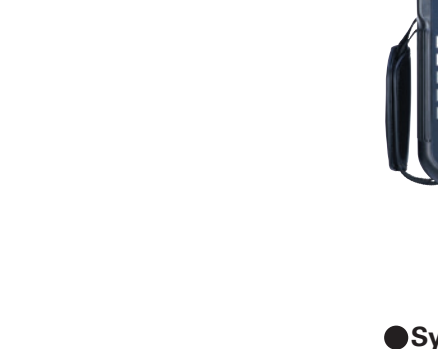

### **Removable Box**

A separate external circuit is not required because the Removable Box has been configured so that the emergency stop switch line will not turn OFF (i.e., so that the emergency stop circuit will operate) even when the NSH5 is removed.

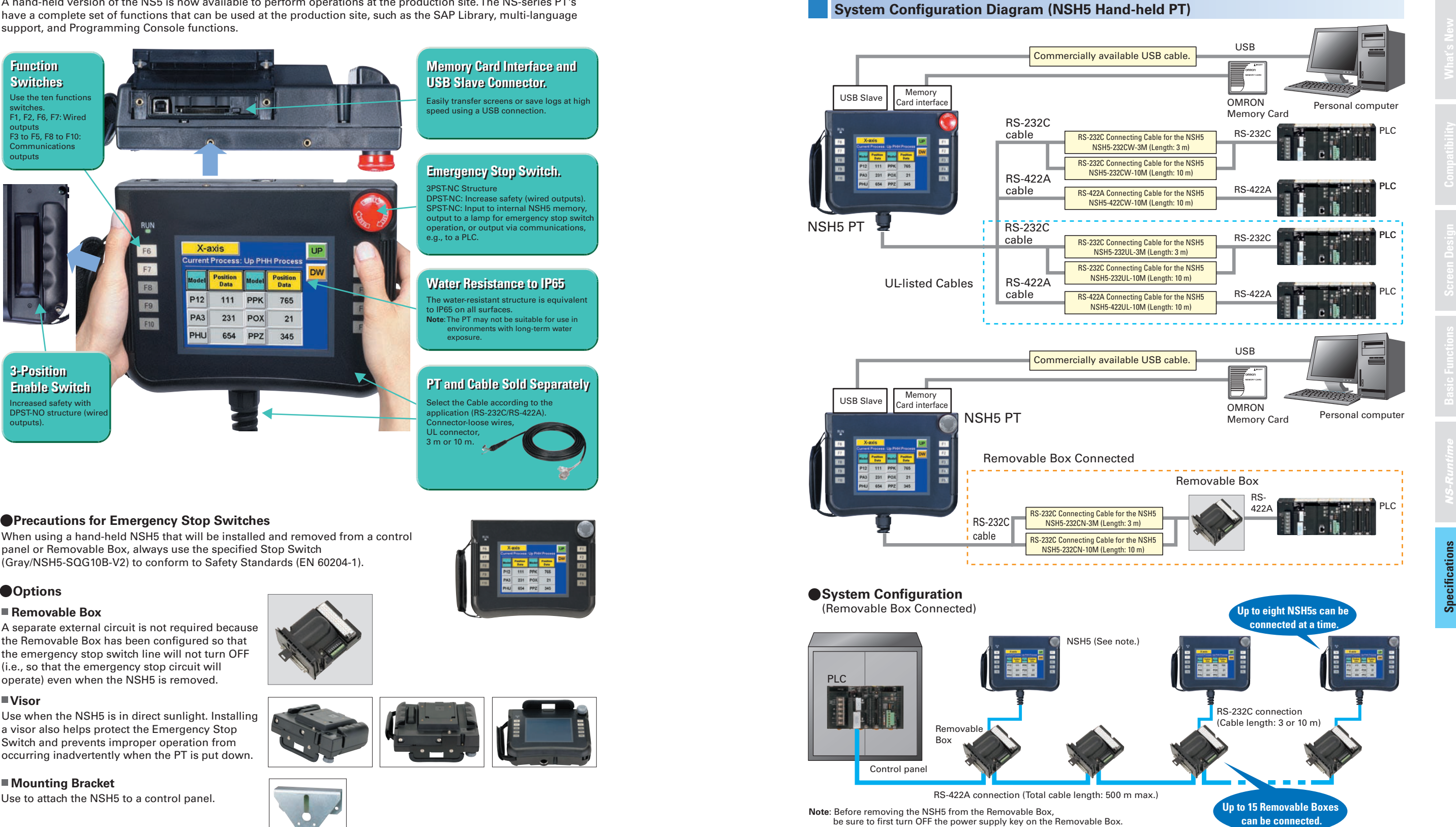

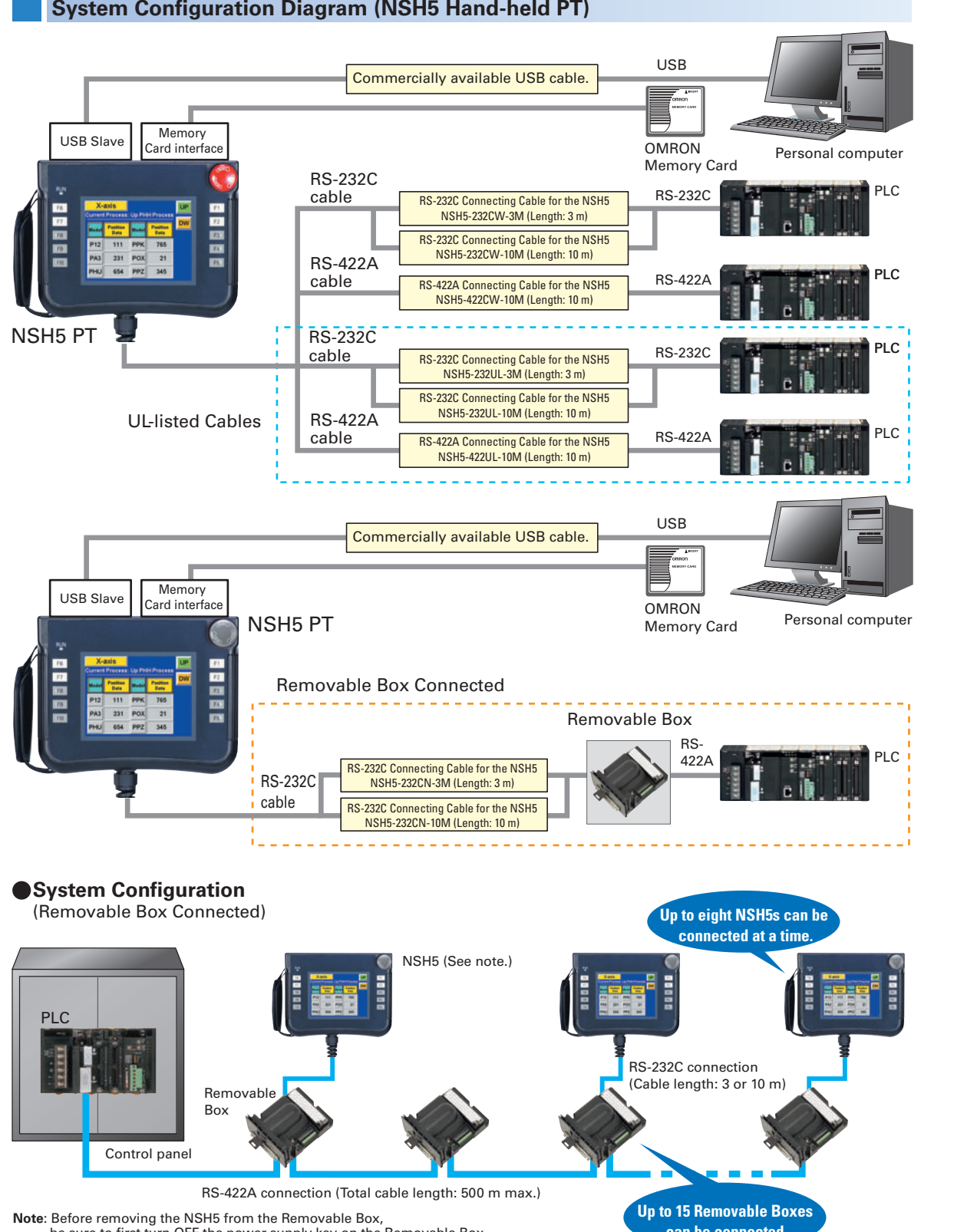

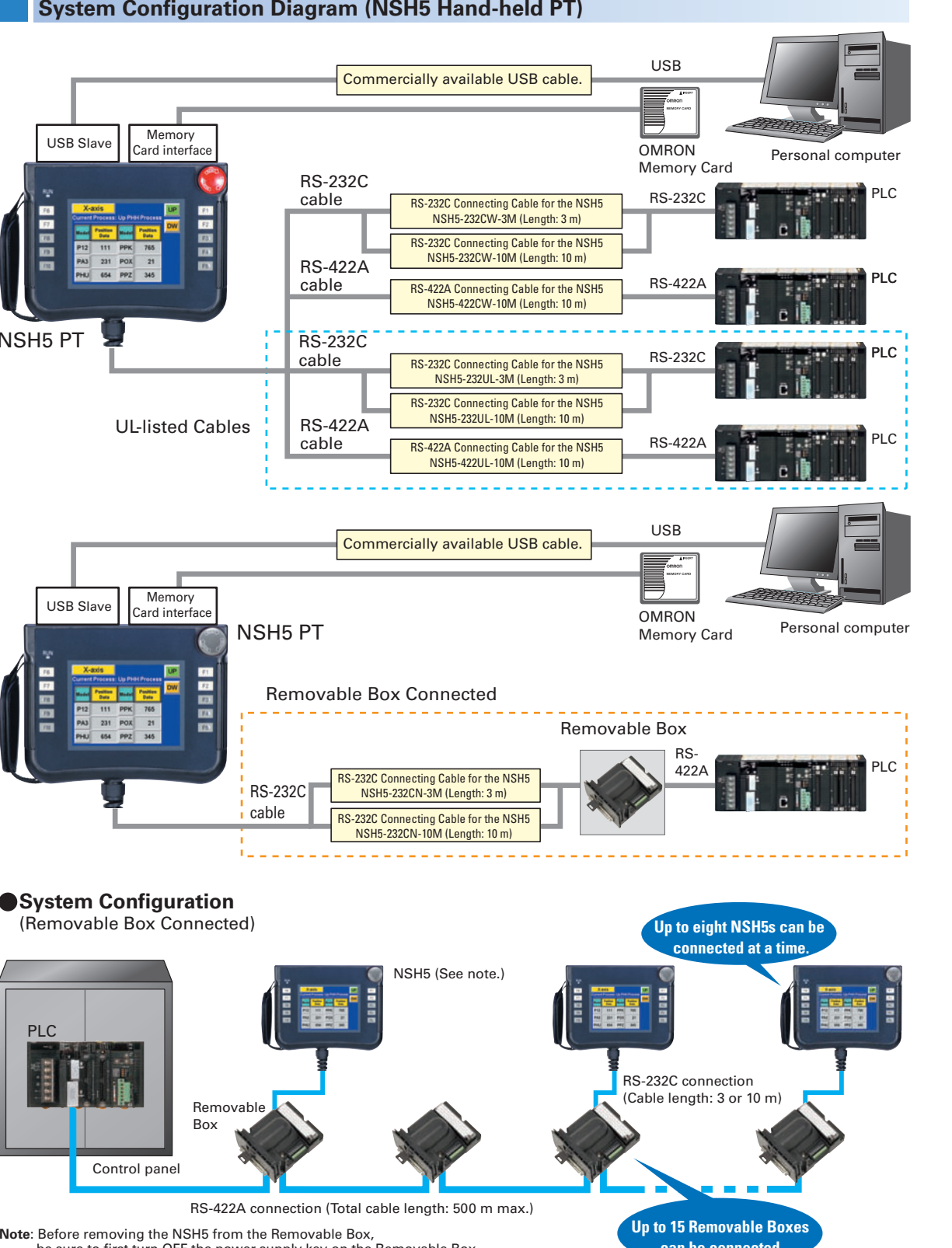

be sure to first turn OFF the power supply key on the Removable Box.

# **Standard Models**

### ■ **Programmable Terminals**

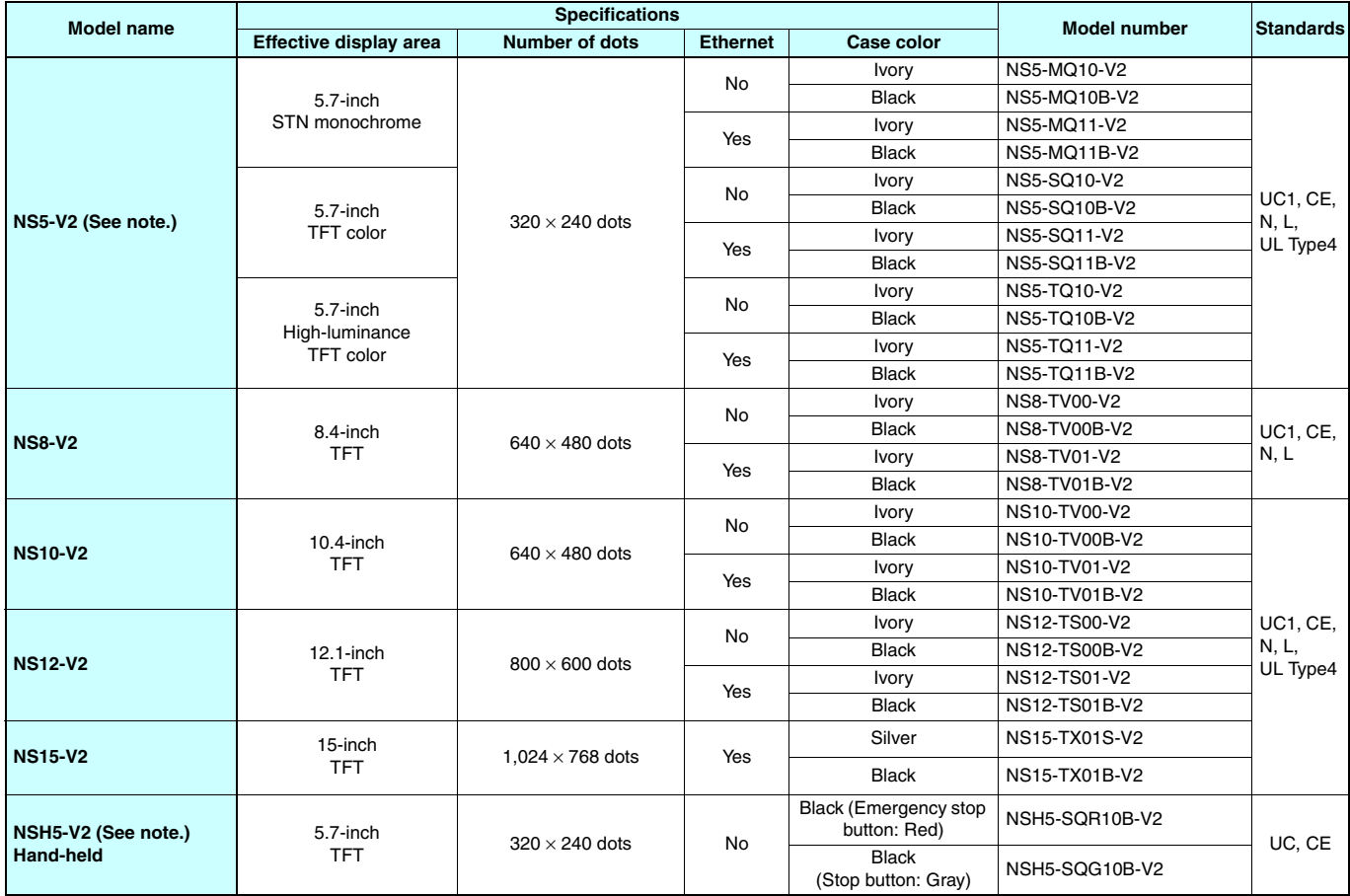

**Note:**As of July 2008, the image memory has been increased to 60 MB.

### ■ **NS-Runtime**

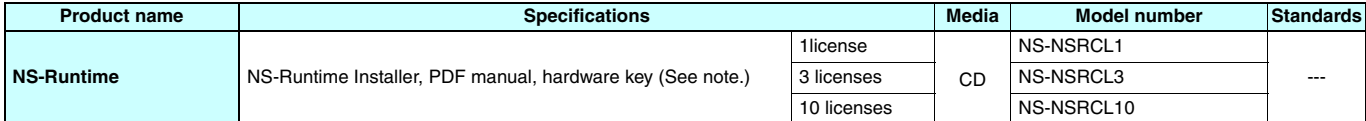

**Note:**A hardware key (USB dongle) is required for NS-Runtime operation.

### ●**System Requirements**

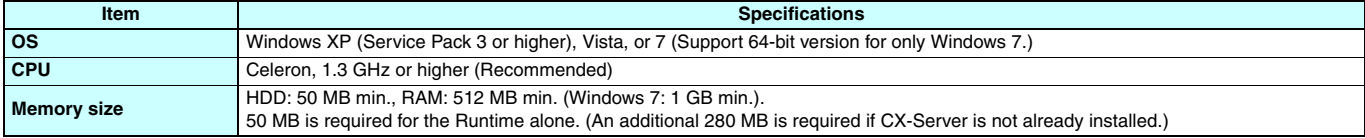

### ■ **Programming Devices**

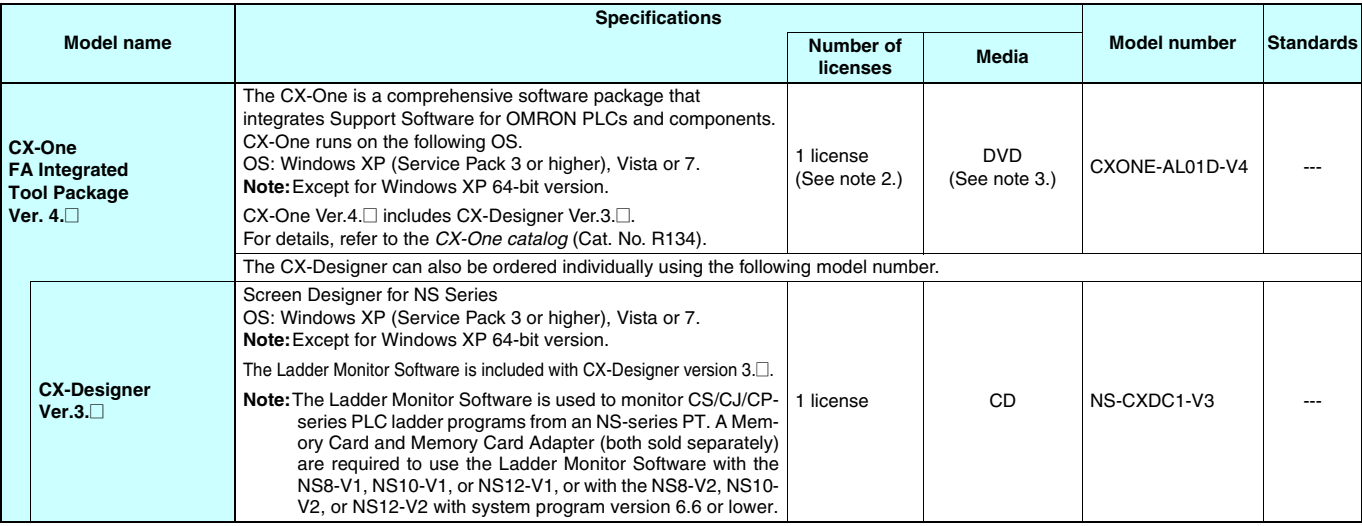

Note1. CX-Designer version 3.008 or higher is required to use the NS15. Users who purchase CX-One version 3.□ can use the auto-update to update the version. **2.** Multi licenses are available for the CX-One (3, 10, 30, or 50 licenses).

**3.** The CX-One is also available on CD (CXONE-ALOO-V4).

# **Standard Models**

Compatibility What's New

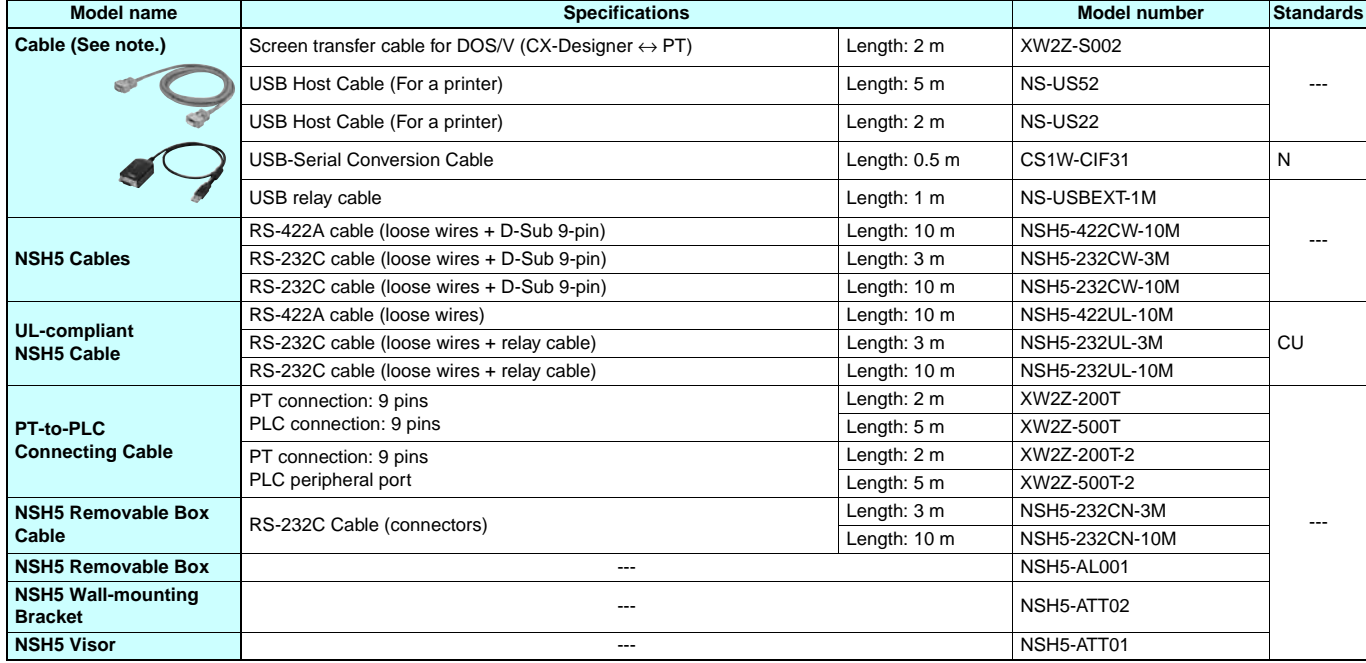

**Note:**Use an OMRON USB Host Cable to connect an NS-series PT to a printer. Use a standard USB cable to connect the NS-series PT to a PictBridge-compatible printer.

### ■ **Options**

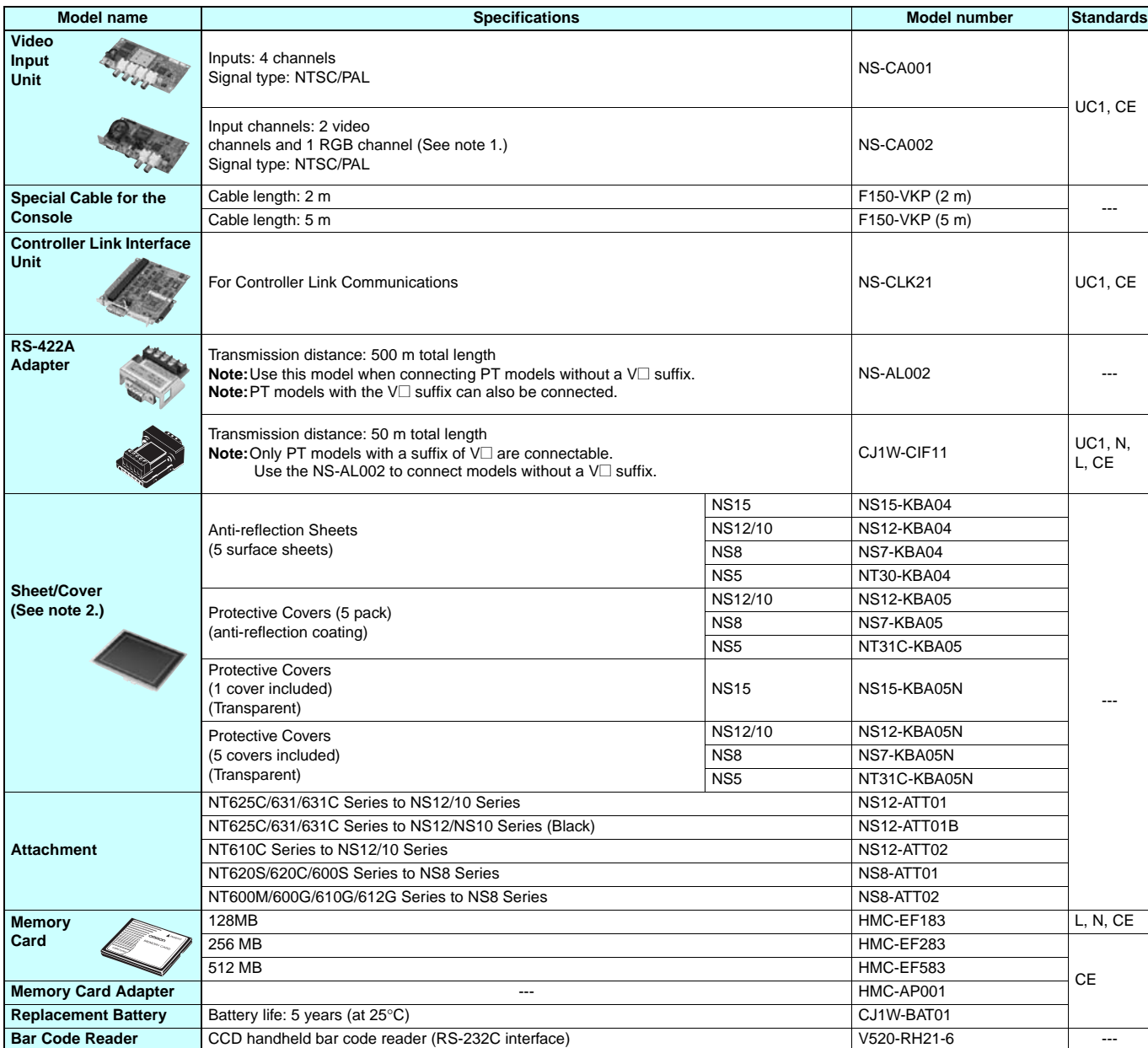

**Note1.** One screen cannot display two video inputs simultaneously.

**2.** A Chemical-resistant Cover (NT30-KBA01) is available only for the NS5.

Specifications

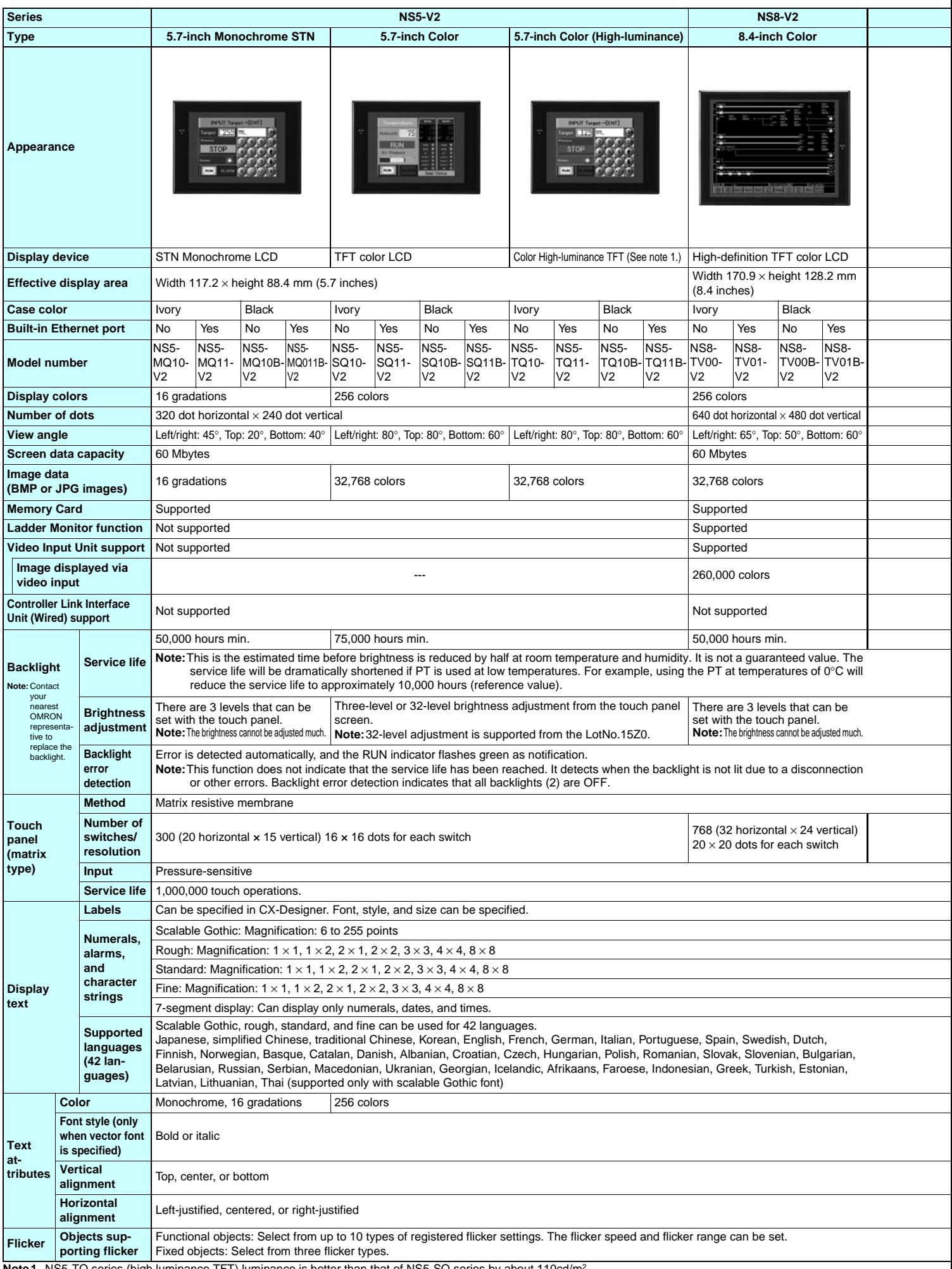

**Note1.** NS5-TQ series (high luminance TFT) luminance is better than that of NS5-SQ series by about 110cd/m2.

Adjustable in steps using touch panel operation or stepless adjustment is possible using external variable resistor (minimum brightness: 15 cd/m2).

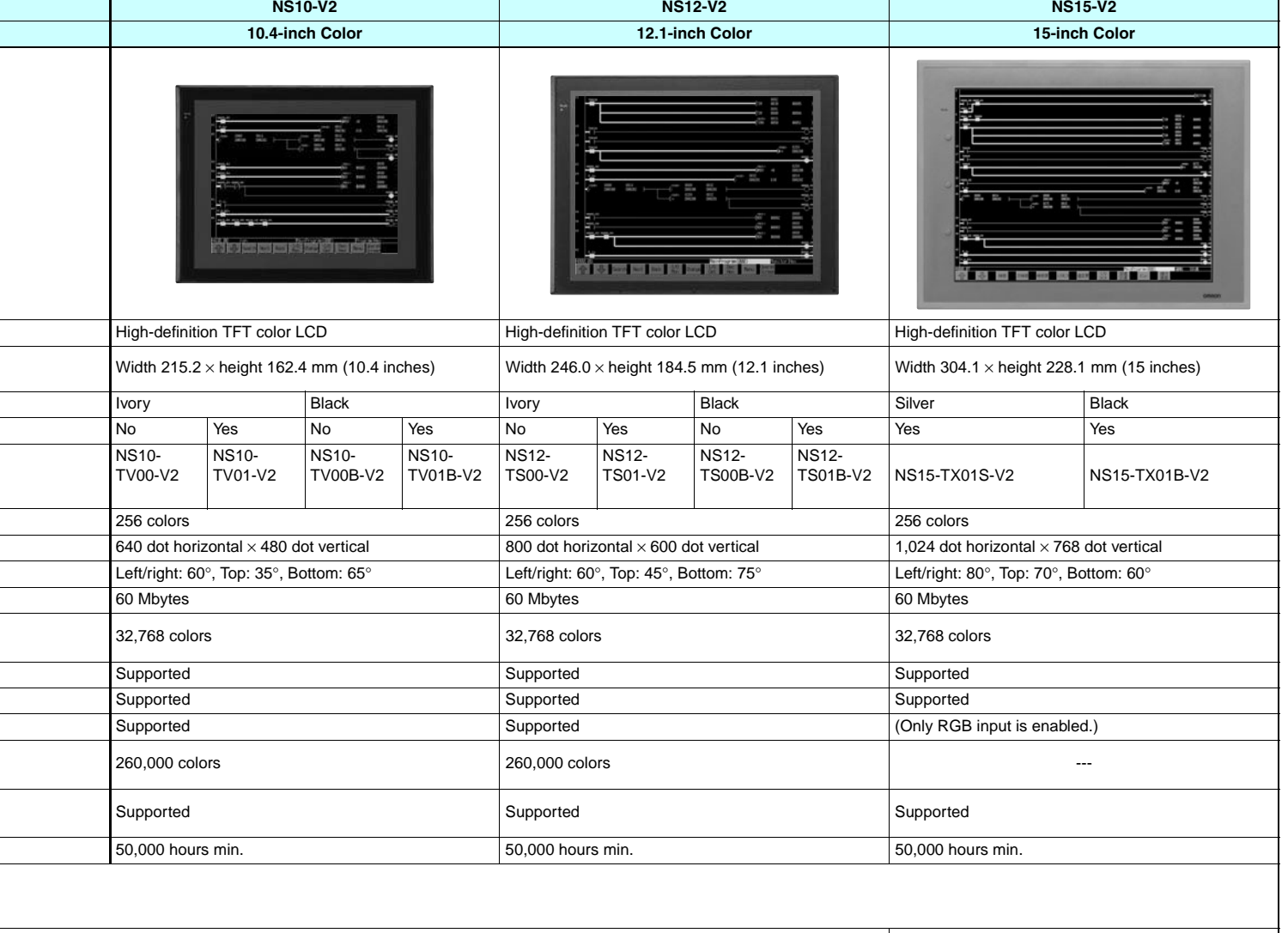

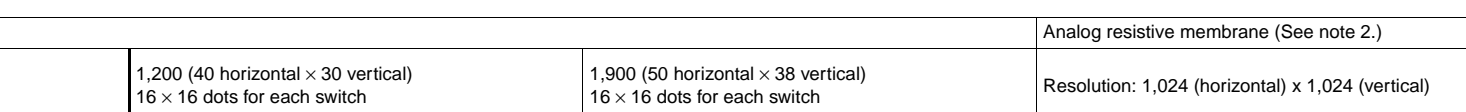

**2.** An analog touch panel is used with the NS15. Do not press the touch panel in two or more places simultaneously. If the touch panel is pressed in two or more places simultaneously, it may activate a switch between the points that are pressed.

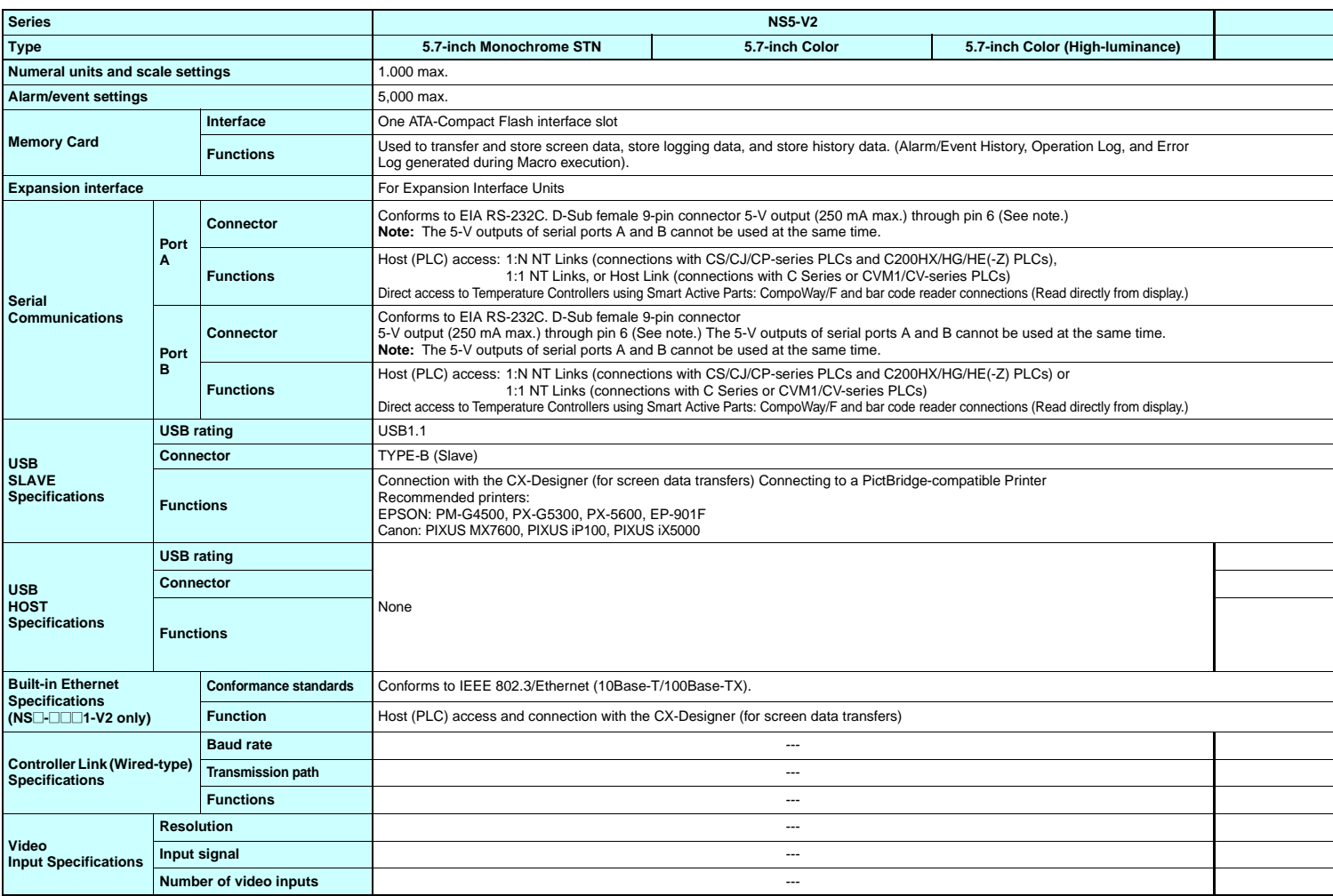

### ●**General Specifications**

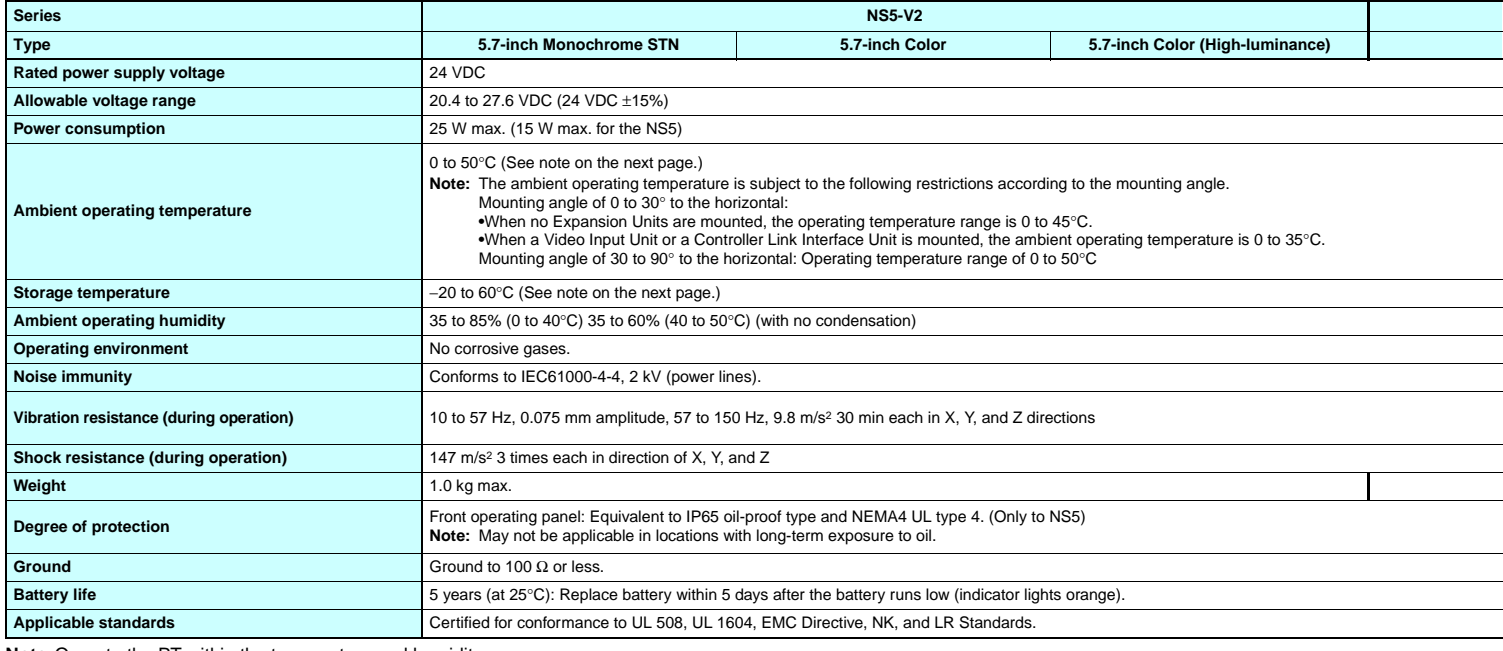

**Note:**Operate the PT within the temperature and humidity ranges shown in the right diagram.

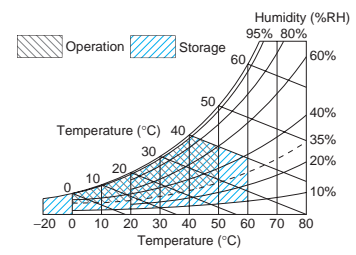

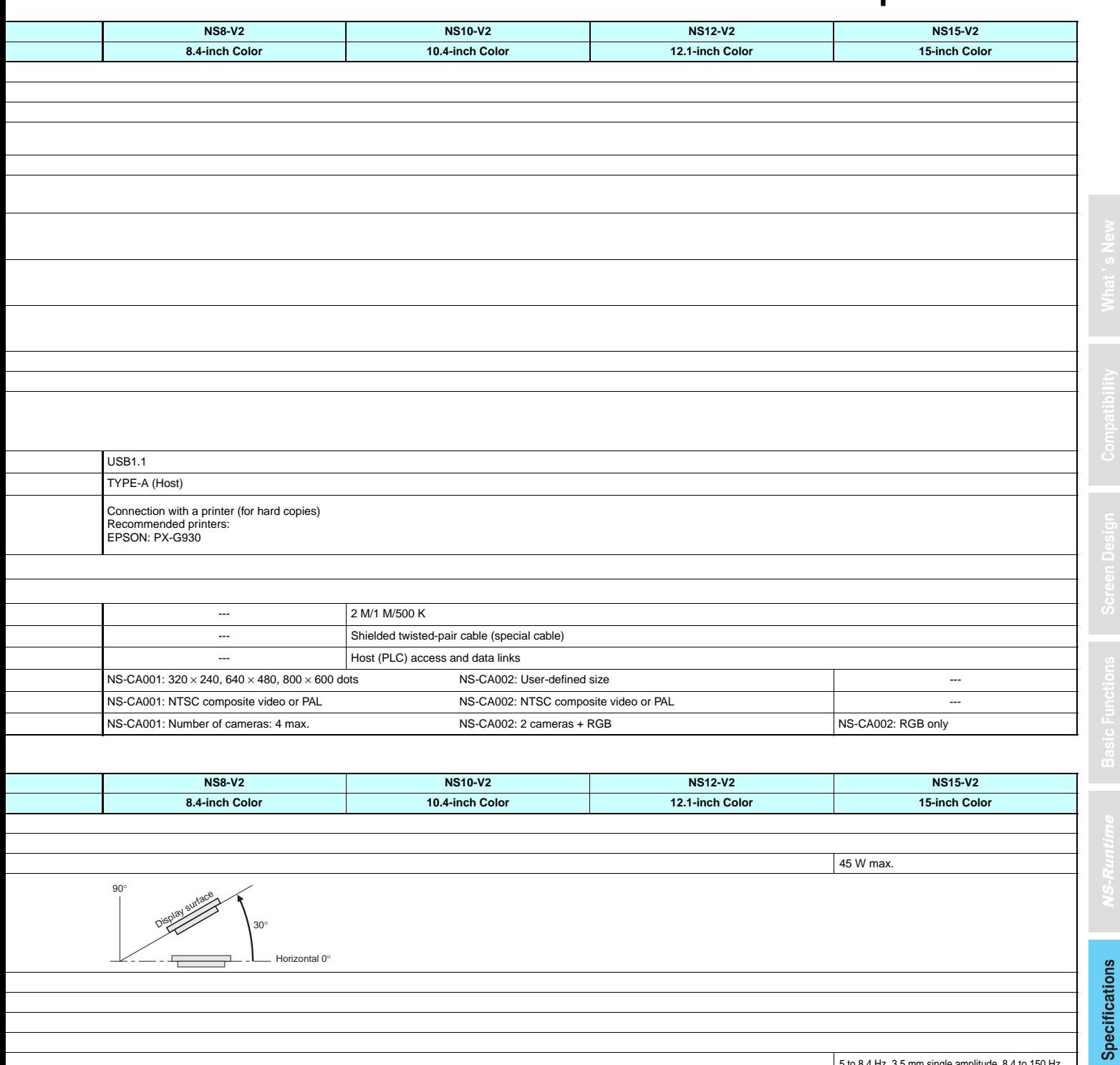

5 to 8.4 Hz, 3.5 mm single amplitude, 8.4 to 150 Hz, 9.8 m/s2 10 min times each in X, Y, and Z directions

2.0 kg max. 2.3 kg max. 2.5 kg max. 4.2 kg max.

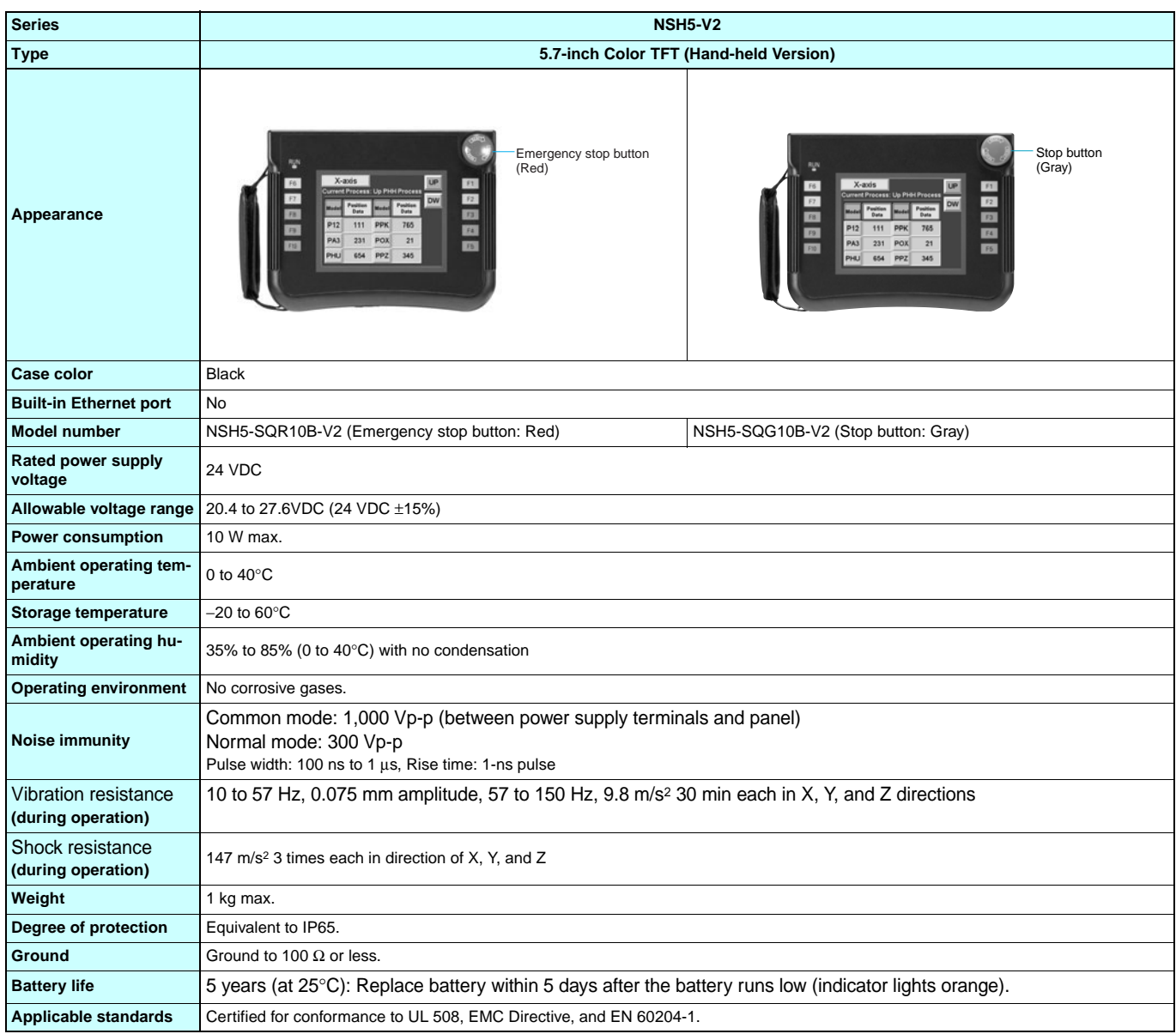

# **Connectable Devices**

### ■ **Supported PLCs**

### ● **Link Connection**

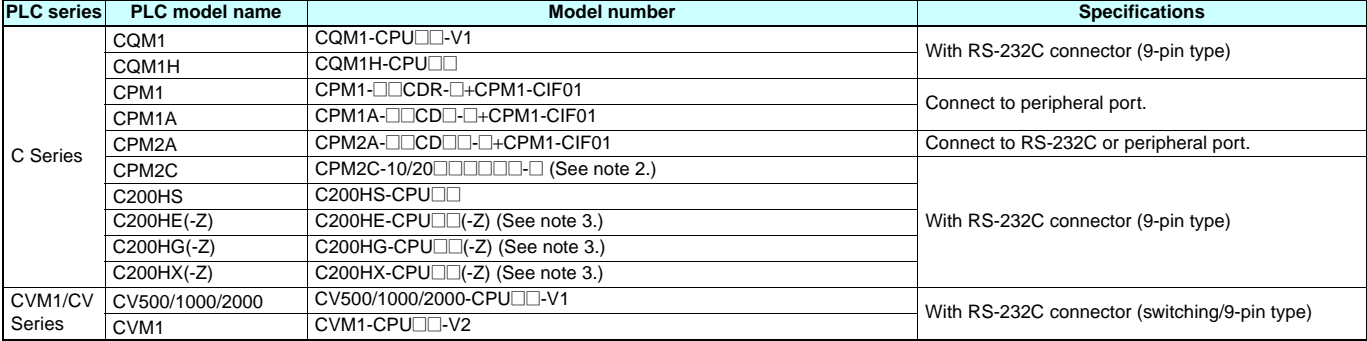

Note 1. NS-Runtime is supported for only the CS/CJ/CP/CV-series PLCs (Peripheral Bus (toolbus), Host Link, and Ethernet) and the CJ2 (Peripheral Bus (toolbus) and Ethernet).<br>It is not supported for an EtherNet/IP connectio

### ● **1:N NT Link Connection**

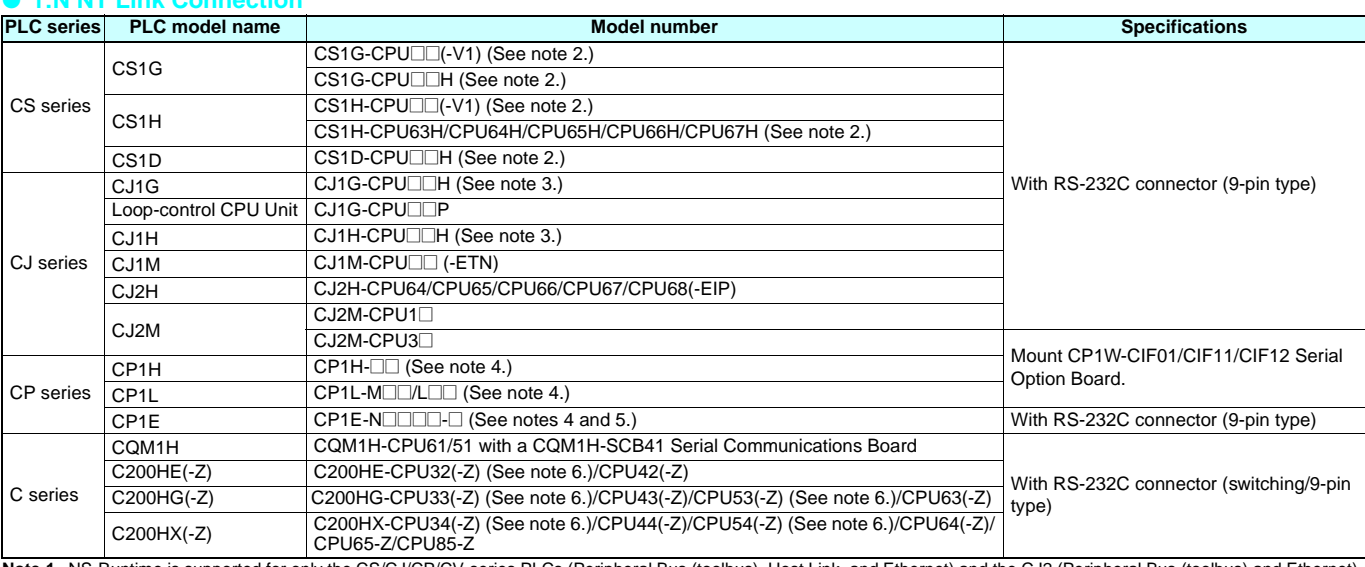

Note 1. NS-Runtime is supported for only the CS/CJ/CP/CV-series PLCs (Peripheral Bus (toolbus), Host Link, and Ethernet) and the CJ2 (Peripheral Bus (toolbus) and Ethernet)<br>2. Connection is also possible to a CS1W-SCU⊡L-V

### ● **Connecting by Host Link**

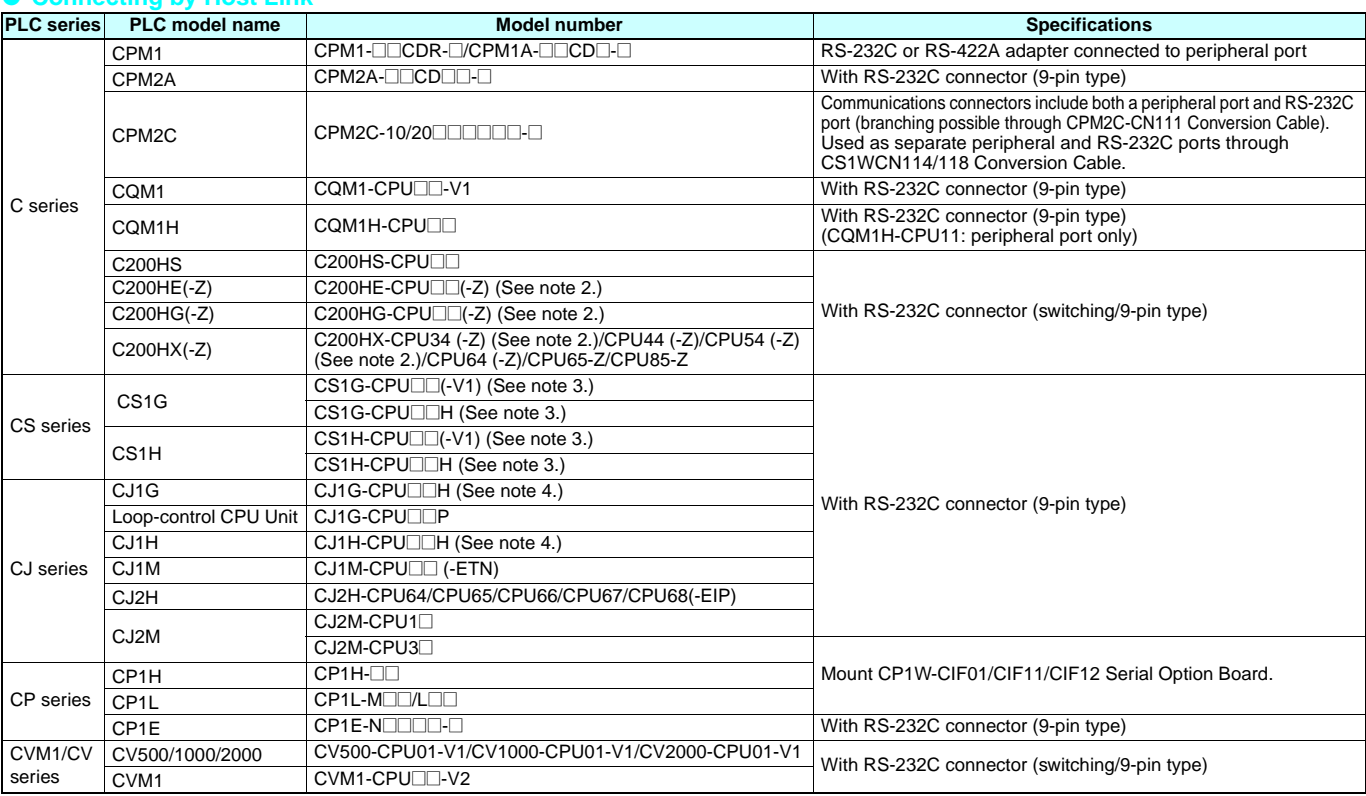

Note 1. NS-Runtime is supported for only the CS/CJ/CP/CV-series PLCs (Peripheral Bus (toolbus), Host Link, and Ethernet) and the CJ2 (Peripheral Bus (toolbus) and Ethernet).<br>2. A C200HW-COM02/COM06/COM06(-V1) Communicatio

**Specifications** 

# **Connectable Devices**

### ●**Connecting to Another Company's PLC**

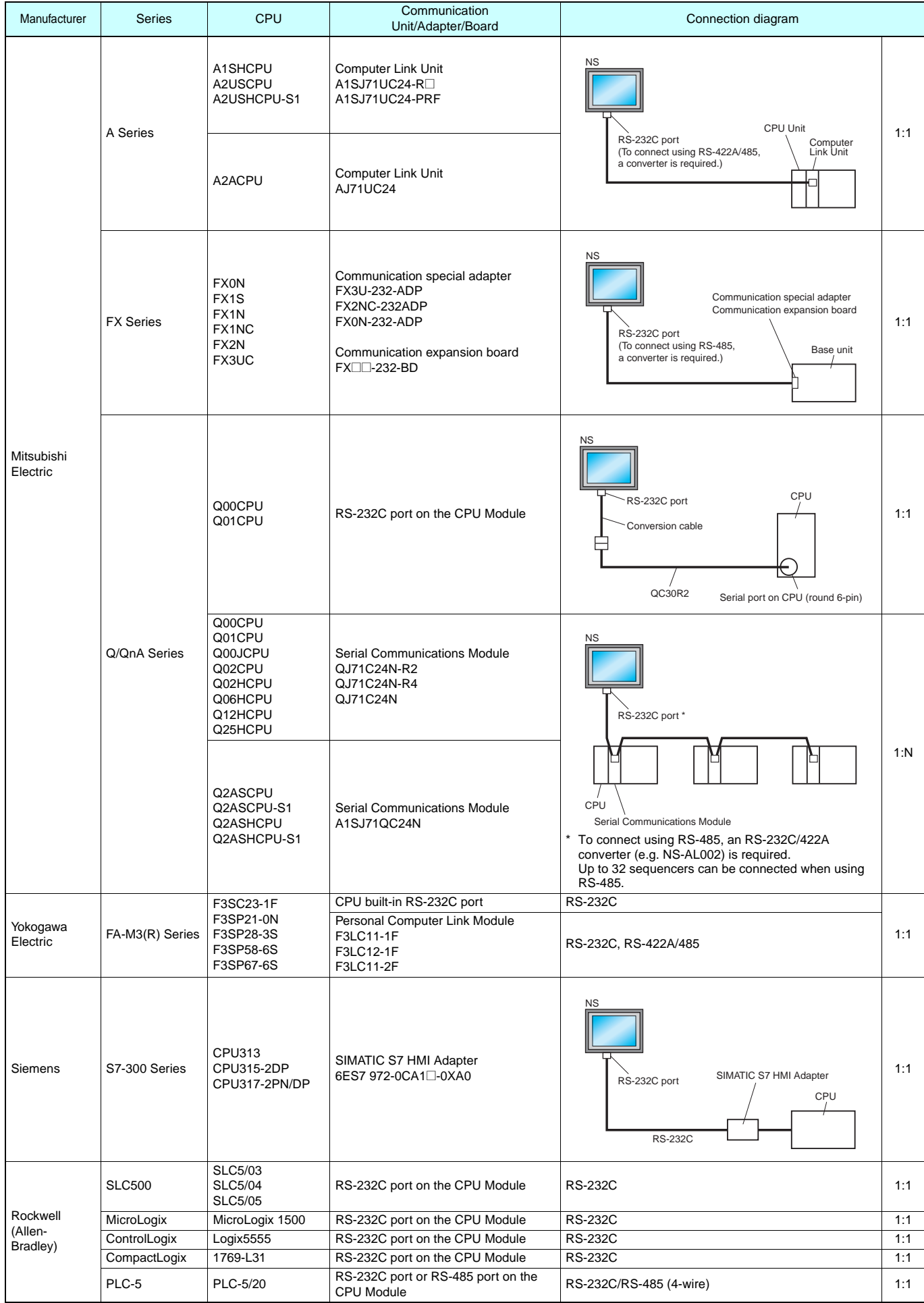

# **Connectable Devices**

### ■ **Connectable Motion Controllers**

### ●**Trajexia**

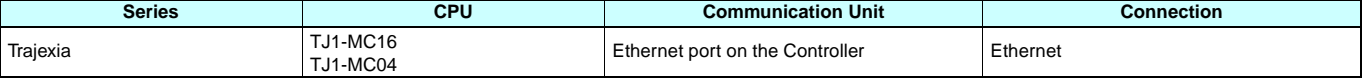

### ●**Connecting to Another Company's Motion Controllers**

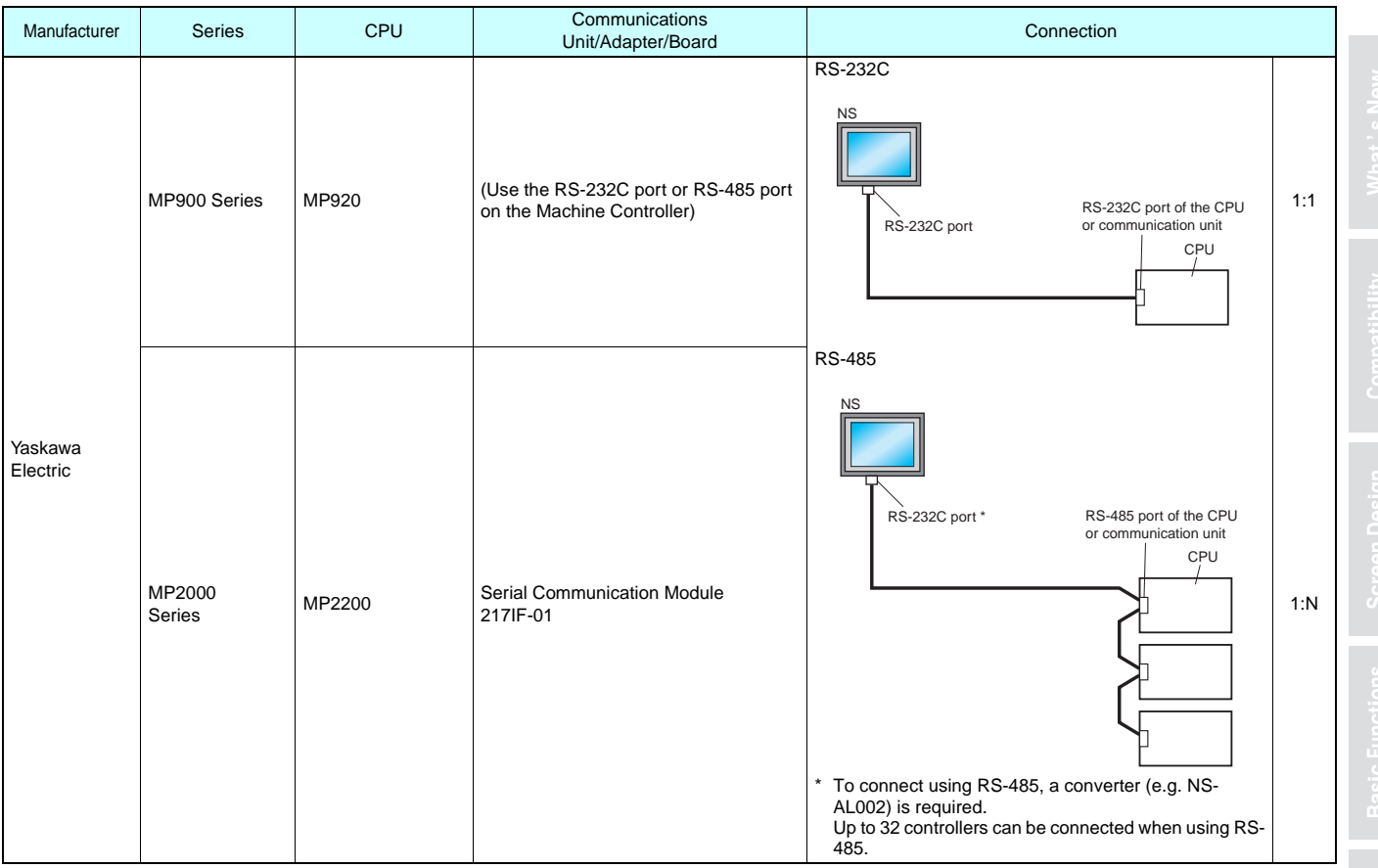

### ■ **Connectable Inverters**

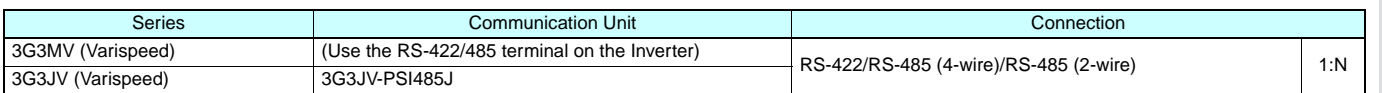

### ■ **Connectable Temperature Controllers**

The following Temperature Controllers can be connected directly to an NS-series PT (See note.).

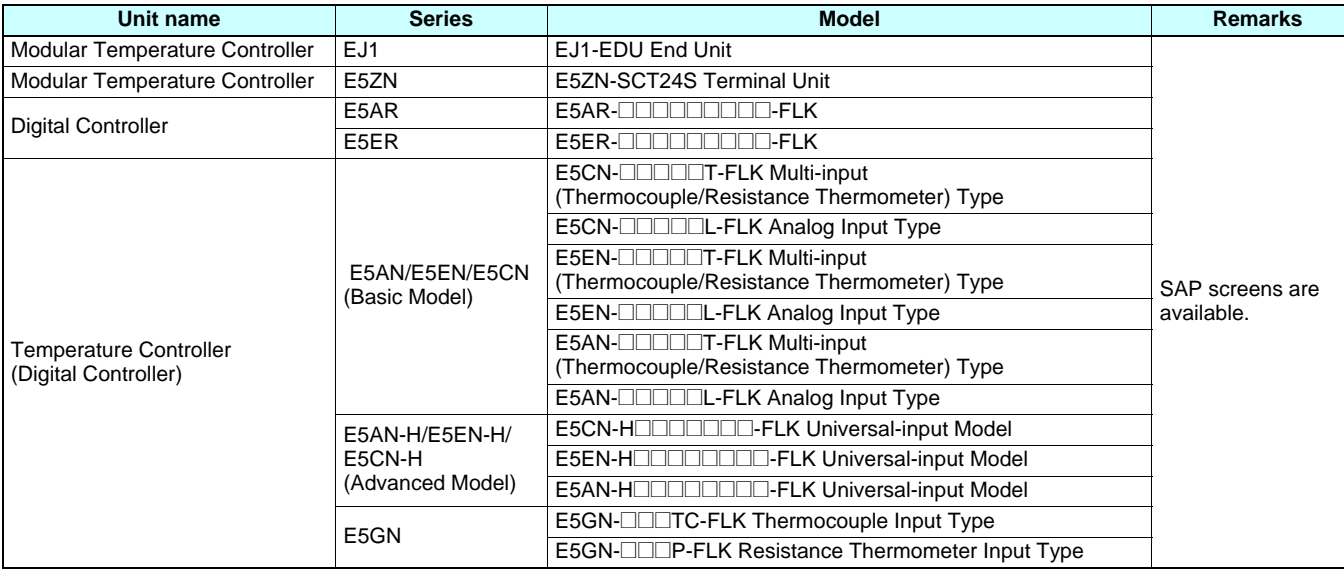

**Note:**The NS-Runtime cannot be connected directly to a Temperature Controller.

Specifications

# **Connection Configurations**

### ■ **Transferring Screens (Connecting the CX-Designer and PT)**

●**Connecting to the Computer's RS-232C Port**

**Use a XW2Z-S002 Cable for screen transfers.**

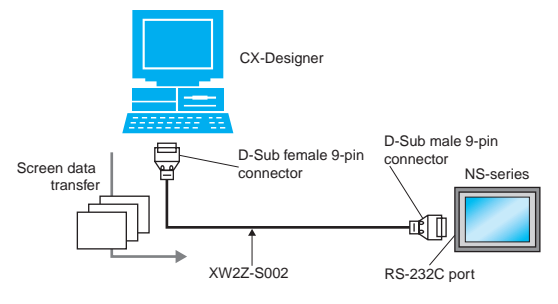

### **Connecting to the Computer's USB Port**

Use a CS1W-CIF31 USB-Serial Conversion Cable and XW2Z-S002 Cable for screen transfers.

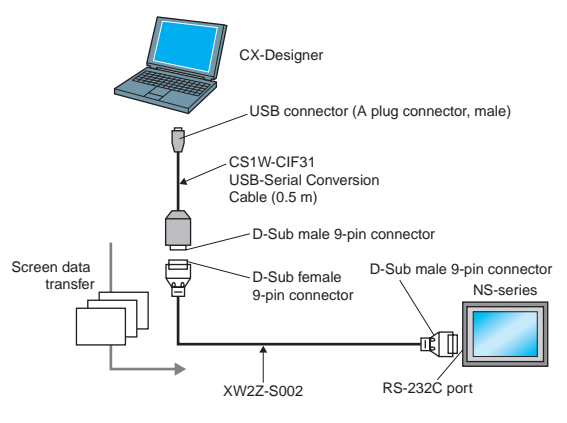

### A commercially available USB cable can be used as well. \*

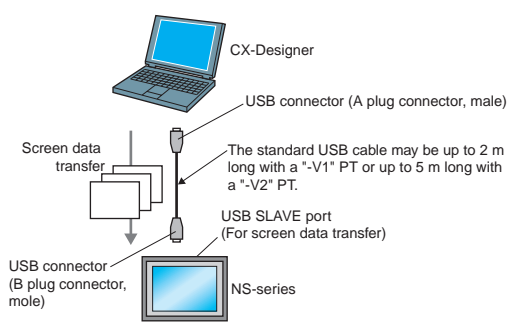

Commercially available USB cables cannot be used for the NS main units of which the lot. No. is prior to 0325 (made on Feb. 3, 2005).

### **Connecting to the Computer's LAN (Ethernet) Port Connecting Directly (1:1) to the Computer**

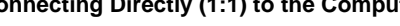

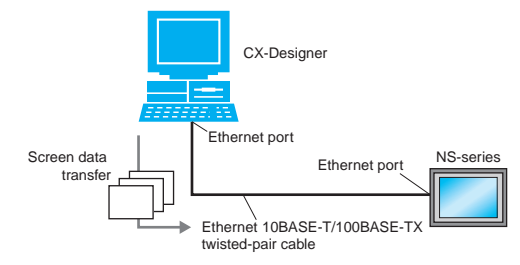

### **Connecting to the Computer through a Hub**

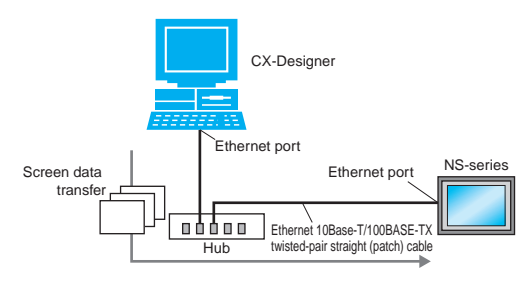

**Note:**An NS-series PT can also connect to a network configured for 10Base-5 when using a hub and transceiver set for 10Base-5 communications.

### ●**Connecting through a PLC**

If the PLC is a CS/CJ-series PLC, screen data can be transferred to an NS-series PT through the PLC. **Using a Serial** → **Serial Connection**

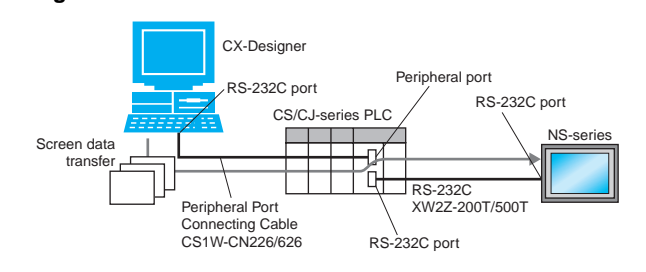

### **Using an Ethernet** → **Serial Connection**

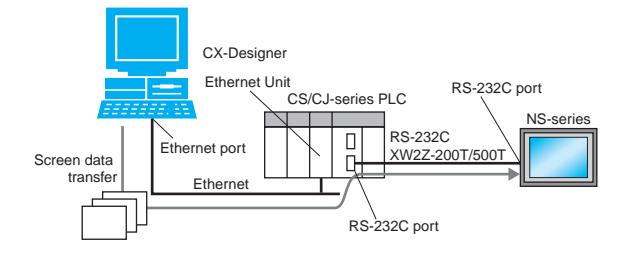

\* Not available for the CPU units of which the lot No. is prior to 03020.

# **Connection Configurations**

### ■ **Operation (Connection between NS-series PT and PLC)**

●**Using a Serial Connection**

**When connecting to a CS/CJ-series PLC's RS-232C port**

Use an XW2Z-200T/500T Cable between the PT and PLC.

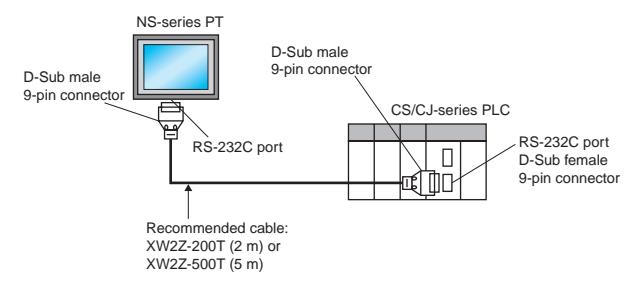

### **When connecting to a CS/CJ-series PLC's peripheral port** Use an XW2Z-200T-2/500T-2 Cable between the PT and PLC.

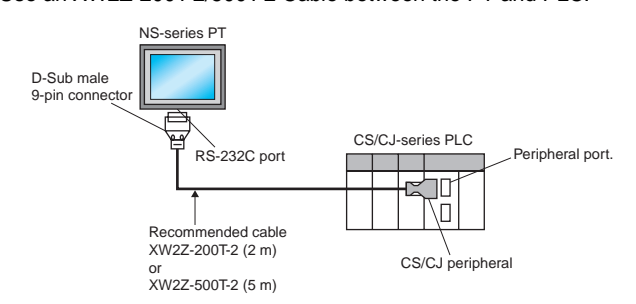

### ●**Using an Ethernet Connection**

### **Connecting Directly (1:1) to the Computer**

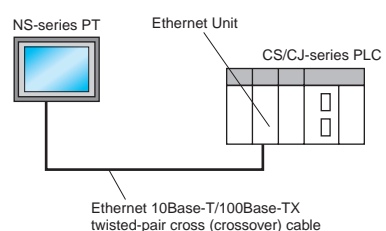

### **Connecting to the Computer via a Hub**

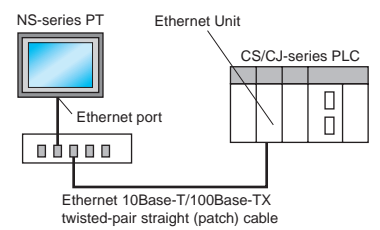

**Note:** An NS-series PT can also connect to a network configured for 10Base-5 when using a hub and transceiver set for 10Base-5 communications.

In addition, the NS-series PT can be connected through Controller Link by mounting an NS-CLK21 Controller Link Interface Unit to the PT.

# **Smart Active Parts (SAP) Library Contents**

### ■ For monitor setting

More than 3,000 Library parts (Smart Active Parts) are available, which can directly access OMRON PLCs and components. The objects can just be pasted from the Smart Active Parts (SAP Library) Library to the screen; it is completely unnecessary to create screens and ladder programming.

The following Smart Active Parts are provided on the CX-One/CX-Designer.

### ●**For CS/CJ CPU Unit**

Error Log Monitor, Online Battery Change Button, etc.

●**For Serial Communications Boards/Units** Communications Status Displays (Error Monitor), Ports Settings, etc.

### ●**For Ethernet Units/CLK Units**

Network Status Displays (Error Monitor and Network Node Status), etc.

### ●**For MC/MCH Unit**

JOG Running, Search Zero Position, Program Running, Error Displays, I/O Status Monitor, PV Monitor, etc.

### ●**For NC/NCF Unit**

JOG Running, Direct Running, Memory Running (NC Only), Error Displays I/O Status Monitor, PV Monitor, etc.

### ●**For Wireless Terminals for WT30**

Monitoring Slave Operating Status in a Wireless Environment

### ●**For Servo (R88D-WT, R7D-AP) (See note 1.)**

PV Monitor, Parameter Settings, Error Displays, Driver Information Displays, I/O Status Monitor, etc.

### ●**For Inverters (See note 1.)**

Rotation Speed/Monitoring Output Frequency, Other Parameter Settings, etc.

●**For DeviceNet DRT2**

DRT2 Maintenance/Status Information, IN/OUT Information, etc.

### ● For Temperature Controllers (E5□R, E5ZN, E5□N, EJ1 **and CJ1W-TC) (See note 2.)**

Operation Monitor, PID Settings, SP Settings, Alarm Settings, Input Shift Settings, etc.

### ●**For Sensors (E3X-DRT)**

Threshold Settings, Monitoring Light Reception Levels, etc.

●**For the SmartSlice GRT1 Series** Communications Unit Status, Warning/Alarm Flags, Network Joining/Leaving Status

### ●**For CompoNet**

Master/Save Monitor, Maintenance Information, Analog I/O Monitor, IN/OUT Information Monitor, etc.

●**For Multi-point Power Controllers (G3ZA)**  Process Variable Read, Status Read, Heater Current Read, Manipulated Variable Write, etc.

### ●**For NE1A Safety Network Controllers and DST1 Safety I/O Terminals**

Maintenance Information, IN/OUT Information Monitor, Error Status Information, etc.

**Note1.** Smart Active Parts require a Serial Communications Units/Boards (version 1.2 or later).

**2.** The NS-Runtime cannot be connected directly to a Temperature Controller.

### ■ **For Troubleshooter**

A Troubleshooter SAP Library is available to troubleshoot each Unit in the PLC. When an error occurs in a Unit, the Troubleshooter SAP Library provides an easy-to-understand explanation of the cause of the error as well as the countermeasures.

The CX-One/CX-Designer includes the following Troubleshooter SAP library as standard.

- ●**DeviceNet unit**
- ●**NC unit**
- ●**NCF unit**
- ●**Standard I/O unit**

### ●**Analog Input / Output / I/O unit**

Troubleshooter SAP for a Position Control Unit Troubleshooter SAP for Basic I/O Unit

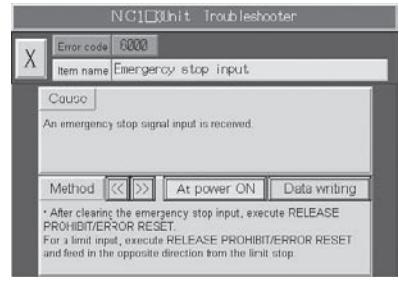

●**SCU** unit ●**High speed counter unit** ●**CLK unit** ●**ID sensor unit**

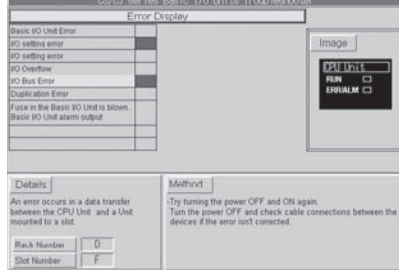

# **Dimensions**

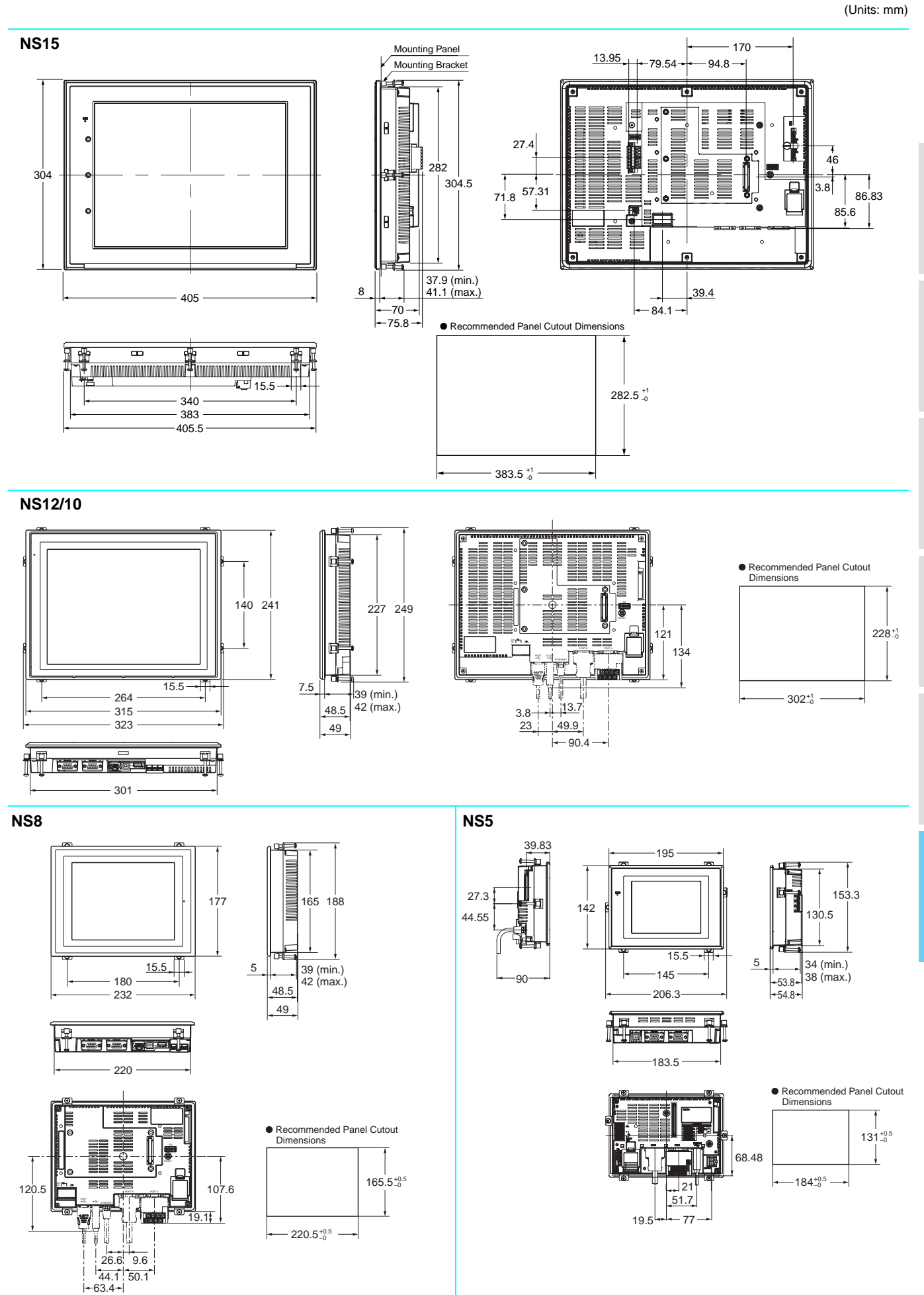

# **Dimensions**

(Units: mm)

### **Hand-held NS5**

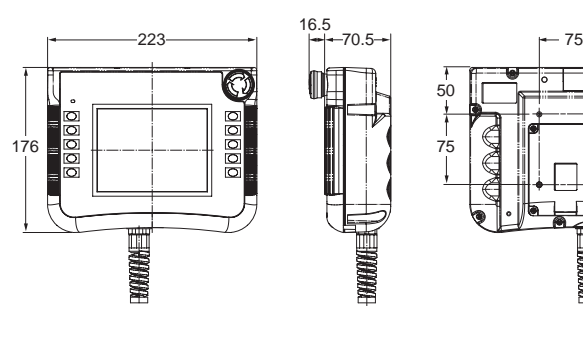

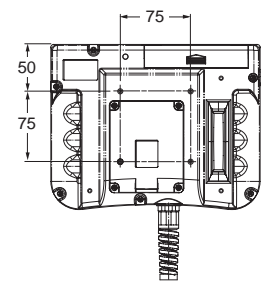

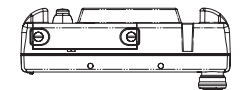

### **NS-CA001 Video Input Unit**

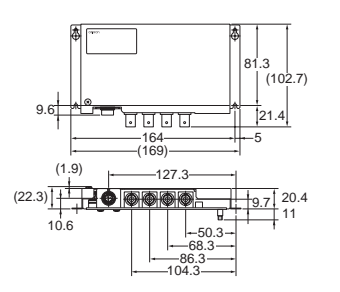

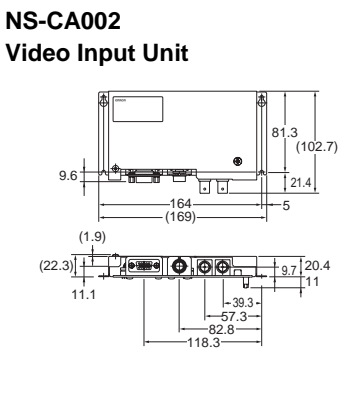

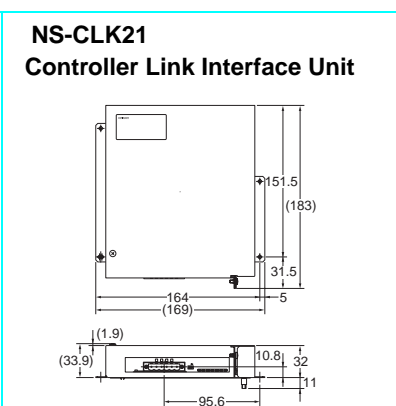

# **Ordering Information**

### ●**International Standards**

- The standards are abbreviated as follows: U: UL, U1: UL (Class I Division 2 Products for Hazardous Locations), C: CSA, UC: cULus, UC1: cULus (Class I Division 2 Products for Hazardous Locations), CU: cUL, N: NK, L: Lloyd, and CE: EC Directives.
- Contact your OMRON representative for further details and applicable conditions for these standards.

### ●**EC Directives**

The EC Directives applicable to PTs include the EMC Directives. OMRON complies with these directives as described below.

● EMC Directives

Applicable Standards EMI: EN61131-2 EN61000-6-4 EMS: EN61131-2 EN61000-6-2

PTs are electrical devices that are incorporated in machines and manufacturing installations. OMRON PTs conform to the related EMC standards so that the devices and machines into which they are built can more easily conform to EMC standards. The actual PTs have been checked to ensure conformity to EMC standards. Whether these standards are satisfied for the actual system, however, must be checked by the customer.

EMS-related performance will vary depending on the configuration, wiring, and other conditions of the equipment or control panel in which the PT is installed. The customer must, therefore, perform final checks to confirm that the overall machine or device conforms to EMC standards.

The applicable EMS standards depends on the product.

### **Read and Understand this Catalog**

Please read and understand this catalog before purchasing the product. Please consult your OMRON representative if you have any questions or comments.

### **Warranty and Limitations of Liability**

### **WARRANTY**

OMRON's exclusive warranty is that the products are free from defects in materials and workmanship for a period of one year (or other period if specified) from date of sale by OMRON.

OMRON MAKES NO WARRANTY OR REPRESENTATION, EXPRESS OR IMPLIED, REGARDING NON-INFRINGEMENT, MERCHANTABILITY, OR FITNESS FOR PARTICULAR PURPOSE OF THE PRODUCTS. ANY BUYER OR USER ACKNOWLEDGES THAT THE BUYER OR USER ALONE HAS DETERMINED THAT THE PRODUCTS WILL SUITABLY MEET THE REQUIREMENTS OF THEIR INTENDED USE. OMRON DISCLAIMS ALL OTHER WARRANTIES, EXPRESS OR IMPLIED.

### **LIMITATIONS OF LIABILITY**

OMRON SHALL NOT BE RESPONSIBLE FOR SPECIAL, INDIRECT, OR CONSEQUENTIAL DAMAGES, LOSS OF PROFITS OR COMMERCIAL LOSS IN ANY WAY CONNECTED WITH THE PRODUCTS, WHETHER SUCH CLAIM IS BASED ON CONTRACT, WARRANTY, NEGLIGENCE, OR STRICT LIABILITY.

In no event shall the responsibility of OMRON for any act exceed the individual price of the product on which liability is asserted. IN NO EVENT SHALL OMRON BE RESPONSIBLE FOR WARRANTY, REPAIR, OR OTHER CLAIMS REGARDING THE PRODUCTS UNLESS OMRON'S ANALYSIS CONFIRMS THAT THE PRODUCTS WERE PROPERLY HANDLED, STORED, INSTALLED, AND MAINTAINED AND NOT SUBJECT TO CONTAMINATION, ABUSE, MISUSE, OR INAPPROPRIATE MODIFICATION OR REPAIR.

### **Application Considerations**

### **SUITABILITY FOR USE**

OMRON shall not be responsible for conformity with any standards, codes, or regulations that apply to the combination of the product in the customer's application or use of the product.

Take all necessary steps to determine the suitability of the product for the systems, machines, and equipment with which it will be used. Know and observe all prohibitions of use applicable to this product.

NEVER USE THE PRODUCT FOR AN APPLICATION INVOLVING SERIOUS RISK TO LIFE OR PROPERTY WITHOUT ENSURING THAT THE SYSTEM AS A WHOLE HAS BEEN DESIGNED TO ADDRESS THE RISKS, AND THAT THE OMRON PRODUCT IS PROPERLY RATED AND INSTALLED FOR THE INTENDED USE WITHIN THE OVERALL EQUIPMENT OR SYSTEM.

### **PROGRAMMABLE PRODUCTS**

OMRON shall not be responsible for the user's programming of a programmable product, or any consequence thereof.

### **Disclaimers**

### **CHANGE IN SPECIFICATIONS**

Product specifications and accessories may be changed at any time based on improvements and other reasons. Consult with your OMRON representative at any time to confirm actual specifications of purchased product.

### **DIMENSIONS AND WEIGHTS**

Dimensions and weights are nominal and are not to be used for manufacturing purposes, even when tolerances are shown.

### **PERFORMANCE DATA**

Performance data given in this catalog is provided as a guide for the user in determining suitability and does not constitute a warranty. It may represent the result of OMRON's test conditions, and the users must correlate it to actual application requirements. Actual performance is subject to the OMRON Warranty and Limitations of Liability.

### **Note: Do not use this document to operate the Unit.**

### **Authorized Distributor:**  In the interest of product improvement, specifications are subject to change without notice. © OMRON Corporation 2006 All Rights Reserved. **OMRON Corporation Industrial Automation Company OMRON ELECTRONICS LLC**  One Commerce Drive Schaumburg, IL 60173-5302 U.S.A. Tel: (1) 847-843-7900/Fax: (1) 847-843-7787 *Regional Headquarters* **OMRON EUROPE B.V.**  Wegalaan 67-69-2132 JD Hoofddorp The Netherlands Tel: (31)2356-81-300/Fax: (31)2356-81-388  **Contact: www.ia.omron.com Tokyo, JAPAN OMRON ASIA PACIFIC PTE. LTD.**  No. 438A Alexandra Road # 05-05/08 (Lobby 2), Alexandra Technopark, **OMRON (CHINA) CO., LTD.**  Room 2211, Bank of China Tower, 200 Yin Cheng Zhong Road,

Singapore 119967 Tel: (65) 6835-3011/Fax: (65) 6835-2711 PuDong New Area, Shanghai, 200120, China CSM\_3\_1\_0411<br>Tel: (86) 21-5037-2222/Fax: (86) 21-5037-2200 Cat. No. V405-I

**CSM\_3\_1\_0411**<br>**Cat. No. V405-E1-10** 1110 (1206)